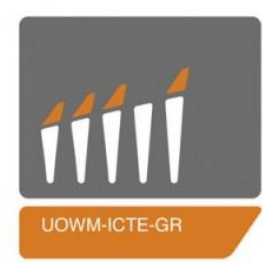

ΠΑΝΕΠΙΣΤΗΜΙΟ ΔΥΤΙΚΗΣ ΜΑΚΕΔΟΝΙΑΣ

ΤΜΗΜΑ ΜΗΧΑΝΙΚΩΝ ΠΛΗΡΟΦΟΡΙΚΗΣ & ΤΗΛΕΠΙΚΟΙΝΩΝΙΩΝ

## **Διπλωματική Εργασία**

# **Σχεδιασμός και υλοποίηση Ιστοχώρου διαχείρισης εργαστηριακού εξοπλισμού**

# **Design and implementation of a laboratory equipment management information system**

## **Σαββίδης Γρηγόρης**

Επιβλέπων Καθηγητής: **Δρ. Μηνάς Δασυγένης**

Εργαστήριο Ψηφιακών Συστημάτων και Αρχιτεκτονικής Υπολογιστών

Κοζάνη, Μάρτιος 2019

## Περιεχόμενα

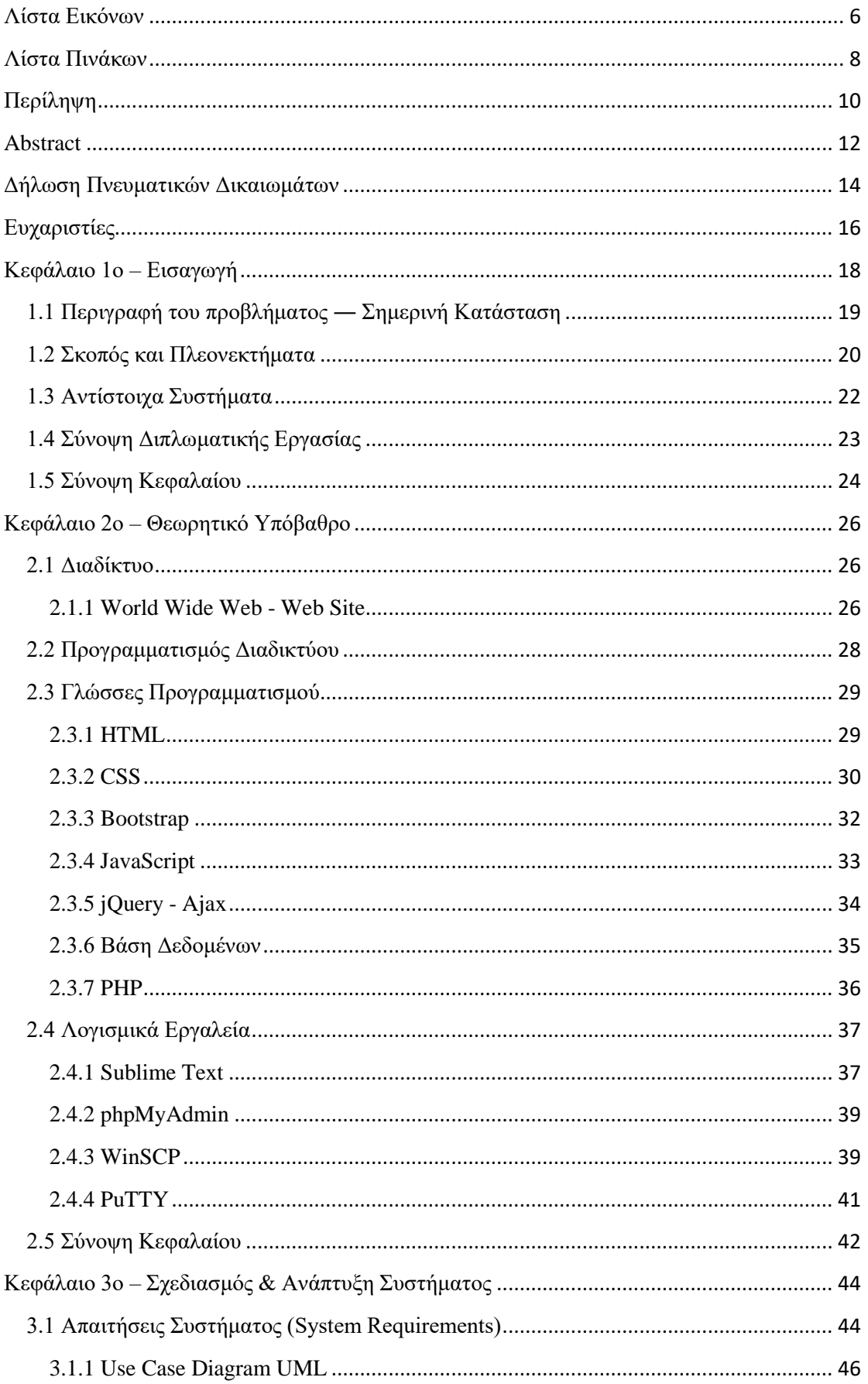

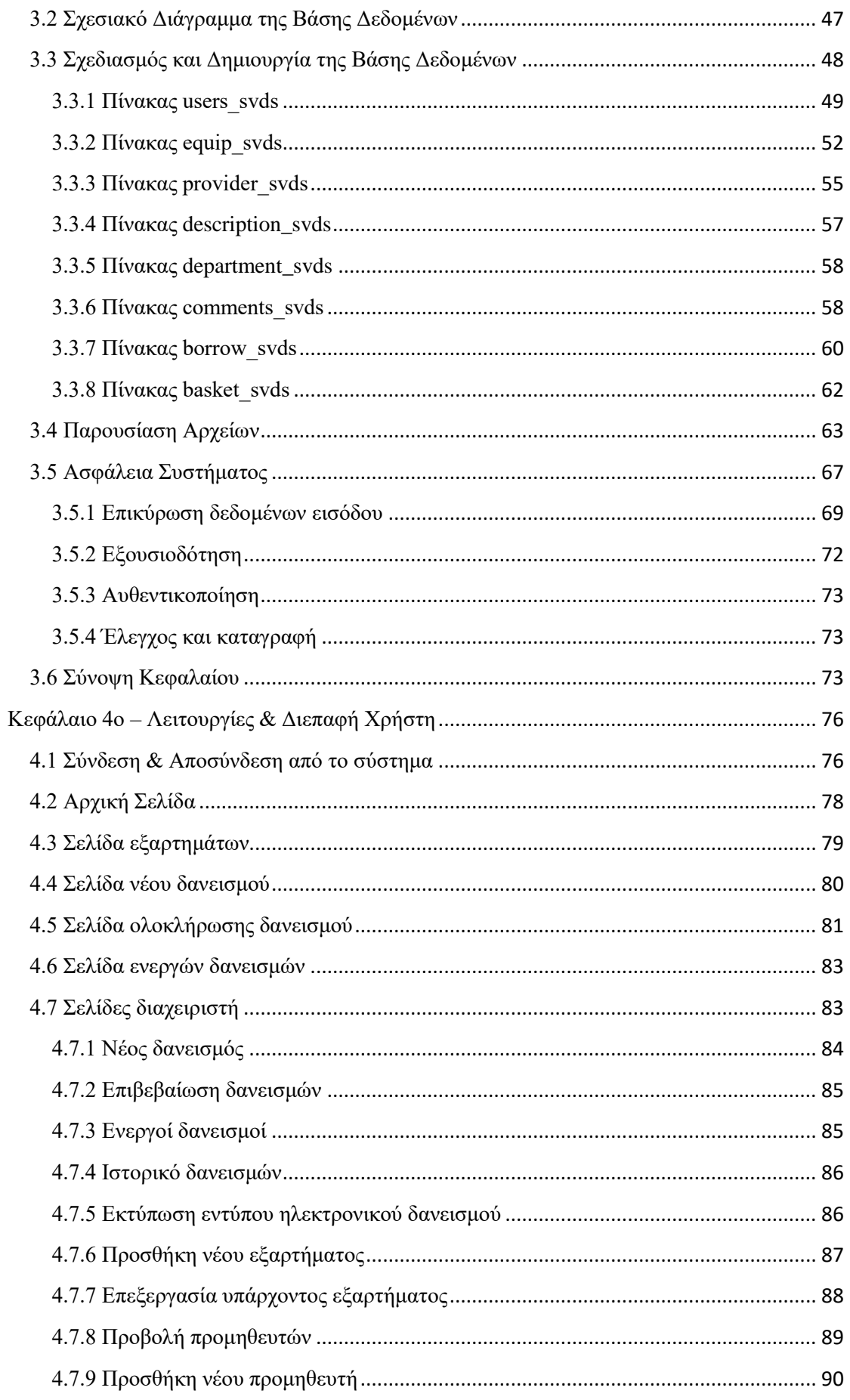

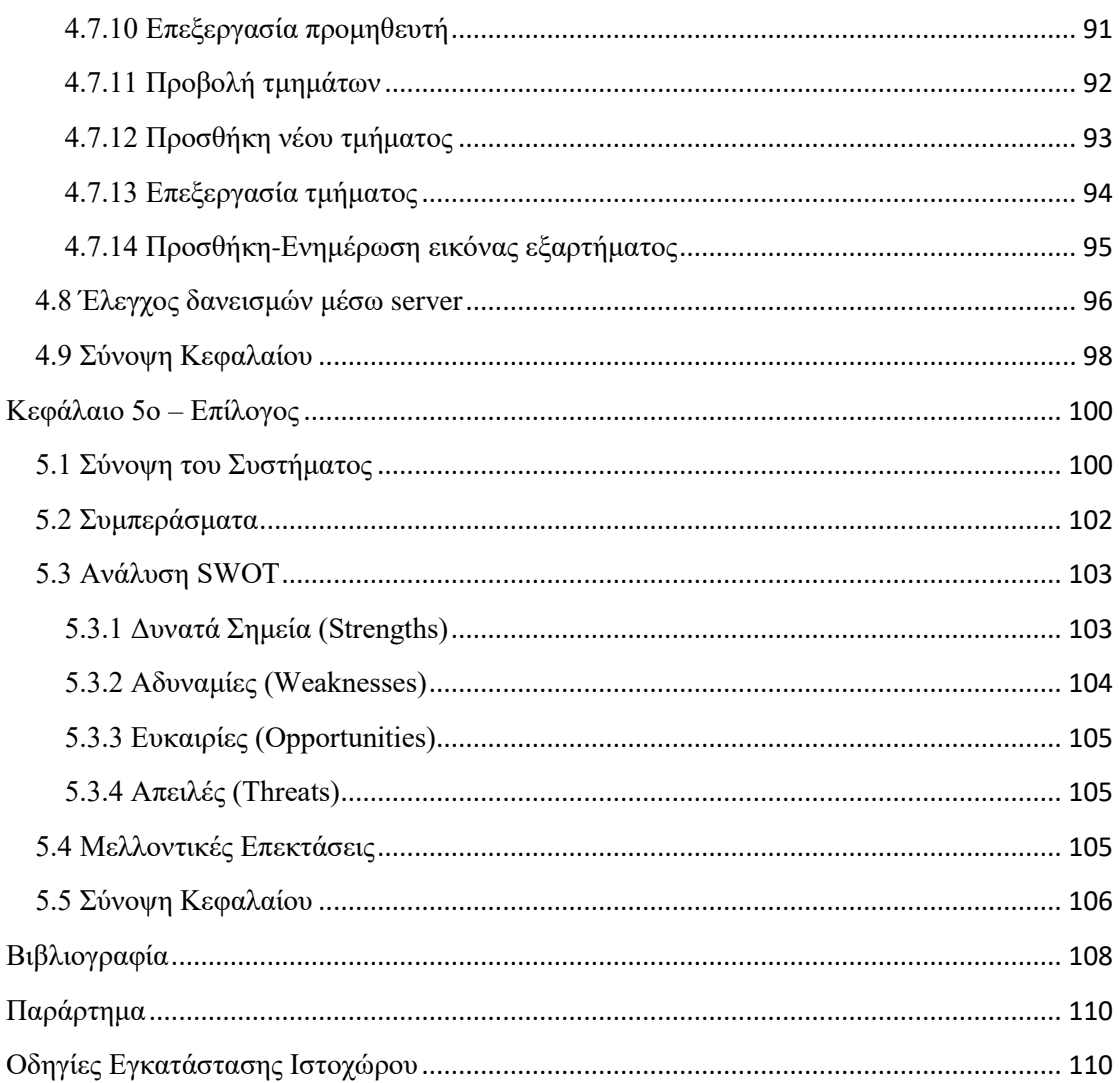

<span id="page-6-0"></span>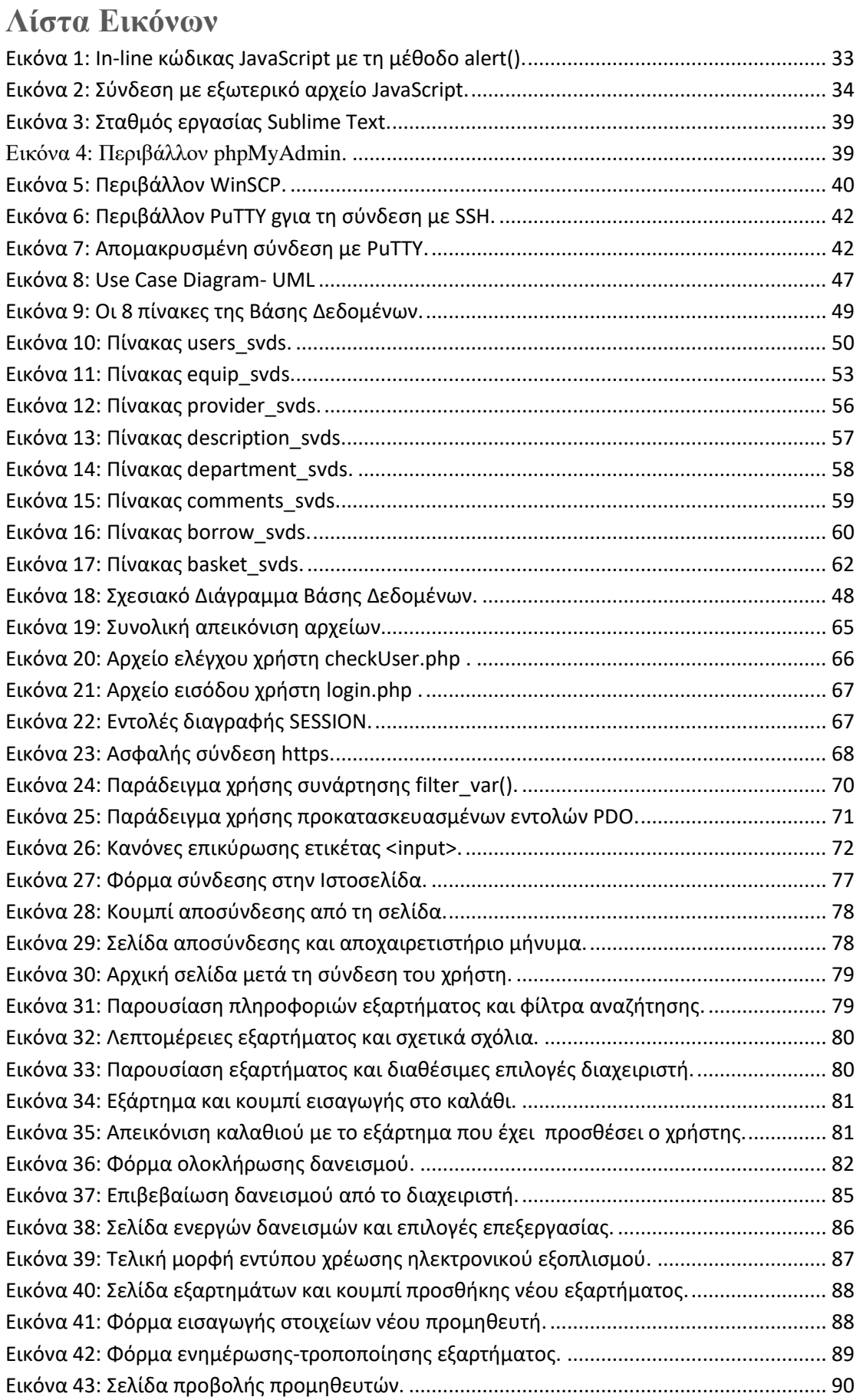

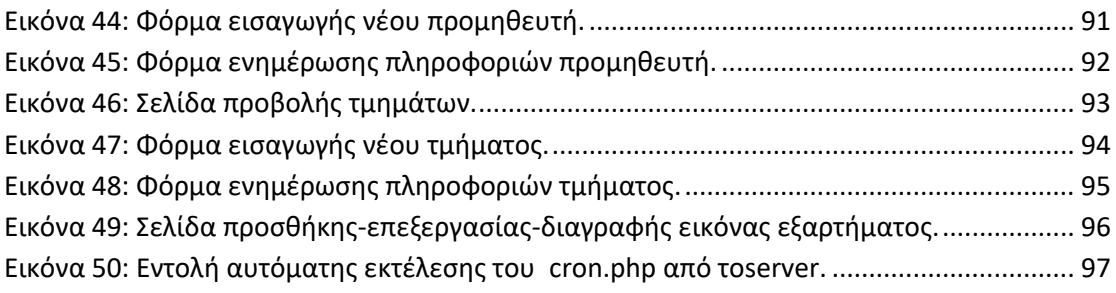

## <span id="page-8-0"></span>**Λίστα Πινάκων**

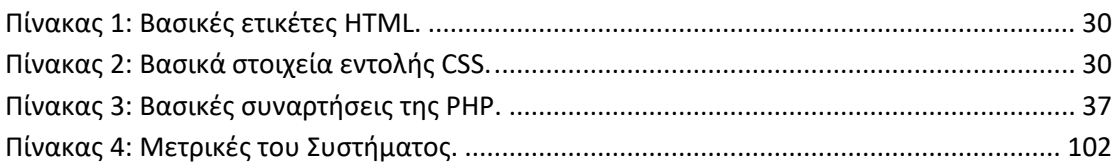

## <span id="page-10-0"></span>**Περίληψη**

Στην παρούσα διπλωματική εργασία σχεδιάστηκε και υλοποιήθηκε ένα δικτυακό Πληροφοριακό Σύστημα με σκοπό την εξυπηρέτηση των αναγκών τόσο του εργαστηρίου του τμήματος μας όσο και των φοιτητών που επιθυμούν να δανεισθούν εξαρτήματα με σκοπό την ολοκλήρωση κάποιας εργασίας.

Η εύρυθμη λειτουργία ενός εργαστηρίου, απαιτεί τον πλήρη έλεγχο του εξοπλισμού που ο οποίος είναι διαθέσιμος. Η σωστή διαχείριση των εξαρτημάτων ενός εργαστηρίου αποσκοπεί στην βελτιστοποίηση της αποδοτικότητας και της λειτουργικότητάς του. Με την σωστή καταγραφή του εξοπλισμού μπορεί να επιτευχθεί η αξιοποίησή του και να αποφευχθούν άσκοπες δαπάνες για εξαρτήματα των οποίων τα χαρακτηριστικά και η ποσότητα είναι αρκετή για να εξυπηρετήσουν τις ανάγκες μας.

Σε αυτή τη διπλωματική εργασία έγινε προσπάθεια επίλυσης αυτού του προβλήματος με την δημιουργία μια δικτυακής εφαρμογής στηριζόμενοι σε εργαλεία ελεύθερου λογισμικού. Πιο συγκεκριμένα ο φοιτητής θα σχεδιάσει και θα προγραμματίσει μια ιστοσελίδα μέσω της οποίας οι φοιτητές του τμήματος θα είναι σε θέση να έχουν πρόσβαση στον εργαστηριακό εξοπλισμό και θα τους παρέχει τη δυνατότητα να δανεισθούν από αυτόν. Τέλος μέσω της ιστοσελίδας θα αποστέλλονται ενημερωτικά μηνύματα στο χρήστη όταν πλησιάζει το τέλος της περιόδου δανεισμού με σκοπό να επιστραφεί εγκαίρως.

Σχετικά με την υλοποίηση του δικτυακού Ιστοτόπου υπάρχουν πολλές τεχνολογίες οι οποίες θα χρησιμοποιηθούν και σε συνεργασία θα δημιουργήσουν μια αποδοτική και λειτουργική ιστοσελίδα. Οι τεχνολογίες αυτές σχετίζονται τόσο με την front-end εμφάνιση της ιστοσελίδας όσο και με τις back-end λειτουργίες τις οποίες μπορεί να υλοποιήσει.

Περιβάλλον Ανάπτυξης: Το Σύστημα υλοποιήθηκε με χρήση τεχνολογιών ανοιχτού κώδικα (HTML, CSS, PHP, Bootstrap, JavaScript, jQuery, Ajax).

Λέξεις Κλειδιά: Πληροφοριακό Σύστημα, Διαχείριση Εξοπλισμού, Δανεισμός, Προγραμματισμός Διαδικτύου, Βάση Δεδομένων, PHP, MySQL, JavaScript, HTML, CSS, jQuery, Ajax.

## <span id="page-12-0"></span>**Abstract**

In this diploma thesis, a web-based Information System was designed and implemented in order to meet the needs of our departmental department as well as students wishing to borrow parts for the purpose of completing a job.

The efficient functioning of a lab, requires full control of the equipment that is available. Proper management of a workshop's components is designed to optimize its performance and functionality. Proper recording of equipment can achieve its exploitation and avoid unnecessary costs for components whose characteristics and quantity are sufficient to serve our needs.

This diploma thesis attempted to solve this problem by creating a network application based on free software tools. More specifically, the student will design and plan a website through which the students of the department will be able to access the laboratory equipment and allow them to borrow from him. Finally, via the website, informational messages will be sent to the user when the end of the borrowing period approaches to be returned in time.

With regard to the implementation of the website there are many technologies that will be used and in collaboration will create an efficient and functional website. These technologies are related both to the front-end display of the web page and to the back-end functions that they can implement.

Development Environment: The system was implemented using open source technologies (HTML, CSS, PHP, Bootstrap, JavaScript, jQuery, Ajax).

Keywords: Information System, Equipment Management, Loan, Internet Programming, Database, PHP, MySQL, JavaScript, HTML, CSS, jQuery, Ajax.

## <span id="page-14-0"></span>**Δήλωση Πνευματικών Δικαιωμάτων**

Δηλώνω ρητά ότι, σύμφωνα με το άρθρο 8 του Ν. 1599/1986 και τα άρθρα 2,4,6 παρ. 3 του Ν. 1256/1982, η παρούσα Διπλωματική Εργασία με τίτλο

"Σχεδιασμός και υλοποίηση Iστοχώρου διαχείρισης εργαστηριακού εξοπλισμού"

καθώς και τα ηλεκτρονικά αρχεία και πηγαίοι κώδικες που αναπτύχθηκαν ή τροποποιήθηκαν στα πλαίσια αυτής της εργασίας και αναφέρονται ρητώς μέσα στο κείμενο που συνοδεύουν, και η οποία έχει εκπονηθεί στο Τμήμα Μηχανικών Πληροφορικής και Τηλεπικοινωνιών του Πανεπιστημίου Δυτικής Μακεδονίας, υπό την επίβλεψη του μέλους του Τμήματος κ. Μηνά Δασυγένη, αποτελεί αποκλειστικά προϊόν προσωπικής εργασίας και δεν προσβάλλει κάθε μορφής πνευματικά δικαιώματα τρίτων και δεν είναι προϊόν μερικής ή ολικής αντιγραφής, οι πηγές δε που χρησιμοποιήθηκαν περιορίζονται στις βιβλιογραφικές αναφορές και μόνον. Τα σημεία όπου έχω χρησιμοποιήσει ιδέες, κείμενο, αρχεία ή / και πηγές άλλων συγγραφέων, αναφέρονται ευδιάκριτα στο κείμενο με την κατάλληλη παραπομπή και η σχετική αναφορά περιλαμβάνεται στο τμήμα των βιβλιογραφικών αναφορών με πλήρη περιγραφή.

Απαγορεύεται η αντιγραφή, αποθήκευση και διανομή της παρούσας εργασίας, εξ ολοκλήρου ή τμήματος αυτής, για εμπορικό σκοπό. Επιτρέπεται η ανατύπωση, αποθήκευση και διανομή για σκοπό μη κερδοσκοπικό, εκπαιδευτικής ή ερευνητικής φύσης, υπό την προϋπόθεση να αναφέρεται η πηγή προέλευσης και να διατηρείται το παρόν μήνυμα. Ερωτήματα που αφορούν τη χρήση της εργασίας για κερδοσκοπικό σκοπό πρέπει να απευθύνονται προς τον συγγραφέα. Οι απόψεις και τα συμπεράσματα που περιέχονται σε αυτό το έγγραφο εκφράζουν τον συγγραφέα και μόνο.

Copyright © Γρηγόριος Σαββίδης, Μηνάς Δασυγένης, 2019, Κοζάνη

## <span id="page-16-0"></span>**Ευχαριστίες**

Με την ευκαιρία αυτής της διπλωματικής εργασίας, θα ήθελα να ευχαριστήσω την οικογένειά μου και κυρίως τους γονείς μου, για τη συμπαράσταση τους όλα αυτά τα χρόνια των σπουδών μου και την υποστήριξή τους τόσο σε υλικό όσο και σε ψυχολογικό επίπεδο.

Ακόμη θα ήθελα να ευχαριστήσω θερμά όλους τους φίλους μου που πίστεψαν σε μένα και με ενθάρρυναν σε κάθε στάδιο των σπουδών μου καθώς και όσους συναδέλφους γνώρισα και συνεργάστηκα τα τελευταία χρόνια, με τους οποίους δημιούργησα εξίσου δυνατές φιλίες και οι οποίοι ήταν δίπλα μου τόσο σε προσωπικό όσο και σε επιστημονικό επίπεδο. Ελπίζω να ανταποκρίθηκα από τη μεριά μου στις δικές τους ανάγκες και θα χαρώ ιδιαιτέρως να συνεργαστώ και μελλοντικά μαζί τους.

Ιδιαίτερες ευχαριστίες θέλω να εκφράσω προς τον καθηγητή μου και επιβλέποντα της διπλωματικής μου εργασίας Δρ. Μηνά Δασυγένη, τόσο για την άμεση και πολύτιμη βοήθειά του κατά την διάρκεια εκπόνησης εργασίας μου, όσο και για τον συμβουλευτικό του ρόλο, την εμπιστοσύνη του, την πολυδιάστατη συνεργασία μας στα πρώτα μου βήματα σε αυτόν τον επιστημονικό τομέα και για τα εφόδια που αποκόμισα από τον ίδιο και τις διαλέξεις του καθ' όλη τη διάρκεια της φοίτησής μου.

## <span id="page-18-0"></span>**Κεφάλαιο 1ο – Εισαγωγή**

Τις τελευταίες δεκαετίες παρατηρούνται ολοένα και σημαντικότερα επιτεύγματα στον τεχνολογικό τομέα. Εταιρίες και οργανισμοί παγκόσμιας εμβέλειας συμμετέχουν σε έναν αέναο αγώνα με σκοπό την ανάπτυξη και τη δημιουργία συστημάτων με απώτερο στόχο την κάλυψη και την εξυπηρέτηση των καταναλωτικών αναγκών. Σε αυτή την κατεύθυνση παράγονται νέα αγαθά με σκοπό είτε να καλύψουν κάποιες ήδη υπάρχουσες ανάγκες είτε να δημιουργήσουν νέες. Αυτή η κατάσταση οδηγεί σε μια νέα πραγματικότητα η οποία προωθεί την χρήση τεχνολογικών μέσων σε καθημερινή βάση τόσο για τις επιχειρήσεις όσο και για τους καταναλωτές.

Με δεδομένο τον ανταγωνισμό ανάμεσα στις επιχειρήσεις και την συνεχή προσπάθεια δημιουργίας νέων αγαθών εμφανίζεται ραγδαία διαφοροποίηση στη συμπεριφορά και τις ανάγκες των καταναλωτών. Μια νέα συνήθεια η οποία εμφανίστηκε σχετίζεται με την έλλειψη χρόνου των καταναλωτών να επισκεφθούν καταστήματα για την πραγματοποίηση των αγορών τους. Βασιζόμενες σε αυτό πολλές εταιρίες έχουν αρχίσει πλέον να υποστηρίζουν την πραγματοποίηση ηλεκτρονικών αγοραπωλησιών. Οι συναλλαγές αυτές πραγματοποιούνται σε ένα εικονικό περιβάλλον όπου δεν υπάρχει η πρόσωπο με πρόσωπο επαφή των εμπλεκομένων στην συναλλαγή. Με απλά λόγια εγκαθίστανται ένας νέος τρόπος ολοκλήρωσης αγοραπωλησιών που μέχρι πρόσφατα δεν ήταν δυνατό να υλοποιηθεί.

Σημαντικό ρόλο στην επίτευξη αυτών των αγοραπωλησιών έχει διαδραματίσει και η ραγδαία εξάπλωση των δικτύων υπολογιστών και η χρήση του Διαδικτύου γενικότερα. Με δεδομένο αυτό γίνεται εύκολα κατανοητή η ανάγκη για την αποθήκευση, την επεξεργασία και την διαχείριση πληροφοριών οι οποίες συμβάλουν στην ομαλή διεξαγωγή τους. Στην πλειοψηφία των περιπτώσεων εμφανίζεται η ανάγκη της καταχώρησης πληροφοριών που σχετίζονται με την ταυτότητα του αγοραστή και του πωλητή, το είδος του αγαθού που συμμετέχει στην αγορά και γενικότερες πληροφορίες σχετικά με αυτή. Η κάλυψη αυτής της ανάγκης αντιμετωπίσθηκε με την ανάπτυξη Πληροφοριακών Συστημάτων (ΠΣ). Πρόκειται για συστήματα κατάλληλα σχεδιασμένα με σκοπό τη συγκέντρωση και την οργανωμένη παρουσίαση των σχετικών πληροφοριών.

Στην παρούσα διπλωματική εργασία σχεδιάστηκε και υλοποιήθηκε ένα τέτοιο Πληροφοριακό Σύστημα με σκοπό την πραγματοποίηση online δανεισμών. Πρόκειται για μια μέθοδο που αποσκοπεί στην εξυπηρέτηση τόσο του διδάσκοντα όσο και των φοιτητών καθώς θα βοηθήσει στην εύκολη ολοκλήρωση και διαχείριση των δανεισμών των εξαρτημάτων που ανήκουν στο τμήμα.

Οι δανεισμοί μπορούν να παραλληλισθούν με τις online αγορές καθώς στηρίζονται στην ίδια λογική ολοκλήρωσης και διαχείρισης. Αυτό σημαίνει πως θα υλοποιούνται λειτουργίες οι οποίες θα σχετίζονται με την δημιουργία ενός νέου δανεισμού για τον οποίο θα πρέπει να συλλέγονται πληροφορίες όπως το όνομα του εξαρτήματος, η δανειζόμενη ποσότητα καθώς και προσωπικές πληροφορίες του δανειστή. Τέλος με τον ορισμό ενός μοναδικού αναγνωριστικού θα παρέχεται η δυνατότητα διαχείρισης και τροποποίησης των δανεισμών.

Στο εργαστήριο της σχολής φυλάσσεται μεγάλη ποσότητα εξαρτημάτων τα οποία είναι διαθέσιμα προς δανεισμό σε φοιτητές και καθηγητές του τμήματος. Με την ανάπτυξη του κατάλληλου Πληροφοριακού Συστήματος θα είναι πλέον εφικτή η οργάνωση του εξοπλισμού ώστε να γνωρίζουμε ανά πάσα στιγμή την συνολική ποσότητα κάθε εξαρτήματος όπως επίσης και το πλήθος των εξαρτημάτων που είναι διαθέσιμα αλλά και δανεισμένα κάθε χρονική στιγμή. Ακόμη με την λειτουργία υποστήριξης σχολίων θα είναι εύκολος ο έλεγχος της διαθεσιμότητας και της λειτουργικότητας των εξαρτημάτων.

### <span id="page-19-0"></span>1.1 Περιγραφή του προβλήματος ― Σημερινή Κατάσταση

Ο δανεισμός αγαθών είναι μια διαδεδομένη τεχνική για την ικανοποίηση αναγκών. Έχοντας δανειστεί κάποιο αντικείμενο μπορούμε από τη μια να καλύψουμε κάποια ανάγκη για ένα πεπερασμένο χρονικό διάστημα ενώ ταυτόχρονα διαπιστώνουμε εάν το αντικείμενο αυτό μπορεί να εξυπηρετεί τις απαιτήσεις μας ώστε να προβούμε σε πιθανή αγορά του.

Ωστόσο μια τέτοια διαδικασία δανεισμού απαιτεί την συλλογή πληροφοριών σχετικά με την διάρκεια του δανεισμού, τα αντικείμενα που συμμετέχουν στον δανεισμό καθώς και πληροφορίες σχετικά με τον δανειστή. Σε αυτό το σημείο εμφανίζονται προβλήματα κατανάλωσης περιττών πόρων και έγκειται ο κίνδυνος απώλειας αυτών των πληροφοριών καθώς είναι καταγεγραμμένες σε έντυπα τα οποία είναι πιθανό να χαθούν.

Το πρόβλημα διατήρησης των πληροφοριών ίσως να μην επιβαρύνει μεγάλες εταιρίες οι οποίες έχουν μεγάλες εγκαταστάσεις τόσο για τις αναγκαίες πρώτες ύλες όσο και για την ικανότητα αποθήκευσης. Στον αντίποδα όμως υπάρχουν εταιρίες μικρότερου μεγέθους και δυναμικής ώστε να είναι πολύ συχνό φαινόμενο να χάνονται πολύτιμες πληροφορίες σχετικά με τους ενεργούς δανεισμούς.

Η αύξηση του αποθηκευτικού χώρου και η σωστή οργάνωση του με βάση κάποιο μοτίβο είτε κατά ημερομηνία είτε κατά αλφαβητική σειρά θα μπορούσε εν γένει να περιορίσει σημαντικά το πρόβλημα. Μια άλλη τακτική επίλυσης του προβλήματος θα ήταν η αύξηση του προσωπικού επιτήρησης των αρχείων καταγραφής δανεισμών. Δεν διαθέτουν όμως όλες οι εταιρίες τον απαιτούμενο χώρο για επέκταση ούτε δύναται οικονομικά να προσλάβουν περισσότερους εργαζόμενους.

Αυτή η αδυναμία επέκτασης οδηγεί στο κλείσιμο διαφόρων εταιριών είτε στην συγχώνευση τους με κάποια μεγαλύτερη εταιρία το οποίο συχνά επιφέρει απολύσεις πολλών ανθρώπων γεγονός που επιβαρύνει ένα πολύ μεγάλο πρόβλημα της εποχής μας που είναι η ανεργία.

### <span id="page-20-0"></span>1.2 Σκοπός και Πλεονεκτήματα

Το πρόβλημα που εξηγήθηκε παραπάνω οδήγησε στην αναζήτηση νέων μεθόδων αντιμετώπισης και σύντομα στραφήκαμε στο πλέον διαδεδομένο μέσο της εποχής μας στο Διαδίκτυο. Τα τελευταία χρόνια ολοένα και περισσότερες εταιρίες χρησιμοποιούν Πληροφοριακά Συστήματα για την εξυπηρέτηση των πελατών τους όπου όλες οι απαραίτητες πληροφορίες θα συλλέγονται και θα αποθηκεύονται σε ηλεκτρονική μορφή. Ένα τέτοιο σύστημα υλοποιείται και στην παρούσα διπλωματική εργασία που έχει στόχο την αποδοτικότερη και εύρυθμη λειτουργία του εργαστηρίου του Πανεπιστημίου Δυτικής Μακεδονίας.

Το Πληροφοριακό Σύστημα που σχεδιάστηκε παρέχει δυνατότητες σε δύο ειδών χρήστες, στον διαχειριστή-διδάσκοντα και στον απλό χρήστη. Μέσω της σελίδας παρέχονται διάφορες λειτουργίες σχετικά με την εισαγωγή εξαρτημάτων και την περεταίρω επεξεργασία τους όπως και η πραγματοποίηση δανεισμών με

ταυτόχρονη συλλογή πληροφοριών αναφορικά με το εξάρτημα που θέλει ο χρήστης, το χρονικό διάστημα που θα διαρκέσει ο δανεισμός και γενικότερες πληροφορίες σχετικά με το δανεισμό.

Γίνεται εύκολα αντιληπτό ότι τα δύο είδη χρηστών δεν έχουν τις ίδιες ελευθερίες και δυνατότητες στην τροποποίηση του περιεχομένου του Πληροφοριακού Συστήματος. Στη συνέχεια παρουσιάζονται μερικές από τις λειτουργίες ανά χρήστη:

Ο διαχειριστής-διδάσκοντας θα μπορεί να υλοποιήσει τις παρακάτω λειτουργίες:

- Εισαγωγή εξαρτημάτων μαζί με τις απαραίτητες πληροφορίες.
- Επεξεργασία των εξαρτημάτων είτε για την τροποποίηση κάποιων πληροφοριών είτε για την οριστική διαγραφή.
- Συγκεντρωτική παρουσίαση όλου του εξοπλισμού του εργαστηρίου κατηγοριοποιημένος με διάφορα φίλτρα αναζήτησης.
- Παρουσίαση όλων των δανεισμών ενεργών ή όχι μαζί με σχετικές πληροφορίες.
- Επιλογή εξαρτημάτων και ημερομηνιών για την δημιουργία νέου δανεισμού καθώς και επιλογή του χρήστη στον οποίο θα χρεωθούν.
- Δυνατότητα επέκτασης δανεισμού.
- Δυνατότητα ολοκλήρωσης δανεισμού με επιστροφή των εξαρτημάτων.
- Επιλογή επιβεβαίωσης δανεισμών που έχουν πραγματοποιήσει οι χρήστες.

Ο απλός χρήστης θα μπορεί να υλοποιήσει τις παρακάτω λειτουργίες:

- Δημιουργία δανεισμού επιλεγμένων εξαρτημάτων για συγκεκριμένο χρονικό διάστημα.
- Συνολική εικόνα ενεργών δανεισμών συνοδευόμενες με τις σχετικές πληροφορίες.
- Δυνατότητα επέκτασης κάποιου ενεργού δανεισμού αναφέροντας και λόγο επέκτασης.
- Πρόσβαση σε πληροφορίες για όλα τα διαθέσιμα εξαρτήματα χωρίς την δυνατότητα επεξεργασίας.

 Εκτύπωση της σύμβασης δανεισμού σε έντυπη μορφή με σκοπό την αμοιβαία υπογραφή από το χρήστη και από το διαχειριστή-διδάσκοντα.

Το μεγαλύτερο πλεονέκτημα του συγκεκριμένου Πληροφοριακού Συστήματος εμφανίζεται στο ότι πρόκειται για ένα δωρεάν σύστημα κάτι που σημαίνει πως δεν υπάρχει κάποια επιβάρυνση στην χρησιμοποίηση του με την αγορά εξειδικευμένου υλικού hardware. Η μόνη απαραίτητη παράμετρος είναι η δυνατότητα πρόσβασης στο διαδίκτυο.

### <span id="page-22-0"></span>1.3 Αντίστοιχα Συστήματα

Τα τελευταία χρόνια έχουν γίνει πολλές προσπάθειες ανάπτυξης συστημάτων για την αντιμετώπιση τέτοιας φύσεως προβλημάτων. Ακολουθούν μερικά από αυτά τα συστήματα.

- **Elvem:** είναι μια ιστοσελίδας που περιλαμβάνει μεγάλο αριθμό εργαστηριακών μηχανημάτων. Μας προσφέρει τη δυνατότητα να δούμε συγκεντρωτικά όλο τον εξοπλισμό που διαθέτουν και να είμαστε σε θέση να έχουμε πρόσβαση σε επιμέρους λεπτομέρειες για κάθε ένα από τα μηχανήματα αυτά. Μπορείτε να επισπευτείτε την αντίστοιχη σελίδα στον σύνδεσμο που ακλουθεί .<http://elvem.gr/>.
- **Eshop:** η συγκεκριμένη ιστοσελίδα αποτελεί ένα κλασσικό παράδειγμα διαχείρισης εξοπλισμού. Περιλαμβάνει μεγάλη ποικιλία από προϊόντα για τα όποια ο χρήστης έχει τη δυνατότητα να δει πληροφορίες και στη συνέχεια να παραγγέλλει.<http://www.e-shop.gr/>.
- **Archimides:** η συγκεκριμένη σελίδα ειδικεύεται στην παροχή του εξοπλισμού που χρειάζεται κάθε εταιρία για να μπορέσει να λειτουργήσει αποτελεσματικά. Περιλαμβάνει μια λίστα από εξαρτήματα και επιμέρους πληροφορίες για το καθένα από αυτά ώστε να είναι σε θέση ο χρήστης να γνωρίζει εάν το προϊόν καλύπτει τις ανάγκες του. <https://www.archimedes.gr/>.
- **BiblioteQ:** το BiblioteQ είναι λογισμικό που δημιουργήθηκε με σκοπό να βοηθήσει στην λειτουργιά μιας δανειστικής βιβλιοθήκης στο μικρότερο δυνατό χρόνο με μεγάλο βαθμό ασφαλείας. Λογισμικό με το οποίο μπορεί

κάποιος να οργανώσει μια βιβλιοθήκη. Συγκεκριμένα μέσω του λογισμικού μπορεί ο χρήστης να καταχωρίσει υλικό (βιβλία, περιοδικά, εφημερίδες, οπτικούς δίσκους) και στοιχεία δανεισμού (μέλη βιβλιοθήκης, ημερολογιακές εγγραφές δανεισμού).

- **Eudoxus:** πρόκειται για μια σελίδα έχει δημιουργηθεί για να εξυπηρετεί ακαδημαϊκούς σκοπούς. Περιλαμβάνει μια τεράστια λίστα από βιβλία τα οποία κατηγοριοποιούνται με βάση τον τίτλο μαθήματος στο οποίο αναφέρονται.<http://eudoxus.gr/>.
- **ShareGrid**: η σελίδα αυτή απευθύνεται σε φωτογράφους και στην ανταλλαγή εξοπλισμού μεταξύ τους. Κάθε χρήστης μπορεί να εισέλθει και να ψάξει κάτι που ενδιαφέρεται να νοικιάσει μέσα από μια τεράστια λίστα και στη συνέχεια να το νοικιάσει για όσο χρονικό διάστημα επιθυμεί. <https://www.sharegrid.com/>.

Εύκολα μπορεί κάποιος να διαπιστώσει πως πολλές εταιρίες έχουν εστιάσει το ενδιαφέρον τους στην δημιουργία συστήματος κατάλληλου ώστε να είναι εφικτή η αντιμετώπιση των προβλημάτων που παρουσιάστηκαν παραπάνω. Όπως γίνεται εύκολα αντιληπτό η αυξανόμενη ανάγκη καταγραφής και οργάνωσης των δανεισμών θα οδηγήσει ολοένα και περισσότερες εταιρίες στην ανάπτυξη τέτοιων πληροφοριακών συστημάτων.

Κάτι αντίστοιχο αναπτύχθηκε και στην παρούσα διπλωματική εργασία καθώς ο φόρτος και το πλήθος των εξαρτημάτων κατέστησε αναγκαία την καταχώριση και διαχείριση των εξαρτημάτων και τον δανεισμών που πραγματοποιούνται σε ηλεκτρονική μορφή η οποία είναι εύκολα προσβάσιμη σε όλους τους φοιτητές του Πανεπιστημίου. Ένα στοιχείο διαφοροποίησης το οποίο εμφανίζεται συγκριτικά με τα συστήματα που αναφέρθηκαν νωρίτερα ίσως είναι πως παρόλο που πρόκειται για ένα ανοιχτό σύστημα, η πρόσβαση και η χρήση του περιορίζονται αποκλειστικά στους φοιτητές του συγκεκριμένου τμήματος.

### <span id="page-23-0"></span>1.4 Σύνοψη Διπλωματικής Εργασίας

Στο κείμενο που ακολουθεί περιγράφεται λεπτομερώς η διαδικασία σχεδιασμού και υλοποίησης ενός Πληροφοριακού Συστήματος για την δημιουργία

#### *Σχεδιασμός και Υλοποίηση Ιστοχώρου διαχείρισης εργαστηριακού εξοπλισμού*

και καταγραφή ηλεκτρονικών δανεισμών από τα εξαρτήματα που υπάρχουν διαθέσιμα στα εργαστήρια του Πανεπιστημίου.

Στο πρώτο κεφάλαιο γίνεται μια εισαγωγή στο θέμα πραγματεύεται η διπλωματική εργασία. Πιο συγκεκριμένα, γίνεται αναφορά στο υπάρχων πρόβλημα που αντιμετωπίζεται στην εποχή μας και περιγράφεται το σύστημα που θα υλοποιηθεί ώστε να δοθεί λύση. Γίνεται ακόμη σύντομη περιγραφή για κάποια αντίστοιχα συστήματα τα οποία ήδη βρίσκονται σε λειτουργία για την διαχείριση ηλεκτρονικών δανεισμών.

Στο δεύτερο κεφάλαιο αναλύεται το λειτουργικό μέρος του Πληροφοριακού Συστήματος που υλοποιήθηκε και περιγράφονται τα λογισμικά εργαλεία που χρησιμοποιήθηκαν καθώς και τα προγραμματιστικά εργαλεία.

Στο τρίτο κεφάλαιο αναλύονται οι απαιτήσεις του συστήματος αναφορικά με το σχεδιασμό της βάσης δεδομένων καθώς και των οντοτήτων και των συσχετίσεων που δημιουργήθηκαν.

Στο τέταρτο κεφάλαιο γίνεται μια πρακτική παρουσίαση των λειτουργιών της σελίδας μέσω κάποιων απεικονίσεων της κατά τη διαδικασία εκτέλεσης. Τέλος δίνονται μερικά κομμάτια κώδικα για να εξηγηθούν καλύτερα ορισμένες ενέργειές.

Στο πέμπτο και τελευταίο κεφάλαιο γίνεται μια σύνοψη των όσων αναφέρθηκαν προηγουμένως. Γίνεται καταγραφή κάποιων συμπερασμάτων καθώς και αναφορά των δυσκολιών που εμφανίσθηκαν κατά την διαδικασία της υλοποίησης του συγκεκριμένου συστήματος.

#### <span id="page-24-0"></span>1.5 Σύνοψη Κεφαλαίου

Στο πρώτο κεφάλαιο, έγινε μια σύντομη εισαγωγή για το σύστημα το οποίο σχεδιάστηκε και υλοποιήθηκε στην παρούσα διπλωματική εργασία, που παρουσιάζει το σκοπό και τα πλεονεκτήματά του. Αναφέρθηκαν ενδεικτικά παρόμοια συστήματα των οποίων η λειτουργία εμφανίζει αρκετές ομοιότητες με το αποτέλεσμα που επιθυμούμε να πετύχουμε. Στο επόμενο κεφάλαιο, αναλύεται το θεωρητικό υπόβαθρο, το οποίο ήταν απαραίτητο ώστε να γίνει ολοκληρωτικά η διαδικασία σχεδίασης και υλοποίησης του Πληροφοριακού Συστήματος.

## <span id="page-26-0"></span>**Κεφάλαιο 2ο – Θεωρητικό Υπόβαθρο**

Σε αυτό το κεφάλαιο γίνεται λεπτομερής περιγραφή του Πληροφοριακού Συστήματος που σχεδιάστηκε και υλοποιήθηκε σε αυτή την διπλωματική εργασία παρουσιάζονται τα λογισμικά εργαλεία που χρησιμοποιήθηκαν καθώς και οι γλώσσες προγραμματισμού που συνδυάστηκαν.

#### <span id="page-26-1"></span>2.1 Διαδίκτυο

Το Διαδίκτυο [1] ή όπως είναι γενικότερα γνωστό με την αγγλική ορολογία Internet είναι μια σύνθετη λέξη που προέρχεται από τις λέξεις Διασύνδεση Δικτύων και σημαίνει την σύνδεση ενός συνόλου υπολογιστών και δικτύων μεταξύ τους σε ένα παγκόσμιας εμβέλειας δίκτυο στο οποίο μπορούν να επικοινωνούν και να μοιράζονται πληροφορίες. Με πιο απλά λόγια πρόκειται για ένα μέσο το οποίο αποτελείται από εκατομμύρια υπολογιστές που βρίσκονται διασκορπισμένοι σε όλον τον πλανήτη και επικοινωνούν μεταξύ τους ανταλλάσοντας δεδομένα. Σκεφτείτε το Διαδίκτυο σαν το οδικό δίκτυο και τα αυτοκίνητα σαν τα μηνύματα που ανταλλάσσονται. Η τεράστια απήχηση του Διαδικτύου οφείλεται κυρίως στις μεγάλες δυνατότητες για επικοινωνία και πληροφόρηση, στον εύκολο τρόπο χρήσης του καθώς και στο ότι δεν υπάρχει η ανάγκη απόκτησης επιπρόσθετου εξοπλισμού για να μπορεί κάποιος υπολογιστής να συνδεθεί.

Η σύνδεση μπορεί να επιτευχθεί με τη βοήθεια τηλεπικοινωνιακών καλωδίων είτε ασύρματα με την βοήθεια δορυφορικών κεραιών. Την τελευταία δεκαετία η τεχνολογικές εξελίξεις έχουν επιτρέψει και σε άλλες συσκευές όπως τα κινητά τηλέφωνα, τηλεοράσεις και άλλες συσκευές καθημερινής χρήσης να μπορούν να συνδεθούν στο Διαδίκτυο.

#### <span id="page-26-2"></span>2.1.1 World Wide Web - Web Site

Ο Παγκόσμιος Ιστός (World Wide Web) [1] αποτελεί μια τεράστια συλλογή πληροφοριών οι οποίες είναι αποθηκευμένες σε διάφορες μορφές (κείμενο, εικόνα, ήχος, κινούμενη εικόνα και γραφικά κ.ά.). Αυτή η συλλογή είναι κατανεμημένη και διατίθεται στο Διαδίκτυο μέσω ειδικών εφαρμογών, που ονομάζονται εξυπηρετητές Παγκοσμίου Iστού (WWW servers). Ο κάθε υπολογιστής μπορεί να συνδεθεί στον Παγκόσμιο Ιστό και να έχει πρόσβαση σε όλες αυτές τις αποθηκευμένες πληροφορίες μέσω κάποιων ειδικών εφαρμογών οι οποίες ονομάζονται Προγράμματα Περιήγησης.

Η έννοια του ιστού εμφανίσθηκε για πρώτη φορά το 1989 από τον Βρετανό Τιμ Μπέρνερς Λι [2] ο οποίος έδωσε και το όνομα World Wide Web, όρος γνωστός στους περισσότερους ως <<www>>. Το όραμα του Λι ήταν η δημιουργία ενός κόσμου όπου ο καθένας θα μπορούσε να ανταλλάσσει πληροφορίες και ιδέες οι οποίες θα είναι άμεσα προσβάσιμες από τους υπόλοιπους. Το σημείο στο οποίο έδωσε ιδιαίτερο βάρος ήταν η μη ιεράρχηση των διασυνδεδεμένων στοιχείων. Σύμφωνα με αυτή την πεποίθηση κάθε στοιχείο σε κάθε υπολογιστή εντός του ιστού θα ήταν ίσο ως προς την προσβασιμότητα από τα υπόλοιπα.

Ιστότοπος ή Web Site [1] όπως είναι πιο διαδεδομένο, είναι ένα έγγραφο το οποίο μπορεί να εμφανίσει στον υπολογιστή μας δεδομένα που είναι αποθηκευμένα σε κάποιον άλλο υπολογιστή. Κάθε ιστοσελίδα έχει την δική της μοναδική διεύθυνση στον Παγκόσμιο Ιστό, δηλαδή ένα μοναδικό σημείο στο οποίο πηγαίνει και κοιτάει ώστε να αντλήσει τα δεδομένα που ζητήσαμε για να μπορέσει να τα εμφανίσει στον δικό μας υπολογιστή. Μια ακόμη πολύ συχνά εμφανιζόμενη λέξη είναι η έννοια της Ιστοσελίδας ή Web Page [1]. Οι δυο έννοιες δεν θα πρέπει να ταυτίζονται μιας και αναφέρονται σε διαφορετικά πράγματα παρόλο που έχουν μεγάλη ομοιότητα. Με απλά λόγια ώστε να μπορεί να γίνει ευδιάκριτη η διαφορά τους, Ιστοσελίδα είναι μια μεμονωμένη σελίδα στον Παγκόσμιο Ιστό που περιέχει πληροφορίες χωρίς ωστόσο να υπάρχει δυνατότητα αλληλεπίδρασης με το χρήστη, ενώ Ιστότοπος είναι μια συλλογή από Ιστοσελίδες συνδεδεμένες μεταξύ τους.

Μια διεύθυνση ιστοσελίδας είναι της μορφής [https://www.mywebsite.gr.](https://www.mywebsite.gr/)

Ακολουθεί μια σύντομη ανάλυση της παραπάνω διεύθυνσης από αριστερά προς τα δεξιά σε μια προσπάθεια να γίνει ευκολότερα κατανοητή η σημασία καθενός από τα τμήματα που την αποτελούν.

- https-> είναι το σύνολο κανόνων ασφαλείας στους οποίους υπακούει το λογισμικό πλοήγησης.
- $\bullet$  www-> (World Wide Web): όπως αναφέραμε και πριν πρόκειται για σελίδα που ανήκει στον Παγκόσμιο Ιστό.
- mywebsite-> είναι το όνομα του δικτυακού τόπου όπου θα κοιτάξει ώστε να τραβήξει τις πληροφορίες που ζητήσαμε. Όπως αναφέραμε και πριν αυτό το όνομα είναι μοναδικό άρα διαφέρει στην εκάστοτε σελίδα.
- gr-> κατάληξη που δηλώνει την περιοχή στην οποία ανήκει η ιστοσελίδα στην προκειμένη περίπτωση Ελλάδα. Συνηθίζεται οι καταλήξεις να προέρχονται από το όνομα της χώρας στην αγγλική γλώσσα.

## <span id="page-28-0"></span>2.2 Προγραμματισμός Διαδικτύου

Η δημιουργία των Ιστοσελίδων και κατ' επέκταση των Ιστοτόπων προφανώς και δεν είναι κάτι που θα μπορούσε να κάνει ο οποιοσδήποτε. Πρόκειται για μια ολόκληρη επιστήμη που ασχολείται με την δημιουργία τους και ονομάζεται Προγραμματισμός Διαδικτύου `. Απαρτίζεται από δυο μεγάλες κατηγορίες οι οποίες σχετίζονται με το οπτικό κομμάτι το οποίο βλέπει ο χρήστης (front-end) και το κομμάτι που εκτελείται από τον διακομιστή (back-end).

To οπτικό κομμάτι (front-end) περιλαμβάνει όσα είναι ορατά στον χρήστη και οι λειτουργίες που μπορεί να υλοποιήσει. Υπάρχουν συγκεκριμένες τεχνολογίες για να κάνουν το κομμάτι αυτό υλοποιήσιμο με τις πιο γνωστές να είναι η HTML, η CSS, η JavaScript και jQuery. Στο κομμάτι από τη μεριά του διακομιστή (back-end) περιλαμβάνονται όλες οι λειτουργίες που γίνονται στο παρασκήνιο μιας Ιστοσελίδας όπως είναι τα αιτήματα προς άλλους διακομιστές ώστε να αποκτήσουμε πρόσβαση στις πληροφορίες οι οποίες είναι αποθηκευμένες σε αυτούς. Το συγκεκριμένο κομμάτι είναι αρμόδιο ώστε αυτά τα αιτήματα να αποστέλλονται και τα παραλαμβάνονται με ασφάλεια ώστε οι πληροφορίες να μην είναι προσπελάσιμες από υπολογιστές στους οποίους δεν έχει δοθεί εξουσιοδότηση. Αυτό επιτυγχάνεται με προκαθορισμένα σενάρια τα οποία υλοποιούνται από τον διακομιστή και αποτελούν μεγάλο κομμάτι του Προγραμματισμού Διαδικτύου. Μια από τις πλέον γνωστές γλώσσες προγραμματισμού σε αυτή την κατηγορία είναι η PHP.

### <span id="page-29-0"></span>2.3 Γλώσσες Προγραμματισμού

Στο συγκεκριμένο κομμάτι γίνεται αναφορά στις γλώσσες προγραμματισμού [3] και παρουσιάζονται κάποια στοιχεία για την ευκολότερη κατανόηση τους. Οι γλώσσες προγραμματισμού αποτελούν αναπόσπαστο κομμάτι για την ανάπτυξη ενός ολοκληρωμένου Πληροφοριακού Συστήματος. Με αυτόν τον τρόπο ο κώδικας που συντάσσει ο προγραμματιστής σε ένα αρχείο κειμένου μεταφράζεται, είτε από το browser είτε από κάποιο κατάλληλο πρόγραμμα, ώστε να αναπαραχθεί το επιθυμητό αποτέλεσμα στην οθόνη του ηλεκτρονικού υπολογιστή.

### <span id="page-29-1"></span>2.3.1 HTML

Η HTML [3] είναι η γλώσσα με την οποία κατασκευάζουμε Ιστοσελίδες. Τα αρχικά σημαίνουν HyperText Markup Language. Οι ιστοσελίδες που επισκεπτόμαστε στο Internet δεν είναι τίποτε άλλο παρά αρχεία τα οποία περιέχουν κώδικα γραμμένο στην γλώσσα HTML. Οι Browsers (όπως οι [Mozilla Firefox,](http://www.mozilla.com/) [Google](http://www.google.com/chrome)  [Chrome,](http://www.google.com/chrome) [Opera,](http://www.opera.com/) [Internet Explorer](http://www.microsoft.com/hellas/windows/products/winfamily/ie/default.mspx) και αρκετοί άλλοι) διαβάζουν τα αρχεία αυτά και εμφανίζουν το αποτέλεσμα του κώδικα HTML στην οθόνη μας.

Η HTML δεν είναι γλώσσα προγραμματισμού, αλλά μια περιγραφική γλώσσα (markup language), της οποίας τα αρχεία μπορούν να αναγνωστούν εύκολα από κάποιον χρήστη, με ένα απλό πρόγραμμα επεξεργασίας κειμένου. Οι Browsers διαβάζουν αυτά τα αρχεία κειμένου και είναι σε θέση να τα μεταφράσουν στις κατάλληλες εντολές ώστε να δημιουργηθεί το οπτικό αποτέλεσμα και να παρουσιαστεί στον χρήστη. Για να μπορέσει να γίνει αυτή η μετάφραση η HTML χρησιμοποιεί ετικέτες κάθε μια από τις οποίες αποτελεί εντολή ώστε να εμφανισθεί κάποιο αποτέλεσμα στην οθόνη.

Το βασικό μοτίβο στο οποίο είναι γραμμένες οι εντολές της HTMLείναι οι ετικέτες. Η γενική μορφή μιας εντολής ακολουθεί την εξής σύμβαση: <**Όνομα ετικέτας** ιδιότητες>. Είναι σημαντικό να καταλάβουμε πως μια ετικέτα στην HTML πρέπει να βρίσκεται εντός των συμβόλων "<" και ">". Ακολουθεί ένας πίνακας (Πίνακας 1) με τις σημαντικότερες ετικέτες που χρησιμοποιούνται.

| <b>HTML Ετικέτα</b>                                                                    | Λειτουργία                              |
|----------------------------------------------------------------------------------------|-----------------------------------------|
| $\langle$ html> $\langle$ html>                                                        | Η αρχή και το τέλος του ΗΤΜL αρχείου    |
| <title></title>                                                                        | Ο τίτλος του αρχείου                    |
| $\langle body \rangle$ $\langle body \rangle$                                          | Περιέχει τα οπτικά στοιχεία του αρχείου |
| $\langle h1\rangle$ $\langle h1\rangle$ ή $\langle h2\rangle$ $\langle h2\rangle$ κ.ά. | Ορισμός Επικεφαλίδας                    |
| $\langle p \rangle$ $\langle p \rangle$                                                | Ορισμός Παραγράφου                      |
| <br>button>                                                                            | Ορισμός κουμπιού                        |
| <form></form>                                                                          | Ορισμός Φόρμας                          |
| <select></select>                                                                      | Ορισμός Μενού Επιλογών                  |
| <option></option>                                                                      | Ορισμός Επιλογών του Μενού Επιλογών     |
| $\langle$ input $\rangle$                                                              | Ορισμός Πεδίου Εισαγωγής                |
| $\langle a \rangle$ $\langle a \rangle$                                                | Ορισμός Υπερσυνδέσμου                   |
| $\langle \text{img} \rangle$                                                           | Ορισμός Εικόνας                         |
| $\langle ul \rangle$ $\langle ul \rangle$                                              | Ορισμός Λίστας                          |
| <label></label>                                                                        | Ορισμός Επιγραφής                       |
|                                                                                        | Ορισμός Σχολίων                         |

**Πίνακας 1: Βασικές ετικέτες HTML.**

#### <span id="page-30-1"></span><span id="page-30-0"></span>2.3.2 CSS

Η ονομασία CSS [3] βγαίνει από τις λέξεις Cascading Style Sheets δηλαδή, Διαδοχικά Φύλλα Στυλ. Πρόκειται για μια τεχνολογία ορισμού προβολής δεδομένων σε μια ιστοσελίδα η οποία έρχεται και δένει μαζί με αυτή της [HTML](http://www.e-learning-education.gr/%ce%b5%ce%b9%cf%83%ce%b1%ce%b3%cf%89%ce%b3%ce%ae-%cf%83%cf%84%ce%b7%ce%bd-html/) η οποία με την σειρά της καθορίζει την δομή μιας σελίδας. Με την χρήση της CSS μπορούμε να μορφοποιήσουμε οποιαδήποτε ετικέτα της HTML και να δημιουργήσουμε ένα πιο όμορφο οπτικά αποτέλεσμα προς τον χρήστη της Ιστοσελίδας μας. Ο τρόπος σύνταξης μιας εντολής στην CSS ακολουθεί την σύνταξη όπως στον επόμενο πίνακα (Πίνακας 2).

```
p \in font-family: "Courier New";
    color: #FF3333;
    text-align: center;
}
```
**Πίνακας 2: Βασικά στοιχεία εντολής CSS.**

<span id="page-30-2"></span>Όπως βλέπουμε κάθε εντολή αποτελείται από τρία βασικά στοιχεία τα οποία μας επιτρέπουν να ορίσουμε ποιο στοιχείο θέλουμε να τροποποιήσουμε, ποιος ιδιότητες αυτού του στοιχείου θέλουμε να επηρεαστούν και ποια θα είναι η νέα τιμή αυτών των ιδιοτήτων.

- p-> αναφέρεται στην ετικέτα παραγράφου της HTML και είναι ένας **επιλογέας** όπως συνηθίζεται να λέγεται ο οποίος ουσιαστικά λέει στον Browser να επιλέξει όλες τις παραγράφους και να εφαρμόσει κάποιες προτιμήσεις
- $\bullet$  font-family, color, text-align-> τα πεδία αυτά ονομάζονται ιδιότητες μιας εντολής CSS και ορίζουν ποια στοιχεία του επιλογέα θέλουμε να τροποποιήσουμε. Το font-family αναφέρεται στο στυλ γραμματοσειράς, το color στο χρώμα ενώ το text-align στην στοίχιση του κειμένου.
- Όπως βλέπουμε κάθε γραμμή στο σώμα της εντολής χωρίζεται από ένα διαχωριστικό ( : ). Στο δεξί του μέρος βρίσκονται οι ιδιότητες ενώ στο αριστερό οι νέες τιμές που θέλουμε να ορίσουμε σε αυτές τις ιδιότητες.

Η σύνδεση της CSS με την HMTL μπορεί να επιτευχθεί με τρεις διαφορετικούς τρόπους:

**Ενσωματωμένο στυλ**: σε αυτή την περίπτωση χρησιμοποιούμε τη λέξη style που είναι ιδιότητα της ετικέτας της HTML και ο κώδικας της CSS είναι η τιμή της. Το μειονέκτημα αυτής της μεθόδου εμφανίζεται όταν θα προσπαθήσουμε να χρησιμοποιήσουμε τις ίδιες τροποποιήσεις και σε μια άλλη ετικέτα όπου θα είμαστε υποχρεωμένοι να ξαναγράψουμε τις ίδιες εντολές ακόμη και στην περίπτωση που πρόκειται για ίδιου τύπου ετικέτα.

**Εσωτερικό στυλ**: μέσα στην περιοχή <head> </head> της HTML ορίζουμε μια νέα περιοχή <style> </style> μέσα στην οποία μπορούμε να γράψουμε όσες εντολές θέλουμε. Η δομή των εντολών αυτών ακολουθεί το κλασσικό μοτίβο εντολών με τον επιλογέα, τις ιδιότητες και τις αντίστοιχες τιμές τους. Στη συγκεκριμένη μέθοδο παρέχεται η δυνατότητα επαναχρησιμοποίησης του κώδικα με απλή αναφορά του επιλογέα. Το μειονέκτημα της είναι πως μπορεί να χρησιμοποιηθεί μόνο σε ένα έγγραφο άρα, αν θέλουμε να εφαρμόζεται και σε άλλα έγγραφα θα πρέπει να γράψουμε και σε όποιο άλλο έγγραφο θέλουμε να εφαρμόζονται οι αλλαγές.

**Εξωτερικό στυλ**: όλες οι CSS εντολές γράφονται σε ένα εξωτερικό αρχείο ανεξάρτητο από τα έγγραφα της HTML και φέρουν την κατάληξη .css ως αναγνωριστικό τους. Για να μπορέσουν οι εντολές αυτές να εφαρμοστούν σε ένα έγγραφο HTML θα πρέπει στο τμήμα <head> </head> να δηλώσουμε αυτό το αρχείο. Με αυτό τον τρόπο οποιαδήποτε εντολή γράψουμε θα επιφέρει άμεσα τις επιθυμητές αλλαγές σε όσα έγγραφα είναι συνδεδεμένο το .css αρχείο που φτιάξαμε. Η μέθοδος αυτή μας δίνει την δυνατότητα να μην γράφουμε πολλές φορές το ίδιο κομμάτι κώδικα.

### <span id="page-32-0"></span>2.3.3 Bootstrap

Το Bootstrap [4] είναι ένα ελεύθερο και ανοικτού κώδικα front-end πλαίσιο για το σχεδιασμό ιστοσελίδων και εφαρμογών web. Περιέχει πρότυπα σχεδίασης HTML και CSS για τυπογραφία , φόρμες, κουμπιά, πλοήγηση και άλλα στοιχεία διεπαφής. Σε αντίθεση με πολλά πλαίσια ιστού, αφορά μόνο την ανάπτυξη του μπροστινού μέρους μιας Ιστοσελίδας. Είναι μια από τις πλέον διαδεδομένες βιβλιοθήκες που χρησιμοποιούνται στην Προγραμματισμό Διαδικτύου καθώς περιλαμβάνει τεράστιο πλήθος στοιχείων που είναι χρήσιμα κατά την δημιουργία μιας δικτυακής εφαρμογής.

Η βασικό πλεονέκτημα στο Bootstrap είναι η ανάπτυξη responsive εφαρμογών, δηλαδή εφαρμογών των οποίων η εμφάνιση δημιουργείται με βάση την καλύτερη δυνατή παρουσίαση του περιεχομένου πρώτα στις κινητές συσκευές και στη συνέχεια στους υπολογιστές.

Μερικά από τα πλεονεκτήματα της χρήσης Bootstrap είναι:

- Εύκολο στην εγκατάσταση και στη χρήση άρα κατάλληλο για νέους προγραμματιστές.
- Σταθερό σύστημα διάταξης (Grid).
- Πλήθος από διαδικτυακά συστατικά (web components).
- Πλήθος εικονιδίων σε μορφή συμβολοσειρών (Glyph Icons).
- Είναι επεκτάσιμο με τη βοήθεια των JavaScript plugins που διαθέτει.
- Υπάρχει πολύ καλό documentation και δυναμική κοινότητα που το αναπτύσσει.

#### <span id="page-33-0"></span>2.3.4 JavaScript

Η JavaScript [3] είναι μία γλώσσα προγραμματισμού υπολογιστών, για σεναριοποίηση των διαδραστικών αποτελεσμάτων εντός των περιηγητών ιστού. Υποστηρίζεται από όλους τους δημοφιλείς περιηγητές, όπως οι Firefox, Safari, Opera, Google Chrome, κ.τ.λ. Είναι η πλέον δημοφιλής γλώσσα scripting και εκτελείται από τον ίδιο τον Web Browser, με τη χρήση του σχετικού διερμηνευτή (Ιnterpreter) φέροντας έτσι το χαρακτηρισμό της Client-Side γλώσσας σεναριακού προγραμματισμού.

Μια συνηθισμένη εσφαλμένη αντίληψη είναι ότι η JavaScript είναι παρόμοια ή στενά συσχετισμένη με την Java. Είναι αλήθεια πως και οι δύο μοιάζουν στη σύνταξή τους με την C(που είναι και ο πιο άμεσος πρόγονός τους), όμως οι ομοιότητές τους είναι λίγες, κυρίως γιατί η Java υποστηρίζει την αντικειμενοστρέφεια. Για παράδειγμα όλες οι λέξεις-κλειδιά της Java χρησιμοποιούνται από τη JavaScript, οι στάνταρ βιβλιοθήκες της JavaScript ακολουθούν τις συμβάσεις ονοματολογίας της Java και κάποια αντικείμενα της JavaScript όπως τα Date και Time βασίζονται σε κλάσεις της Java. Εδώ όμως τελειώνουν οι ομοιότητές τους.

Όπως συμβαίνει και με τα CSS αρχεία έτσι και με τα αρχεία της JavaScript υπάρχουν δυο τρόποι για την σύνδεση τους με ένα έγγραφο HTML. Ο πρώτος τρόπος γίνεται in-line, χωρίς να χρησιμοποιηθούν οι ετικέτες <script> </script>. Το inline script αντιστοιχεί σε κάποια ενέργεια, αυτό σημαίνει ότι εκτελείται μετά από κάποιο συγκεκριμένο συμβάν όπως το πάτημα ενός πλήκτρου. Όπως βλέπουμε στην εικόνα (Εικόνα 1) όταν πατήσουμε πάνω στην ετικέτα της παραγράφου θα εμφανισθεί ειδοποίηση ( alert) με το μήνυμα που θέλουμε.

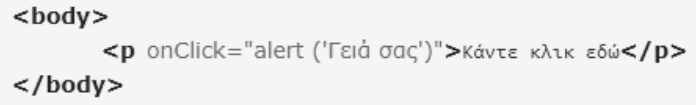

**Εικόνα 1: In-line κώδικας JavaScript με τη μέθοδο alert().**

<span id="page-33-1"></span>Ο δεύτερος τρόπος είναι με εξωτερικό αρχείο JavaScript όπου η σύνδεση του μοιάζει με αυτή του αρχείου CSS. Τα αρχεία αυτά έχουν την κατάληξη .js ως αναγνωριστικό. Στην παρακάτω εικόνα ( Εικόνα 2) βλέπουμε την σύνδεση ενός τέτοιου αρχείου με το όνομα myscript.js με ένα έγγραφο HTML. Η σύνδεση γίνεται στο τμήμα <head> </head> με τη χρήση των ετικετών <script> </script>.

<script type="text/javascript" src="/myscript.js"></script>

<span id="page-34-1"></span> **Εικόνα 2: Σύνδεση με εξωτερικό αρχείο JavaScript.**

### <span id="page-34-0"></span>2.3.5 jQuery - Ajax

Η jQuery [3] είναι µια βιβλιοθήκη της JavaScript η οποία μας δίνει τη δυνατότητα να δημιουργήσουμε διάφορα εφέ στη σελίδα μας, χωρίς όμως να χρειάζεται η ποσότητα κώδικα που θα χρησιμοποιείται στην παραδοσιακή JavaScript. Με την jQuery μπορούμε να κάνουμε πολλά πράγματα στις Ιστοσελίδες που δημιουργούμε όπως η επιλογή και η διαμόρφωση HTML στοιχείων, CSS στοιχείων, εφέ JavaScript και animations. Η ιδιαιτερότητά της είναι πως μπορεί να κάνει περισσότερα με λιγότερα, δηλαδή γράφοντας λιγότερο κώδικα μπορούμε να κάνουμε περισσότερα από ότι με την JavaScript.

Το μεγαλύτερο πλεονέκτημα που εισάγει η jQuery είναι η Ajax [3]. Η τεχνολογία AJAX (Asynchronous JavaScript and XML) αυτή τη στιγμή αποτελεί τη πιο σύγχρονη τεχνολογία στον Προγραμματισμό στο Διαδίκτυο, δίνοντας διαδραστικές δυνατότητες σε μια Ιστοσελίδα, μετατρέποντας την σε μια διαδικτυακή εφαρμογή. Το μοναδικό στοιχείο που εισάγει και το οποίο δεν υπήρχε μέχρι πριν είναι πως μας επιτρέπει την ανανέωση ενός μέρους της ιστοσελίδας, χωρίς να χρειαστεί να γίνει reload. Ουσιαστικά με το που κάνουμε κάτι (πχ πατώντας ένα κουμπί), η τεχνολογία αυτή θα επικοινωνήσει με τον server στο παρασκήνιο, θα λάβει τα δεδομένα που ζητήθηκαν και θα τα εμφανίσει στον χρήστη. Όλα αυτά χωρίς να γίνει ανανέωση (refresh) της σελίδας αλλά επιτόπου ανανέωση ενός τμήματος της.

Το πλέον διαδεδομένο παράδειγμα χρήσης της που εμφανίζεται σε πάρα πολλές σελίδες στο Διαδίκτυο είναι με τη χρήση καλαθιού. Πατώντας σε ένα εξάρτημα που θέλουμε να αγοράσουμε αυτό προστίθεται αμέσως στο καλάθι και

34

αλλάζει την ένδειξη του χωρίς να χρειαστεί να κάνουμε reload την σελίδα ώστε να εμφανιστεί αυτή η αλλαγή. Κάτι αντίστοιχο χρησιμοποιείται και στο Πληροφοριακό Σύστημα που υλοποιήθηκε στην παρούσα διπλωματική εργασία κατά την διαδικασία επιλογής των εξαρτημάτων που επιθυμεί να δανειστεί ο χρήστης με την ταυτόχρονη προσθήκη τους στο καλάθι.

#### <span id="page-35-0"></span>2.3.6 Βάση Δεδομένων

Όλες οι Ιστοσελίδες μπορούν να ενταχθούν σε δυο μεγάλες κατηγορίες ανάλογα με την λειτουργικότητα τους. Από τη μια μεριά έχουμε τις στατικές Ιστοσελίδες των οποίων το περιεχόμενο είναι προκαθορισμένο και δεν αλλάζει εκτός αν αλλάξουμε το ίδιο το έγγραφο στο οποίο είναι γραμμένες ενώ υπάρχουν και σελίδες των οποίων το περιεχόμενο επιτρέπει την αλληλεπίδραση μεταξύ του χρήστη και της ίδιας της σελίδας. Οι σελίδες αυτές ονομάζονται δυναμικές Ιστοσελίδες και η λειτουργικότητα τους διασφαλίζεται με την βοήθεια μιας βάσης δεδομένων [3].

Οι βάσεις δεδομένων είναι ένα από τα δύο βασικά στοιχεία μιας [δυναμικής](http://www.vdimitris.gr/mysql.php?seo=24)  [Ιστοσελίδας.](http://www.vdimitris.gr/mysql.php?seo=24) Τα δεδομένα σαν έννοια είναι κατανοητή καθώς μπορεί να είναι κείμενο, αριθμοί κ.ά. Η έννοια της βάσης έχει την ερμηνεία του συνόλου, δηλαδή μια βάση δεδομένων είναι ένα σύνολο από δεδομένα. Όταν μιλάμε για βάσεις δεδομένων, ουσιαστικά αναφερόμαστε σε πίνακες. Τους γνωστούς πίνακες με τις γραμμές και τις στήλες με την διαφορά ότι οι γραμμές ονομάζονται εγγραφές και οι στήλες ονομάζονται ιδιότητες.

Για να μπορέσουμε να αξιοποιήσουμε αυτά τα δεδομένα κάθε μια από τις εγγραφές έχει ένα μοναδικό αναγνωριστικό το οποίο ονομάζεται πρωτεύων κλειδί. Η παρουσία του πρωτεύοντος κλειδιού δεν είναι υποχρεωτική η ύπαρξή του ωστόσο βοηθάει στις εκτελούμενες λειτουργίες στις εγγραφές αυτού.

Η MySQL [3] είναι μία γλώσσα προγραμματισμού για Συστήματα Διαχείρισης Βάσεων Δεδομένων (DBMS). Προκειμένου τα συστήματα αυτά να μπορούν να έχουν κάποιους κοινούς άξονες αναφοράς έχει αναπτυχθεί η γλώσσα SQL (*Structured Query Language*) η οποία χρησιμοποιεί ένα σύστημα εντολών για την προσπέλαση των δεδομένων που περιέχει ένα DBMS. Κάθε DBMS δέχεται και εκτελεί ένα σύνολο εντολών SQL για να διαχειριστεί τα δεδομένα του. Η MySQL

35
είναι μία έκδοση (διανομή) της γλώσσας SQL. Μια βάση δεδομένων σε MySQL είναι ένας χώρος που έχουμε διαμορφώσει κατάλληλα προκειμένου να αποθηκεύσουμε τα δεδομένα των Ιστοσελίδων μας με σχεσιακό τρόπο.

Η πιο γνωστή και διαδεδομένη κατηγορία εντολών της SQL είναι τα Queries [3], δηλαδή ερωτήματα προς την βάση δεδομένων με σκοπό την ανάκτηση πληροφοριών από έναν ή περισσότερους πίνακες. Τα ερωτήματα αυτά ποικίλουν ανάλογα με την ενέργεια που θέλουμε να εκτελέσουμε. Έτσι υπάρχουν Querie για την απλή επιλογή κάποιων δεδομένων (SELECT), την δημιουργία νέας καταχώρησης (INSERT), την ενημέρωση μιας υπάρχουσας καταχώρησης (UPDATE) και την διαγραφή της (DELETE).

#### 2.3.7 PHP

Η PHP [3] είναι μία πολύ διαδεδομένη γλώσσα προγραμματισμού γενικής χρήσης, που είναι κατάλληλη για προγραμματισμό διαδικτυακών εφαρμογών και μπορεί να εισαχθεί σε HTML. Είναι μια γλώσσα προγραμματισμού κατάλληλη για την κατασκευή δυναμικών Ιστοσελίδων. Χρησιμοποιείται όχι για την οπτική διαμόρφωση μιας σελίδας, αλλά για τον χειρισμό των λειτουργιών και εργασιών που θα υλοποιήσει. Συνεπώς, ο κώδικας που γράφεται για μια ιστοσελίδα σε γλώσσα PHP δεν γίνεται άμεσα αντιληπτός αλλά μετά από την επέμβαση του χρήστη στην Ιστοσελίδα.

Ένα αρχείο PHP είναι ουσιαστικά ένα έγγραφο κειμένου αποθηκευμένο με την κατάληξη .php και μπορεί να περιέχει κώδικα HTML, CSS, JavaScript και PHP, με τον κώδικα να εκτελείται στον server και το αποτέλεσμα να επιστρέφει στον Browser ως απλές σελίδες HTML. Πιο συγκεκριμένα, η PHP μπορεί να προσθέσει, να διαγράψει και να τροποποιήσει δεδομένα στη Βάση Δεδομένων. Ο ορισμός της PHP γίνεται μέσα σε κάθε αρχείο ξεχωριστά καθώς όλος ο κώδικας πρέπει να εμφωλεύεται μεταξύ <?php … ?> .

Η PHP είναι συμβατή και μπορεί να τρέξει σε οποιοδήποτε λειτουργικό σύστημα, όπως Windows, Linux, Unix, Mac OS κ.ά. Υποστηρίζει ένα ευρύ φάσμα από Βάσεις Δεδομένων, είναι δωρεάν και είναι εύκολη στην εκμάθησή της. Ακόμη ως γλώσσα δομημένου προγραμματισμού, παρέχει πληθώρα έτοιμων συναρτήσεων

(functions), ενώ ταυτόχρονα δίνει τη δυνατότητα στον προγραμματιστή να δημιουργήσει και τις δικές του συναρτήσεις για την εξαγωγή κάποιου αποτελέσματος.

Στον πίνακα (Πίνακας 3) που ακολουθεί παρουσιάζονται μερικές από τις βασικότερες συναρτήσεις της PHP καθώς και ο τρόπος δημιουργίας και κλήσης μιας νέας συνάρτησης από τον προγραμματιστή.

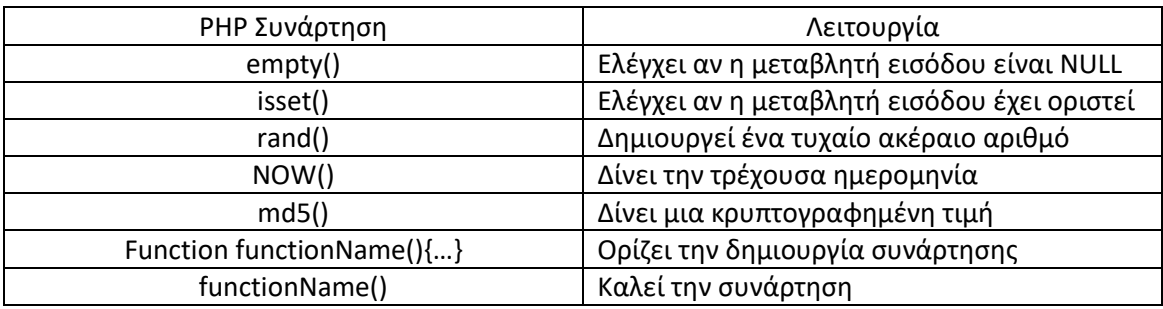

**Πίνακας 3: Βασικές συναρτήσεις της PHP.**

## 2.4 Λογισμικά Εργαλεία

Εκτός από τα προγραμματιστικά εργαλεία που χρησιμοποιήθηκαν κατά την διαδικασία ολοκλήρωσης της παρούσας διπλωματικής εργασίας σημαντική ήταν και η χρήση άλλων εργαλείων λογισμικού τα οποία συνέβαλαν στην ανάπτυξη και τη σύνθεση του κώδικα. Στην ενότητα αυτή παρουσιάζονται αυτά τα εργαλεία τα οποία είναι ανοιχτού λογισμικού δηλαδή μπορεί να τα χρησιμοποιήσει ο καθένας.

#### 2.4.1 Sublime Text

Το Sublime Text [5] είναι ένα προηγμένο πρόγραμμα επεξεργασίας κειμένου κάτι αντίστοιχο με τον text editor που υπάρχει στα Windows. Βασικό του προτέρημα είναι πως αναγνωρίζει μεγάλο πλήθος γλωσσών προγραμματισμού γεγονός που το καθιστά εξαιρετικό εργαλείο στα χέρια κάθε προγραμματιστή.

Οι δυνατότητες που παρέχει είναι τόσο μεγάλες ώστε να το έχουν εδραιώσει σαν έναν από τους πλέον συνηθισμένους επεξεργαστές κειμένου με αποτέλεσμα να υπάρχει μεγάλη κοινότητα διαθέσιμη στο Διαδίκτυο ώστε να μπορέσουμε να καταλάβουμε σε βάθος τις λειτουργίες του. Ακόμη υπάρχουν πολλά διαθέσιμα πακέτα τα οποία βελτιώνουν την λειτουργικότητά του και τα οποία μπορούμε να κατεβάσουμε μέσω του προγράμματος και τα οποία μπορούμε εύκολα να βρούμε με μια απλή αναζήτηση στο Internet. Τέλος ένα από τα πιο χρήσιμα εργαλεία που συναντάμε και λύνουν τα χέρια κάθε προγραμματιστή είναι οι συντομεύσεις που υποστηρίζει ώστε να μπορεί ο προγραμματιστής να ολοκληρώσει λειτουργίες σε πολύ μικρό χρονικό διάστημα.

Μερικά από τα πλεονεκτήματα που προσφέρει το Sublime Text είναι τα εξής:

- **Goto Anything** (Ctrl+P): Μέσω αυτής της δυνατότητας ο χρήστης μπορεί να ανοίξει αρχεία, και αμέσως να εντοπίσει σύμβολα, γραμμές και λέξεις με απλούς συνδυασμούς στο πληκτρολόγιο.
- **Multiple Selections:** Με τη δυνατότητα αυτή, των πολλαπλών αλλαγών, μπορεί ο χρήστης εύκολα και διαδραστικά να αλλάξει πολλές γραμμές ταυτόχρονα, να μετονομάσει μεταβλητές και να χειριστεί τα αρχεία γρηγορότερα από ποτέ.
- **Command Palette** (Ctrl+Shift+P) : Μέσω της παλέτας εντολών ο χρήστης μπορεί πολύ απλά και γρήγορα να εντοπίσει ότι χρειάζεται χωρίς να πλοηγηθεί μέσω του μενού και χωρίς να πρέπει να θυμάται συνδυασμούς πλήκτρων.

Στην επόμενη εικόνα (Εικόνα 3) βλέπουμε ένα παράδειγμα χρήσης του Sublime Text, όπου παρατηρούμε τα διαφορετικά χρώματα που χρησιμοποιούνται για κάθε προγραμματιστική λειτουργία του κώδικα γεγονός που βελτιώνει την οπτική παρουσίαση του και κατ' επέκταση την οργάνωση και τη συντήρηση του κώδικα.

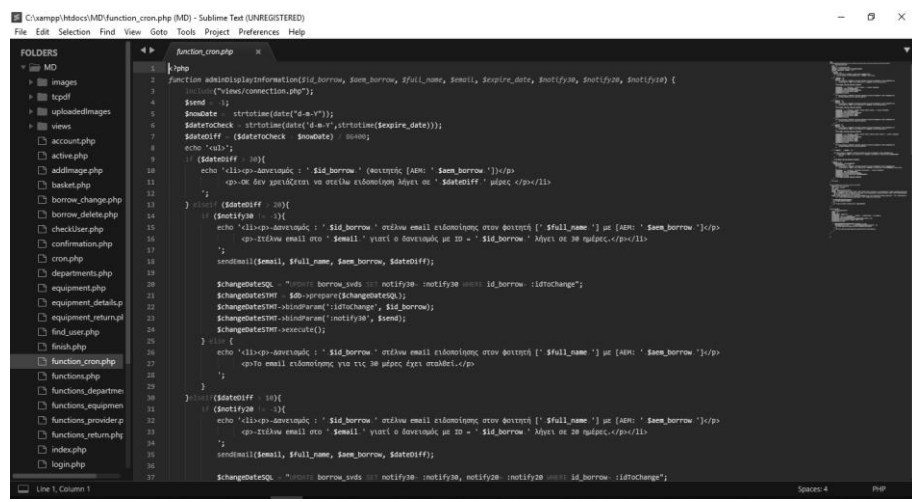

#### **Εικόνα 3: Σταθμός εργασίας Sublime Text.**

# 2.4.2 phpMyAdmin

Το phpMyAdmin [6] είναι ένα από τα πιο γνωστά και διαδεδομένα εργαλεία διαχείρισης MySQL βάσεων δεδομένων στους Browsers. Επιπλέον υποστηρίζει την γλώσσα προγραμματισμού PHP γεγονός που το καθιστά ακόμα πιο διαδεδομένο.

Μπορεί να εκτελέσει διάφορες εργασίες, όπως την δημιουργία, τροποποίηση ή διαγραφή δεδομένων σε πίνακες. Επιπλέον, επιτρέπει την εκτέλεση ερωτημάτων SQL για τη διαχείριση των χρηστών και των δικαιωμάτων τους. Όλα αυτά εκτελούνται σε ένα φιλικό και εύχρηστο προς τον χρήστη γραφικό περιβάλλον. Το εργαλείο phpMyAdmin παρέχει, την δυνατότητα προβολής των εκτελούμενων SQL εντολών την εξαγωγή βάσεων δεδομένων σε αρχεία με την κατάληξη .sql, καθώς και αυτόματο σχεδιασμό σχεσιακών διαγραμμάτων. Στην εικόνα που ακολουθεί (Εικόνα 4) βλέπουμε το γραφικό περιβάλλον του phpMyAdmin.

| A Δομή               | - Αναζήτηση                                 |                                                                                                    |                       |                                       |                                                                                                    |                                                                                                    | ₩⊼                                                                                                    |
|----------------------|---------------------------------------------|----------------------------------------------------------------------------------------------------|-----------------------|---------------------------------------|----------------------------------------------------------------------------------------------------|----------------------------------------------------------------------------------------------------|----------------------------------------------------------------------------------------------------|
| Φίλτρα               |                                             |                                                                                                    |                       |                                       |                                                                                                    |                                                                                                    |                                                                                                    |
|                      |                                             |                                                                                                    |                       |                                       |                                                                                                    |                                                                                                    |                                                                                                    |
|                      |                                             |                                                                                                    |                       |                                       |                                                                                                    |                                                                                                    |                                                                                                    |
|                      |                                             |                                                                                                    |                       |                                       |                                                                                                    |                                                                                                    |                                                                                                    |
| borrow syds<br>o     |                                             |                                                                                                    |                       |                                       |                                                                                                    | 48,0 KB                                                                                                    | $\sim$                                                                                                    |
| $\Box$               | <b>SP</b>                                   |                                                                                                    |                       |                                       |                                                                                                    | 16,0 KB                                                                                                    |                                                                                                    |
| $\Box$               | <b>COLLECTION</b>                           |                                                                                                    |                       |                                       |                                                                                                    | 16,0 KB                                                                                                    |                                                                                                    |
| ⊟                    | <b>SIL</b>                                  |                                                                                                    |                       |                                       |                                                                                                    | 16,0 KB                                                                                                    |                                                                                                    |
| equip svds<br>$\Box$ |                                             |                                                                                                    |                       |                                       |                                                                                                    | 112.0 KB                                                                                                    |                                                                                                    |
| provider_svds<br>⊟   |                                             |                                                                                                    |                       |                                       |                                                                                                    | 16,0 KB                                                                                                    |                                                                                                    |
| □                    |                                             |                                                                                                    |                       |                                       |                                                                                                    | 16,0 KB                                                                                                    |                                                                                                    |
| 8 πίνακες            | Σύνολο                                      |                                                                                                    |                       |                                       |                                                                                                    | 256,0 KB                                                                                                    | 0.8                                                                                                    |
|                      |                                             |                                                                                                    |                       |                                       |                                                                                                    |                                                                                                    |                                                                                                    |
| Ovoua:               |                                             | Αριθμός στηλών: 4                                                                                                    |                       |                                       |                                                                                                    |                                                                                                    |                                                                                                    |
|                      | Πίνακας »<br>basket svds<br>⊕<br>users svds | $\Box$ Διακομιστής 127.0.0.1 » <b>η</b> Βάση md<br>Kώδικας SQL<br>Να περιλαμβάνει τη λέξη:<br>Ενέργεια<br>comments svds<br>department svds<br>description syds<br><b>Em</b> λονή όλων<br>- Δημιουργία πίνακα | Με τους επιλεγμένους: | <b>Επερώτημα κατά παράδειγμα</b><br>٠ | A Περιήγηση [ Δομή ε Αναζήτηση [ - Προσθήκη   Αδειασμα @ Διαγραφή<br>- Περιήγηση γι Δομή · « Αναζήτηση » « Προσθήκη - Αδειασμα @ Διαγραφή<br>Η Περιήγηση βε Δομή θε Αναζήτηση βε Προσθήκη ΦΑδειασμα Θ Διαγραφή<br>Περιήγηση γι Δομή γι Αναζήτηση γι Προσθήκη ΜΑδειασμα Ο Διαγραφή<br>Περιήγηση [μ Δομή   ε Αναζήτηση [ με Προσθήκη   Αδειασμα   Διαγραφή<br><b>1 Περιήγηση</b> <i>- Δομή - « Αναζήτηση - " - Προσθήκη - Αδειασμα - Ο Διαγραφή</i><br>= Περιήγηση (ΑΔομή = Αναζήτηση 3-ε Προσθήκη = Αδειασμα @ Διαγραφή<br>- Περιήγηση   Δομή · Αναζήτηση βε Προσθήκη ( Αδειασμα @ Διαγραφή | Εγγραφές ω Τύπος Σύνθεση<br>e InnoDB utf8_unicode_ci<br>2 InnoDB utf8 unicode ci<br>6 InnoDB utf8 unicode ci<br>4 InnoDB utf8 unicode ci<br>s InnoDB utf8 unicode ci<br>9 InnoDB utf8 unicode ci<br>4 InnoDB utf8 unicode ci<br>3 InnoDB utf8 unicode ci | - Εξαγωγή - Εισαγωγή - Λειτουργίες - Περισσότερα<br>Μέγεθος Περίσσεια<br>16,0 KB<br>33 InnoDB utf8 unicode ci |

 **Εικόνα 4: Περιβάλλον phpMyAdmin.**

#### 2.4.3 WinSCP

Το WinSCP (Windows Secure CoPy) [7] είναι ένα πρόγραμμα ανοικτού κώδικα, το οποίο λειτουργεί σε περιβάλλον Microsoft Windows με βασική του λειτουργία την διασφάλιση της μεταφοράς αρχείων μεταξύ ενός τοπικού υπολογιστή και ενός απομακρυσμένου συστήματος. Παρέχει τη δυνατότητα διαχείρισης και συγχρονισμού αρχείων και χρησιμοποιεί το πρωτόκολλο SSH (Secure Shell) για ασφαλείς μεταφορές αρχείων.

Το WinSCP είναι πολύ εύκολο τόσο στην εγκατάσταση όσο και στη χρήση του από οποιονδήποτε χρήστη. Κάποιες από τις λειτουργίες του αναφέρονται παρακάτω:

- Εύκολη σύνδεση με τη χρήση του ακαδημαϊκού email και password.
- Εύκολη μεταφορά αρχείων από και προς αυτό με τη χρήση drag-ndrop με το ποντίκι.
- Δυνατότητα επεξεργασίας αρχείων τα οποία ανοίγονται με κάποιον προεπιλεγμένο text editor.
- Διασφαλίζει την εγκυρότητα στην τροποποίηση ενός αρχείου καθώς ζητά εκ νέου τον κωδικό πριν αποθηκεύσει κάποια αλλαγή.
- Διευκολύνει την περιήγηση μεταξύ των αρχείων καθώς εμφανίζει ολόκληρο το path του αρχείου και υποστηρίζει και τη δυνατότητα αναζήτησης.

Στην εικόνα που ακολουθεί (Εικόνα 5) βλέπουμε μια αναπαράσταση του γραφικού περιβάλλοντος του WinSCP όπου υπάρχουν κατάλογοι με όσα αρχεία έχει ανεβάσει ο χρήστης.

| Local Mark Files Commands Session Options Remote Help                          |                       |                   |                                           |                  |                                                                                                    |                                   |                     |  |  |
|--------------------------------------------------------------------------------|-----------------------|-------------------|-------------------------------------------|------------------|----------------------------------------------------------------------------------------------------|-----------------------------------|---------------------|--|--|
| 開節・予略や<br>۰                                                                    | $\mathbb{Z}^3$<br>EIE |                   | <b>名義 王一マすので</b>                          | Default          | $-15.$                                                                                                    |                                   |                     |  |  |
| ictest00541@zafora.icte.uowm.gr                                                |                       |                   |                                           |                  |                                                                                                    |                                   |                     |  |  |
| $C: \mathbb{Q}$<br>$\Leftrightarrow$ $\rightarrow$ $\rightarrow$ $\rightarrow$ | 面面                    | »                 | MD                                        |                  | $\cdot$ a $\overline{2}$ e $\rightarrow$ $\rightarrow$ a $\overline{2}$ a $\overline{4}$ a $\overline{2}$ |                                   |                     |  |  |
| C:\Users\gregorys4                                                             |                       |                   | /zstorage/home/ictest00541/public_html/MD |                  |                                                                                                    |                                   |                     |  |  |
| $\hat{E}$<br>Name                                                              | Size Type ^           |                   | Êxt<br>Name                               |                  | Size Changed                                                                                              | Rights                            | Owner               |  |  |
| t                                                                              |                       | Pare              | $\mathbf{t}$                              |                  | 18/12/2018 12:14:5                                                                                        | $T$ WXT-XT-X                      | ictest <sub>0</sub> |  |  |
| .android                                                                       |                       | Φάκι.             | images                                    |                  | 19/12/2018 1:39:52 rwx --- r-x                                                                            |                                   | ictest0             |  |  |
| .VirtualBox                                                                    |                       | Φάκι              | tcpdf                                     |                  | 18/12/2018 2:27:40 rwx---r-x                                                                              |                                   | ictest <sub>0</sub> |  |  |
| 3D Objects                                                                     |                       | Φάκ               | uploadedImages                            |                  | 28/12/2018 2:30:09 rwxrwxrwx                                                                              |                                   | ictest0             |  |  |
| AppData                                                                        |                       | Φάκι              | views                                     |                  | 19/12/2018 1:39:17 rwx---r-x                                                                              |                                   | ictest <sub>0</sub> |  |  |
| Application Data                                                               |                       | Φάκι              | account.php                               | 849 B            | 18/12/2018 10:59:4                                                                                        | $rw---r-x$                        | ictest0             |  |  |
| <b>IE Contacts</b>                                                             |                       | Φάκι              | active.php                                | 3.085 B          | 18/12/2018 11:00:1                                                                                        | $rw \rightarrow -r \rightarrow x$ | ictest <sub>0</sub> |  |  |
| Cookies                                                                        |                       | Φάκι              | addlmage.php                              | 1.463 B          | 18/12/2018 11:00:4                                                                                        | $rw - -r - x$                     | ictest0             |  |  |
| Desktop                                                                        |                       | Φάκι              | basket.php                                | 1.754 B          | 18/12/2018 11:01:0                                                                                        | $rw \rightarrow -r \cdot x$       | ictest <sub>0</sub> |  |  |
| Documents                                                                      |                       | Φάκι              | borrow change.php                         | 4.572 B          | 19/12/2018 11:56:1                                                                                        | $rw---rx$                         | ictest <sub>0</sub> |  |  |
| Downloads                                                                      |                       | Φάκι              | borrow_delete.php                         | 1.064B           | 7/12/2018 5:00:17                                                                                         | $rw---r-x$                        | ictest0             |  |  |
| <b>₩</b> Dropbox                                                               |                       | Φάκι              | checkUser.php                             | 197 <sub>B</sub> | 11/12/2018 1:13:01 rw ---- r-x                                                                            |                                   | ictest <sub>0</sub> |  |  |
| Favorites                                                                      |                       | Φάκι              | confirmation.php                          | 2.597B           | 19/12/2018 12:05:2                                                                                        | $rw \leftarrow -r - x$            | ictest <sub>0</sub> |  |  |
| Links                                                                          |                       | Φάκι              | cron.php                                  | 1.131 B          | 18/12/2018 2:08:55 rw ---- r-x                                                                            |                                   | ictest0             |  |  |
| Local Settings                                                                 |                       | Φάκι              | equipment.php                             | 10,881 B         | 18/12/2018 11:04:0                                                                                        | $rw \rightarrow -r - r - x$       | ictest <sub>0</sub> |  |  |
| MicrosoftEdgeBackups                                                           |                       | Фок               | equipment_add.php                         | 7.244 B          | 18/12/2018 11:04:2                                                                                        | $rw \leftarrow -r - x$            | ictest <sub>0</sub> |  |  |
| Music                                                                          |                       | Φάκι              | equipment delete.php                      | 843 B            | 17/12/2018 3:46:38                                                                                        | $rw \rightarrow -r \rightarrow x$ | ictest <sub>0</sub> |  |  |
| NetHood                                                                        |                       | Φάκι              | equipment_details.php                     | 6.822 B          | 18/12/2018 11:04:4 rw ---- r-x                                                                            |                                   | ictest <sub>0</sub> |  |  |
| <b><i>G</i></b> OneDrive                                                       |                       | Φάκι              | equipment_manage                          | 11,057B          | 18/12/2018 11:05:3 rw ---- r-x                                                                            |                                   | ictest <sub>0</sub> |  |  |
| Pictures                                                                       |                       | Φάκι              | equipment_modify.p                        | 11.294 B         | 18/12/2018 11:05:4 rw ---- r-x                                                                            |                                   | ictest <sub>0</sub> |  |  |
| PrintHood                                                                      |                       | Φάκ: <del>ν</del> | equipment_return.php                      | 2.642 B          | 17/12/2018 6:48:30 rw ---- r-x                                                                            |                                   | ictest0             |  |  |
| $\overline{\phantom{a}}$                                                       |                       | $\rightarrow$     | <b>Elfind</b> user.php                    | 3,803 B          | 17/12/2018 4:03:41 rw ---- r-x                                                                            |                                   | ictest0             |  |  |
| 0 B of 11.871 KiB in 0 of 44                                                   |                       |                   | 0 B of 117 KiB in 0 of 31                 |                  |                                                                                                    |                                   |                     |  |  |
| Command \$                                                                     |                       |                   |                                           |                  |                                                                                                    |                                   |                     |  |  |

**Εικόνα 5: Περιβάλλον WinSCP.**

#### 2.4.4 PuTTY

Το PuTTY [8] είναι μια αρκετά δημοφιλής ανοικτού κώδικα εφαρμογή, η οποία επιτρέπει την απομακρυσμένη σύνδεση με ένα τερματικό, όπως είναι τα συστήματα UΝΙΧ/Linux με το πρωτόκολλο Secure Shell (SSH). Η λειτουργία βασίζεται στην ασφαλή κρυπτογραφημένη σύνδεση μεταξύ ενός τοπικού και ενός απομακρυσμένου υπολογιστή. Επιπλέον προσφέρει λειτουργίες διαχείρισης και συγχρονισμού των αρχείων. Για την ασφαλή σύνδεση χρησιμοποιεί Secure Shell (SSH).

Το PuTTY είναι ένα πολύ μικρό πρόγραμμα, το οποίο είναι εύκολο να το κατεβάσουμε στον υπολογιστή μας από το διαθέσιμο link που υπάρχει στον server zafora που χρησιμοποιείται από το Πανεπιστήμιό μας και στη συνέχεια με έναν πολύ εύκολο τρόπο εγκατάστασης, εκτελώντας το αρχείο putty.exe, αποκτούμε πρόσβαση στην εφαρμογή. Μόλις ολοκληρωθεί η εγκατάσταση αμέσως εμφανίζεται η επόμενη εικόνα (Εικόνα 6).

Στην παρούσα διπλωματική εργασία, το PuTTY χρησιμοποιήθηκε για την εγκατάσταση και εκκίνηση της PHP και της MySQL στον server zafora, την εγκατάσταση της βάσης δεδομένων που χρησιμοποιήθηκε για το Σύστημα που σχεδιάσαμε και την ενεργοποίηση του Ιστοχώρου για PDO που χρησιμοποιήθηκε για τη δημιουργία των ερωτημάτων Queries προς τη βάση για την αξιοποίηση των αποθηκευμένων πληροφοριών.

Στην επόμενη εικόνα (Εικόνα 7) φαίνεται το περιβάλλον το οποίο εμφανίζεται στο χρήστη μόλις αυτός συνδεθεί επιτυχώς. Μέσω του προγράμματος ο χρήστης μπορεί να έχει πρόσβαση σε όλα του τα αρχεία, ενώ μπορεί ακόμη να δημιουργήσει και να επεξεργαστεί κάποια από αυτά.

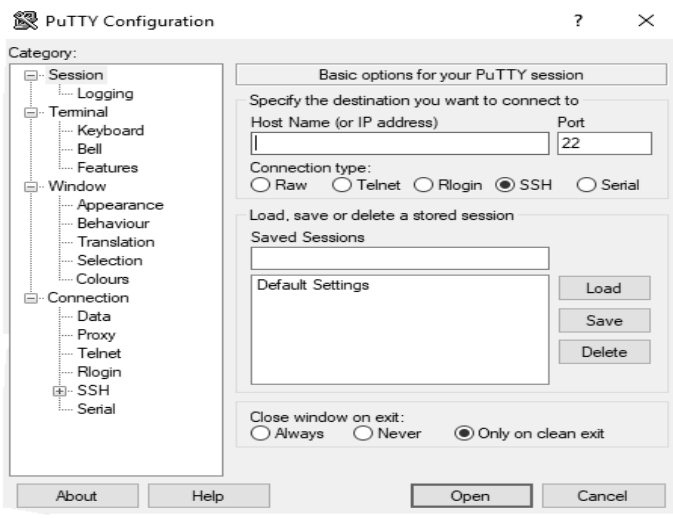

 **Εικόνα 6: Περιβάλλον PuTTY για τη σύνδεση με SSH.**

| zafora.icte.uowm.gr - PuTTY                |        |                           |                              |  | × |
|--------------------------------------------|--------|---------------------------|------------------------------|--|---|
|                                            | md     |                           | public html                  |  |   |
| dasigenis                                  | md.sql |                           | show                         |  |   |
| lab-name                                   | myfile |                           | typescript                   |  |   |
| leitourgika sistimata                      | mysql  |                           | weblog                       |  |   |
| [ictest00541@zafora ~]\$ cd public html/   |        |                           |                              |  |   |
| [ictest00541@zafora ~/public html]\$ ls    |        |                           |                              |  |   |
| MD.                                        |        |                           |                              |  |   |
| [ictest00541@zafora ~/public html]\$ cd MD |        |                           |                              |  |   |
| [ictest00541@zafora ~/public html/MD]\$ ls |        |                           |                              |  |   |
| account.php                                |        | functions equipment.php   |                              |  |   |
| active.php                                 |        | functions provider.php    |                              |  |   |
| addImage.php                               |        | functions return.php      |                              |  |   |
| basket.php                                 |        | functions.php             |                              |  |   |
| borrow change php                          | images |                           |                              |  |   |
| borrow delete.php                          |        | index.php                 |                              |  |   |
| borrow history.php                         |        | login.php                 |                              |  |   |
| checkUser.php                              |        | logout.php                |                              |  |   |
| confirmation.php                           |        | new borrow.php            |                              |  |   |
| cron.php                                   |        | print pdf.php             |                              |  |   |
| departments.php                            |        | provider.php              |                              |  |   |
| equipment details.php                      |        | sendSMS.php               |                              |  |   |
| equipment return.php                       | tcpdf  |                           |                              |  |   |
| equipmentViewForTeacher.php                |        |                           | totalEquipmentForTeacher.php |  |   |
| equipmentViewForUser.php                   |        | totalEquipmentForUser.php |                              |  |   |
| find user.php                              |        | upload.php                |                              |  |   |
| finish.php                                 |        | uploadedImages            |                              |  |   |
| function cron.php                          |        | variables file.php        |                              |  |   |
| functions department.php                   | views  |                           |                              |  |   |
| [ictest00541@zafora ~/public html/MD]\$    |        |                           |                              |  |   |

**Εικόνα 7: Απομακρυσμένη σύνδεση με PuTTY.**

## 2.5 Σύνοψη Κεφαλαίου

Σε αυτό το δεύτερο κεφάλαιο, παρουσιάστηκαν λεπτομερώς τα προγραμματιστικά αλλά και τα λογισμικά εργαλεία που χρησιμοποιήθηκαν για τον σχεδιασμό και την υλοποίηση της παρούσας διπλωματικής εργασίας. Στην προσπάθεια να γίνουν πιο κατανοητά τα εργαλεία αυτά ακόμη και σε ανθρώπους όχι και τόσο οικείους με τον Προγραμματισμό Διαδικτύου, δόθηκαν και κάποια στιγμιότυπα της οθόνης του προγραμματιστή κατά την διάρκεια της εκπόνησης της εργασίας. Στο επόμενο κεφάλαιο θα γίνει παρουσίαση του τρόπου ανάπτυξης του Πληροφοριακού Συστήματος από την back-end πλευρά του, δηλαδή στην σχεδίαση και τις συσχετίσεις της βάσης δεδομένων.

# **Κεφάλαιο 3ο – Σχεδιασμός & Ανάπτυξη Συστήματος**

Σε αυτό το κεφάλαιο θα γίνει πλήρης ανάλυση των οντοτήτων που σχεδιάστηκαν στη βάση δεδομένων ώστε να εξυπηρετούν την λειτουργία του Πληροφοριακού Συστήματος. Για να γίνει αυτό θα χρησιμοποιηθούν τα προγραμματιστικά και λογισμικά εργαλεία, των οποίων τα χαρακτηριστικά αναλύθηκαν στο προηγούμενο κεφάλαιο.

# 3.1 Απαιτήσεις Συστήματος (System Requirements)

Ένα πολύ σημαντικό κομμάτι στην δημιουργία ενός συστήματος είναι η κατανόηση των απαιτήσεων του. Αυτό σημαίνει να μπορέσουμε να δημιουργήσουμε μια εικόνα του τρόπου λειτουργίας του ώστε να είμαστε σε θέση να ικανοποιήσουμε τις ανάγκες του σε οποιαδήποτε περίπτωση χρήσης. Η διαδικασία αυτή αποτελείται από δυο τμήματα το λογισμικό, το οποίο αφορά τις back-end λειτουργίες με το σχεδιασμό της βάσης δεδομένων και με το ανθρώπινο δυναμικό που θα το χρησιμοποιεί ώστε να μπορούν να οριστούν οι οντότητες χρηστών με τα δικαιώματα που θα έχει ο καθένας στην λειτουργία της σελίδας.

Στο σύστημα που σχεδιάστηκε στην παρούσα διπλωματική εργασία υποστηρίζεται η χρήση δύο διαφορετικών ειδών χρήστη, του διαχειριστή (διδάσκοντας) και του απλού χρήστη (φοιτητής) των οποίων οι λειτουργίες και δυνατότητες αναλύονται παρακάτω.

# **Διαχειριστής (Διδάσκοντας)**

Ο διαχειριστής είναι μια από τις δυο κατηγορίες χρηστών. Έχει πλήρη δικαιώματα χρήσης και μπορεί να εκτελέσει όλες τις λειτουργίες που υποστηρίζει η σελίδα. Ο διαχειριστής:

 θα εισέρχεται στο σύστημα με τη χρήση των προσωπικών του στοιχείων email και password τα οποία θα εισάγει στη φόρμα συμπλήρωσης που θα εμφανίζεται στην αρχική σελίδα. Η είσοδος θα επιτρέπεται μόνο όταν ο συνδυασμός των πεδίων είναι σωστός.

- Προσθήκη νέου εξαρτήματος παρέχοντας τις απαραίτητες πληροφορίες σχετικά με αυτό.
- θα μπορεί να δει όλα τα εξαρτήματα και να τα επεξεργαστεί είτε τροποποιώντας κάποιο πεδία πληροφοριών είτε διαγράφοντάς το εξ ολοκλήρου.
- Θα μπορεί να δημιουργήσει νέο δανεισμό επιλέγοντας τα εξαρτήματα τα οποία θα μπαίνουν στο καλάθι και στην συνέχεια να επιλέγει τον φοιτητή στον οποίο θα γίνεται η χρέωση όπως και το χρονικό διάστημα που θα διαρκέσει ο δανεισμός.
- Θα έχει την δυνατότητα εκτύπωσης της σύμβασης του δανεισμού όπου θα υπάρχουν τα εξαρτήματα του δανεισμού, το όνομα του δανειστή, η εκτιμώμενη χρονική περίοδος του δανεισμού καθώς και ο λόγος που δανείζεται τα εξαρτήματα ο φοιτητής.
- Θα μπορεί να αφήσει σχόλια σε κάθε εξάρτημα για να είναι εύκολη η συντήρηση του εξοπλισμού.
- Διαχείριση ενεργών δανεισμών. Επιβεβαίωση ενός δανεισμού αλλά και ολοκλήρωση του.
- Δυνατότητα παρακολούθησης και του ιστορικού δανεισμών για την καλύτερη αξιοποίηση και αξιολόγηση του διαθέσιμου υλικού.

# **Απλός Χρήστης (Φοιτητής)**

Ο απλός χρήστης δεν θα έχει πλήρη δικαιώματα άρα θα μπορεί να εκτελέσει ένα κομμάτι από τις λειτουργίες που υποστηρίζει η σελίδα. Ο απλός χρήστης:

- θα κάνει είσοδο στο σύστημα με τα δικά του email και password τα οποία θα εισάγει στη φόρμα συμπλήρωσης που θα εμφανίζεται στην αρχική σελίδα. Η είσοδος θα επιτρέπεται μόνο όταν ο συνδυασμός των πεδίων είναι σωστός.
- θα μπορεί να δει όλα τα εξαρτήματα και πληροφορίες σχετικά με αυτά χωρίς ωστόσο να μπορεί να τα επεξεργαστεί και να τα τροποποιήσει.
- Θα μπορεί να προσθέσει τα εξαρτήματα που επιθυμεί σε καλάθι ώστε να προχωρήσει στην ολοκλήρωση του δανεισμού όπου και θα εισάγει και το χρονικό διάστημα που επιθυμεί να δανεισθεί τα εξαρτήματα.
- Δυνατότητα προσθήκης και διαγραφής από το καλάθι.
- Θα είναι σε θέση να αφήσει σχόλια για να εξαρτήματα που έχει δανεισθεί ενώ θα μπορεί ταυτόχρονα να διαγράψει τα σχόλια που έχει γράψει ο ίδιος.
- Θα παρουσιάζονται συγκεντρωτικά όλοι οι ενεργοί του δανεισμοί για την όσο το δυνατό καλύτερη και έγκαιρη επιστροφή των εξαρτημάτων.
- Δυνατότητα επέκτασης κάποιου δανεισμού παρέχοντας το νέο χρονικό διάστημα κατοχής του εξοπλισμού και την αιτιολόγηση αίτησης επέκτασης.

Μια από τις βασικές απαιτήσεις του συστήματος είναι και η ασφάλεια που παρέχει. Σε αυτή την κατεύθυνση γίνεται έλεγχος κατά την είσοδο στο σύστημα ώστε τα email και password να είναι συμβατά με κάποιο από τους εγγεγραμμένους χρήστες. Στη συνέχεια γίνεται αντίστοιχος έλεγχος ανάλογα με τον τύπο του χρήστη, εάν είναι διαχειριστής ή απλός χρήστης, ώστε να παρέχονται και τα αντίστοιχα δικαιώματα και ελευθερίες στην Ιστοσελίδα.

Τέλος ένας επιπλέον έλεγχος που πραγματοποιείται σχετίζεται με το συνδεδεμένο χρήστη ώστε να μπορεί να δει ή να τροποποιήσει εκείνους τους δανεισμούς και σχόλια τα οποία σχετίζονται με τη δική του δραστηριότητα και όχι την γενικότερη λειτουργία και τις αποθηκευμένες πληροφορίες της σελίδας .

## 3.1.1 Use Case Diagram UML

Ένα διάγραμμα περιπτώσεων χρήσης στην απλούστερη περίπτωση του είναι μια αναπαράσταση της αλληλεπίδρασης ενός χρήστη με το σύστημα που δείχνει τη σχέση μεταξύ του χρήστη και τις διάφορες περιπτώσεις χρήσης στις οποίες εμπλέκεται ο χρήστης.

Ένα διάγραμμα περιπτώσεων χρήσης μπορεί να προσδιορίσει τους διαφορετικούς τύπους χρηστών ενός συστήματος και τις διαφορετικές περιπτώσεις χρήσης και συχνά θα συνοδεύεται και από άλλους τύπους διαγραμμάτων. Οι περιπτώσεις χρήσης συνήθως αντιπροσωπεύονται είτε από κύκλου.

Στην εικόνα που ακολουθεί (Εικόνα 8) εμφανίζεται το διάγραμμα χρήσης του Συστήματος, το οποίο σχεδιάστηκε και υλοποιήθηκε στην παρούσα διπλωματική εργασία, το οποίο δείχνει όλες τις λειτουργίες που μπορεί να υλοποιήσει ο χρήστης αλλά και ο διαχειριστής της Ιστοσελίδας.

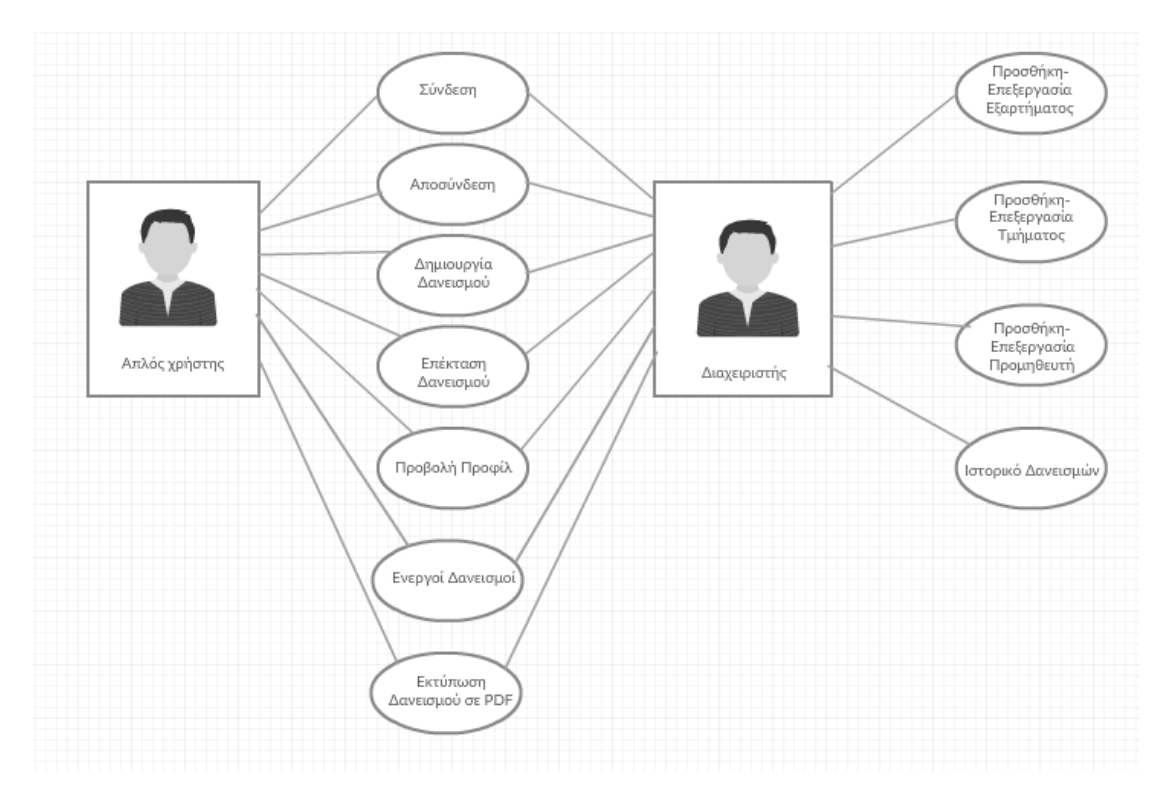

**Εικόνα 8: Use Case Diagram- UML.**

# 3.2 Σχεσιακό Διάγραμμα της Βάσης Δεδομένων

Το σχεσιακό μοντέλο μιας βάσης δεδομένων παριστάνει δεδομένα και τις σχέσεις τους ως ένα σύνολο πινάκων. Κάθε πίνακας αποτελείται από στήλες με μοναδικά ονόματα. Μια γραμμή του πίνακα παριστάνει μια σχέση ανάμεσα σε ένα σύνολο από τιμές.

Επιπλέον εμφανίζονται και οι συνδέσεις που υπάρχουν μεταξύ κάποιων εγγραφών με τις εγγραφές άλλων πινάκων τα οποία συνδέονται με δευτερεύοντα κλειδιά (foreign keys).

Στην εικόνα που ακολουθεί (Εικόνα 15), αποτυπώνεται μια ολοκληρωμένη αναπαράσταση της δομής της βάσης δεδομένων με τους πίνακες που την απαρτίζουν, τα πεδία τους και τους τύπους των δεδομένων τους καθώς και οι συσχετίσεις μεταξύ τους.

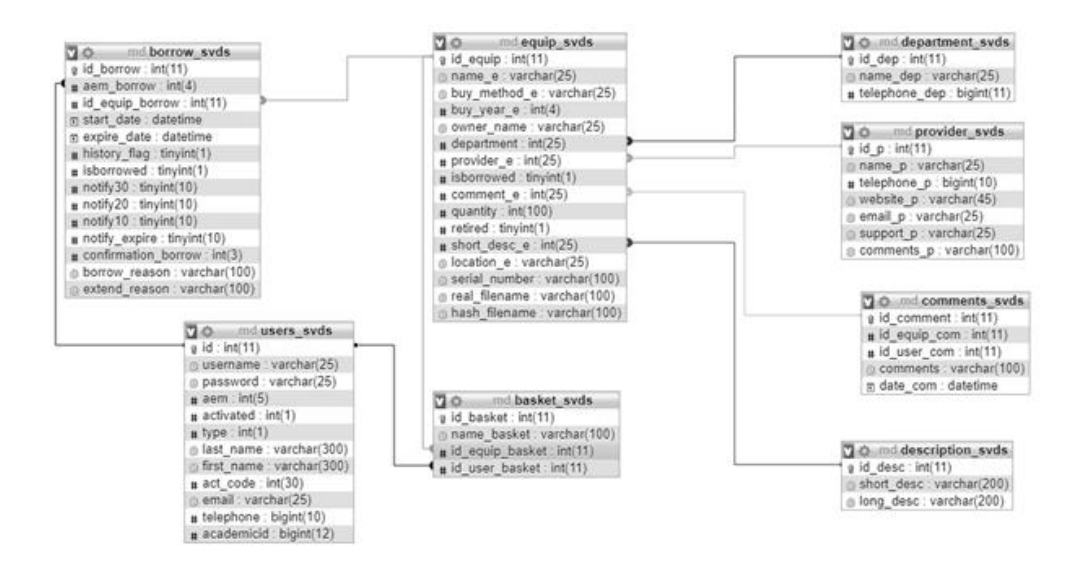

 **Εικόνα 9: Σχεσιακό Διάγραμμα Βάσης Δεδομένων.**

#### 3.3 Σχεδιασμός και Δημιουργία της Βάσης Δεδομένων

Μόλις καταφέρουμε να διαμορφώσουμε τις λειτουργικές απαιτήσεις του συστήματός μας τότε μπορούμε να σχεδιάσουμε την βάση δεδομένων που θα χρησιμοποιήσουμε για να μπορεί να λειτουργεί αποδοτικά και αποτελεσματικά η σελίδα. Ο σχεδιασμός της βάσης δεδομένων στηρίζεται στην τεχνική της κανονικοποίησης (Normalization) χάρη στην οποία αφαιρείται η πλεονάζουσα πληροφορία και απλοποιείται η διαχείρισή της. Επιπλέον, η κανονικοποίηση της βάσης δεδομένων επιτρέπει την ευκολότερη συντήρηση και τροποποίησή της στο μέλλον εάν αυτό χρειαστεί, έτσι ώστε να καλύπτει τις προδιαγραφές μιας συνεχώς αναβαθμιζόμενης και λειτουργικά επεκτεινόμενης εφαρμογής.

Στην παρούσα διπλωματική εργασία η βάση δεδομένων αποτελείται από οκτώ (8) πίνακες για την αποθήκευση των χρηστών, των εξαρτημάτων, των δανεισμών και πρόσθετων πληροφοριών για την ομαλή λειτουργία της σελίδας. Στις επόμενες ενότητες του κεφαλαίου γίνεται αναλυτική περιγραφή των πινάκων και των πεδίων από τα οποία αποτελούνται.

Στην εικόνα που ακολουθεί (Εικόνα 6) βλέπουμε μια οπτική απεικόνιση της τελικής μορφής της βάσης δεδομένων στην οποία στηρίχθηκε το Πληροφοριακό Σύστημα που υλοποιήθηκε. Στην συνέχεια γίνεται εκτεταμένη αναφορά σε κάθε έναν

πίνακα της βάσης δεδομένων ξεχωριστά. Ταυτόχρονα στα πεδία που υπάρχουν σε κάθε μια από αυτές τις εγγραφές, γίνεται λεπτομερής περιγραφή τόσο στα πεδία όσο και στις ιδιότητες τους με σκοπό για να γίνει ευκολότερα κατανοητή η συμβολή του καθενός στην ορθή και αποτελεσματική λειτουργία της Ιστοσελίδας.

Οι πίνακες από τους οποίους αποτελείται η βάση δεδομένων είναι οι εξής:

- users\_svds (πίνακας αποθήκευσης εξουσιοδοτημένων χρηστών)
- $\Rightarrow$  equip svds (πίνακας αποθήκευσης εξαρτημάτων)
- provider\_svds (πίνακας αποθήκευσης προμηθευτών εξαρτημάτων)
- description\_svds (πίνακας αποθήκευσης περιγραφής εξαρτήματος)
- $\Rightarrow$  department svds (πίνακας αποθήκευσης τμημάτων)
- comments\_svds (πίνακας αποθήκευσης σχολίων εξαρτημάτων)
- borrow\_svds (πίνακας αποθήκευσης δανεισμών)
- $\Rightarrow$  basket svds (πίνακας προβολής εξαρτημάτων καλαθιού)

|   | Πίνακας ≙          |                  | Ενέργεια               |
|---|--------------------|------------------|------------------------|
| U | basket_svds        | T.               | Περιήγηση              |
| U | borrow_svds        | $\sum_{i=1}^{n}$ | ∏εριήγηση              |
| U | comments_svds      | 倉                | <sub>⊞</sub> Περιήγηση |
| U | department_svds    |                  | ∏εριήγηση              |
| U | description_svds w |                  | <sub>⊞</sub> Περιήγηση |
| U | equip_svds         | ŵ                | ∏εριήγηση              |
| U | provider_svds      | ŵ                | μ≣ Περιήγηση           |
| U | users_svds         | $\frac{1}{2}$    | ∏εριήγηση              |
|   | 8 πίνακες          | Σύνολο           |                        |

 **Εικόνα 10: Οι 8 πίνακες της Βάσης Δεδομένων.**

# 3.3.1 Πίνακας users\_svds

Σε αυτόν τον πίνακα είναι καταχωρημένοι οι αναγνωρισμένοι χρήστες του συστήματος στους οποίους παρέχονται δικαιώματα πρόσβασης στην Ιστοσελίδα και για τους οποίους υπάρχουν αποθηκευμένα τα προσωπικά τους στοιχεία τόσο για τη σύνδεση στην Ιστοσελίδα, με τα ατομικά τους email και password, αλλά και γενικότερες προσωπικές πληροφορίες σχετικά με αυτούς στα πλαίσια της σχολής αλλά και με δεδομένα που διευκολύνουν την επικοινωνία μαζί τους .

Ο συγκριμένος πίνακας είναι αντίστοιχος με τον πίνακα χρηστών που χρησιμοποιήθηκε σε άλλες δικτυακές εφαρμογές και προσφέρθηκε από το διδάσκοντα για την χρησιμοποίηση του στην παρούσα διπλωματική εργασία.

Στην επόμενη εικόνα (Εικόνα 7) βλέπουμε τον πίνακα χρηστών με τα πεδία από τα οποία αποτελείται και τους αντίστοιχους τύπους των εγγραφών ενώ αμέσως μετά ακολουθεί η ανάλυση κάθε μιας από τις εγγραφές του.

|   | #  | Όνομα      | Τύπος        |
|---|----|------------|--------------|
| O | 1  | id A       | int(11)      |
| U | 2  | username   | varchar(25)  |
| O | 3  | password   | varchar(25)  |
| U | 4  | aem        | int(5)       |
| u | 5  | activated  | int(1)       |
| O | 6  | type       | int(1)       |
| □ | 7  | last name  | varchar(300) |
| □ | 8  | first name | varchar(300) |
| □ | 9  | act_code   | int(30)      |
| □ | 10 | email      | varchar(25)  |
| O | 11 | telephone  | bigint(10)   |
| L | 12 | academicid | bigint(12)   |

 **Εικόνα 11: Πίνακας users\_svds.**

**id:** Το πρωτεύον κλειδί του πίνακα το οποίο χρησιμοποιείται για να αναγνωριστεί μοναδικά ο χρήστης στο σύστημα. Έχει την ιδιότητα να αυξάνεται αυτόματα κάθε φορά που εισέρχεται ένας νέος χρήστης ως νέα εγγραφή στον πίνακα.

#### *Σχεδιασμός και Υλοποίηση Ιστοχώρου διαχείρισης εργαστηριακού εξοπλισμού*

**username:** Πεδίο χαρακτήρων μεταβλητού μήκους, μέγιστης χωρητικότητας 25 χαρακτήρων. Χρησιμοποιείται για την αποθήκευση του ονόματος που θα χρησιμοποιεί ο χρήστης στην κατά την σύνδεση του στο σύστημα

**password:** Πεδίο χαρακτήρων μεταβλητού μήκους, μέγιστης χωρητικότητας 25 χαρακτήρων. Το πεδίο αποτελεί τον κωδικό που σε συνδυασμό με το email θα δίνουν πρόσβαση στον χρήστη εάν ο συνδυασμός των δύο ταιριάζει με κάποια καταχώρηση του πίνακα χρηστών.

**aem:** Είναι το πεδίο που περιέχει τον ακαδημαϊκό αριθμό μητρώου του χρήστηφοιτητή το οποίο επίσης είναι μοναδικό για κάθε έναν από τους φοιτητές του τμήματος.

**activated:** Είναι πεδίο με μήκος ενός ψηφίου και χρησιμοποιείται για να μπορέσουμε να διαπιστώσουμε εάν ο ακαδημαϊκός λογαριασμός του χρήστη έχει ενεργοποιηθεί και παραμένει ενεργός.

**type:** Είναι πεδίο με μήκος ενός χαρακτήρα και χρησιμοποιείται για να μπορέσουμε να διαπιστώσουμε εάν ο χρήστης που συνδέθηκε είναι απλός φοιτητής ή διδάσκοντας για να παρέχουμε και τα ανάλογα δικαιώματα.

**first\_name:** Πεδίο χαρακτήρων μεταβλητού μήκους, μέγιστης χωρητικότητας 25 χαρακτήρων. Χρησιμοποιείται για την αποθήκευση του μικρού ονόματος του χρήστη όπως αυτός είναι καταχωρημένος στο αρχείο της σχολής.

**last\_name:** Πεδίο χαρακτήρων μεταβλητού μήκους, μέγιστης χωρητικότητας 25 χαρακτήρων. Χρησιμοποιείται για την αποθήκευση του επωνύμου του χρήστη όπως αυτός είναι καταχωρημένος στο αρχείο της σχολής.

**email:** Πεδίο χαρακτήρων μεταβλητού μήκους, μέγιστης χωρητικότητας 25 χαρακτήρων. Χρησιμοποιείται για την αποθήκευση της διεύθυνση ηλεκτρονικού ταχυδρομείου του χρήστη ώστε να είναι εφικτή η επικοινωνία μαζί του αν χρειαστεί. Επιπλέον χρησιμοποιείται για τη σύνδεση του χρήστη στην Ιστοσελίδα μέσω της φόρμας σύνδεσης στην αρχική σελίδα σε συνδυασμό με το password που έχει ο χρήστης.

**telephone:** Πεδίο αριθμών μεταβλητού μήκους, μέγιστης χωρητικότητας 10 ψηφίων. Χρησιμοποιείται για την αποθήκευση του τηλεφώνου επικοινωνίας με το χρήστη.

**academicid:** Πεδίο αριθμών μεταβλητού μήκους, μέγιστης χωρητικότητας 12 ψηφίων όπου αποθηκεύεται ο αριθμός που υπάρχει στο πάσο του φοιτητή.

### 3.3.2 Πίνακας equip\_svds

Σε αυτό τον πίνακα είναι καταχωρημένα όλα τα εξάρτημα τα οποία ανήκουν στο εργαστήριο του τμήματος και από τα οποία μπορούν να επιλέξουν οι φοιτητές για να πραγματοποιήσουν κάποιο δανεισμό.

Οι ιδιότητες του πίνακα περιλαμβάνουν όλες τις απαραίτητες πληροφορίες σχετικά με το εξάρτημα τις οποίες καλείται να συμπληρώσει ο διαχειριστής κατά την προσθήκη του εξαρτήματος. Οι πληροφορίες αυτές σχετίζονται τόσο με το εξάρτημα και το διαχωρισμό του από τα υπόλοιπα όσο και με πληροφορίες σχετικά με τον τρόπο και το έτος απόκτησης, τον προμηθευτή από τον οποίο προμηθευτήκαμε το εξάρτημα καθώς και το τμήμα στο οποίο ανήκει, την ποσότητα αλλά και το σειριακό αριθμό που το χαρακτηρίζει.

Για την αποτελεσματικότερη διαχείριση του διαθέσιμου αλλά και του συνολικού εξοπλισμού υπάρχουν κατάλληλα πεδία στον πίνακα με τα οποία ελέγχεται η κατάσταση του κάθε εξαρτήματος. Τα πεδία αυτά σχετίζονται με τη διαθεσιμότητα του εξαρτήματος, εάν μπορεί να διατεθεί σε κάποιον ή όχι, αλλά και με την κατάσταση στην οποία βρίσκεται, εάν έχει αποσυρθεί ή εάν είναι ενεργό ώστε να μπορεί να συμπεριληφθεί σε κάποιο δανεισμό.

Επιπλέον κάθε ένα από τα εξαρτήματα διαθέτει και δύο πεδία αποθήκευσης ονόματος φωτογραφίας, το ένα για το πραγματικό όνομα που έχει η φωτογραφία στον τοπικό φάκελο αποθήκευσης και το δεύτερο για την κωδικοποιημένη αποθήκευση του ώστε να μην υπάρχει name collision δηλαδή να μην υπάρχουν εικόνες με το ίδιο όνομα, γεγονός το οποίο μπορεί να προκαλέσει δυσλειτουργία στην Ιστοσελίδα αφού δεν θα γνωρίζει ποια εικόνα να χρησιμοποιήσει από τις δυο.

Στην επόμενη εικόνα (Εικόνα 8) βλέπουμε τον πίνακα εξαρτημάτων και αμέσως μετά ακολουθεί η ανάλυση κάθε μιας από τις εγγραφές του.

|   | #              | Όνομα               | Τύπος        |
|---|----------------|---------------------|--------------|
| 0 | 1              | id_equip <i>,</i> , | int(11)      |
| 0 | $\overline{2}$ | name_e              | varchar(25)  |
| □ | 3              | buy_method_e        | varchar(25)  |
| o | 4              | buy_year_e          | int(4)       |
| 0 | 5              | owner name          | varchar(25)  |
| o | 6              | department.         | int(25)      |
| 0 | 7              | provider_e <i>,</i> | int(25)      |
| o | 8              | isborrowed          | tinyint(1)   |
| 0 | 9              | ©‱comment_e         | int(25)      |
| o | 10             | quantity            | int(100)     |
| 0 | 11             | retired             | tinyint(1)   |
| o | 12             | short_desc_e, »     | int(25)      |
| □ | 13             | location_e          | varchar(25)  |
| o | 14             | serial number       | varchar(100) |
| ∩ | 15             | real filename       | varchar(100) |
| □ | 16             | hash filename       | varchar(100) |

 **Εικόνα 12: Πίνακας equip\_svds.**

**id\_equip:** Το πρωτεύον κλειδί του πίνακα. Πρόκειται για πεδίο αυτόματης αρίθμησης, το οποίο χρησιμοποιείται για να αναγνωριστεί μοναδικά κάθε εξάρτημα στο σύστημα.

**name\_e:** Πεδίο χαρακτήρων μεταβλητού μήκους, μέγιστης χωρητικότητας 25 χαρακτήρων. Χρησιμοποιείται για την αποθήκευση του ονόματος του εξαρτήματος.

**buy\_method\_e:** Πεδίο χαρακτήρων μεταβλητού μήκους, μέγιστης χωρητικότητας 25 χαρακτήρων. Χρησιμοποιείται για την αποθήκευση του τρόπου αγοράς-απόκτησης του εξαρτήματος.

**buy\_year\_e:** Πεδίο ψηφίων μεταβλητού μήκους, μέγιστης χωρητικότητας 4 ψηφίων. Χρησιμοποιείται για την αποθήκευση του έτους αγοράς του εξαρτήματος.

**owner\_name:** Πεδίο χαρακτήρων μεταβλητού μήκους, μέγιστης χωρητικότητας 25 χαρακτήρων. Χρησιμοποιείται για την αποθήκευση του ονόματος του κατόχου του εξαρτήματος.

**department:** Πεδίο ψηφίων μεταβλητού μήκους, μέγιστης χωρητικότητας 25 ψηφίων. Χρησιμοποιείται για την σύνδεση με τον πίνακα όπου είναι αποθηκευμένα τα τμήματα. Το πεδίο αυτό αποτελεί δευτερεύον κλειδί (foreign key) και επιτρέπει την σύνδεση της συγκριμένης εγγραφής με κάποιον άλλο πίνακα όπου έχουν αποθηκευτεί τα τμήματα στα οποία ανήκουν τα εξαρτήματα αυτά.

**provider\_e:** Πεδίο ψηφίων μεταβλητού μήκους, μέγιστης χωρητικότητας 25 ψηφίων. Χρησιμοποιείται για την σύνδεση με τον πίνακα όπου είναι αποθηκευμένοι οι προμηθευτές. Το πεδίο αυτό αποτελεί δευτερεύον κλειδί (foreign key) και επιτρέπει την σύνδεση της συγκριμένης εγγραφής με κάποιον άλλο πίνακα όπου είναι αποθηκευμένοι οι προμηθευτές.

**isborrowed:** Είναι το πεδίο με μήκος ενός ψηφίου και χρησιμοποιείται για να μπορέσουμε να διαπιστώσουμε εάν το εξάρτημα είναι δανεισμένο ή όχι.

**comment\_e:** Πεδίο ψηφίων μεταβλητού μήκους, μέγιστης χωρητικότητας 25 ψηφίων. Χρησιμοποιείται για την σύνδεση με τον πίνακα όπου είναι αποθηκευμένα τα σχόλια σχετικά με τα εξαρτήματα. Το πεδίο αυτό αποτελεί δευτερεύον κλειδί (foreign key) και επιτρέπει την σύνδεση της συγκριμένης εγγραφής με κάποιον άλλο πίνακα όπου είναι αποθηκευμένα τα σχόλια για τα εξαρτήματα.

**quantity:** Πεδίο αριθμών μεταβλητού μήκους, μέγιστης χωρητικότητας 100 ψηφίων. Χρησιμοποιείται για την αποθήκευση της ποσότητας του εξαρτήματος ώστε να είναι εφικτή η ολοκλήρωση ενός δανεισμού εάν και εφόσον υπάρχει η ζητούμενη ποσότητα.

**retired:** Είναι το πεδίο με μήκος ενός ψηφίου και χρησιμοποιείται για να μπορέσουμε να διαπιστώσουμε εάν το εξάρτημα έχει αποσυρθεί ή όχι.

**short\_desc\_e:** Πεδίο ψηφίων μεταβλητού μήκους, μέγιστης χωρητικότητας 25 ψηφίων. Χρησιμοποιείται για την σύνδεση με τον πίνακα όπου είναι αποθηκευμένες οι περιγραφές σχετικά με τα εξαρτήματα. Το πεδίο αυτό αποτελεί δευτερεύον κλειδί

54

(foreign key) και επιτρέπει την σύνδεση της συγκριμένης εγγραφής με κάποιον άλλο πίνακα όπου είναι αποθηκευμένες οι περιγραφές των εξαρτημάτων.

**location\_e:** Πεδίο ψηφίων μεταβλητού μήκους, μέγιστης χωρητικότητας 25 χαρακτήρων και χρησιμοποιείται για την αποθήκευση του σημείου στο οποίο βρίσκεται το αντικείμενο ώστε να μπορεί να εντοπισθεί εύκολα.

**serial\_number:** Πεδίο ψηφίων μεταβλητού μήκους, μέγιστης χωρητικότητας 100 χαρακτήρων και χρησιμοποιείται για την αποθήκευση του σειριακού αριθμού του εξαρτήματος.

**real\_filename:** Πεδίο ψηφίων μεταβλητού μήκους, μέγιστης χωρητικότητας 100 χαρακτήρων και χρησιμοποιείται για την αποθήκευση του πραγματικού ονόματος της φωτογραφίας του εξαρτήματος.

**hash\_filename:** Πεδίο ψηφίων μεταβλητού μήκους, μέγιστης χωρητικότητας 100 χαρακτήρων και χρησιμοποιείται για την αποθήκευση του κρυπτογραφημένου ονόματος της φωτογραφίας του εξαρτήματος.

## 3.3.3 Πίνακας provider\_svds

Σε αυτό τον πίνακα είναι καταχωρημένοι όλοι οι προμηθευτές από τους οποίους έχουμε αποκτήσει κάποιο από τα εξαρτήματα που ανήκουν στο εργαστήριου του τμήματος.

Οι ιδιότητες του πίνακα περιλαμβάνουν όλες τις απαραίτητες πληροφορίες σχετικά με τον προμηθευτή του κάθε εξαρτήματος τις οποίες καλείται να συμπληρώσει ο διαχειριστής κατά την προσθήκη του εξαρτήματος. Οι πληροφορίες αυτές σχετίζονται με το όνομα, το τηλέφωνο και άλλες πληροφορίες επικοινωνίας με το συγκεκριμένο προμηθευτή.

Στην επόμενη εικόνα (Εικόνα 9) βλέπουμε τον πίνακα προμηθευτών και αμέσως μετά ακολουθεί η ανάλυση κάθε μιας από τις εγγραφές του.

| # | Όνομα                   | Τύπος       |
|---|-------------------------|-------------|
| 1 | © id_p                  | int(11)     |
| 2 | name p                  | varchar(25) |
| 3 | telephone p             | bigint(10)  |
| 4 | website p               | varchar(45) |
| 5 | email p                 | varchar(25) |
| 6 | support_p               | varchar(25) |
| 7 | comments_p_varchar(100) |             |

 **Εικόνα 13: Πίνακας provider\_svds.**

**id\_p:** Το πρωτεύον κλειδί του πίνακα. Πρόκειται για πεδίο αυτόματης αρίθμησης, το οποίο χρησιμοποιείται για να αναγνωριστεί μοναδικά κάθε προμηθευτής στο σύστημα.

**name\_p:** Πεδίο χαρακτήρων μεταβλητού μήκους, μέγιστης χωρητικότητας 25 χαρακτήρων. Χρησιμοποιείται για την αποθήκευση του ονόματος του εκάστοτε προμηθευτή.

**telephone\_p:** Πεδίο αριθμών μεταβλητού μήκους, μέγιστης χωρητικότητας 10 ψηφίων. Χρησιμοποιείται για την αποθήκευση του τηλεφώνου επικοινωνίας με τον προμηθευτή.

**website\_p:** Πεδίο αριθμών μεταβλητού μήκους, μέγιστης χωρητικότητας 45 χαρακτήρων. Χρησιμοποιείται για την αποθήκευση της ηλεκτρονικής Ιστοσελίδας του προμηθευτή.

**email\_p:** Πεδίο χαρακτήρων μεταβλητού μήκους, μέγιστης χωρητικότητας 25 χαρακτήρων. Χρησιμοποιείται για την αποθήκευση της διεύθυνση ηλεκτρονικού ταχυδρομείου του προμηθευτή ώστε να είναι εφικτή η επικοινωνία μαζί του αν χρειαστεί.

**support\_p:** Πεδίο χαρακτήρων μεταβλητού μήκους, μέγιστης χωρητικότητας 25 χαρακτήρων. Χρησιμοποιείται για την αποθήκευση του ονόματος του υπαλλήλου που μας εξυπηρέτησε ώστε να μπορούμε να έχουμε πιο εύκολη και άμεση επικοινωνία.

**comments\_p:** Πεδίο χαρακτήρων μεταβλητού μήκους, μέγιστης χωρητικότητας 25 χαρακτήρων. Χρησιμοποιείται για την αποθήκευση κάποιου βοηθητικού σχολίου σχετικά με τον προμηθευτή όπως πιθανόν το όνομα του ατόμου που μας εξυπηρέτησε ή κάποιο σχόλιο σχετικά με την αποδοτική λειτουργία του εξαρτήματος το οποίο αποκτήσαμε.

# 3.3.4 Πίνακας description\_svds

Σε αυτό τον πίνακα είναι αποθηκευμένες οι αρχικές περιγραφές για κάθε εξάρτημα που υπάρχει στο εργαστήριο.

Κατά την προσθήκη ενός εξαρτήματος ο διαχειριστής καλείται να προσθέσει μια σύντομη και μια περισσότερη λεπτομερή περιγραφή για κάθε εξάρτημα ώστε να παρέχονται κάποιες βασικές πληροφορίες προς το δανειστή πριν την αίτηση δανεισμού του.

Στην επόμενη εικόνα (Εικόνα 10) βλέπουμε τον πίνακα περιγραφών και αμέσως μετά ακολουθεί η ανάλυση κάθε μιας από τις εγγραφές του.

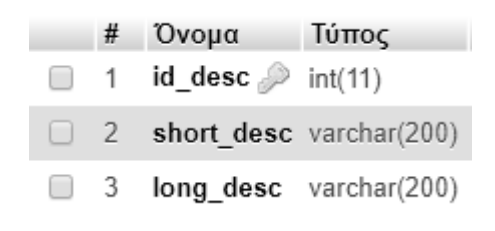

**Εικόνα 14: Πίνακας description\_svds.**

**id\_desc:** Το πρωτεύον κλειδί του πίνακα. Πρόκειται για πεδίο αυτόματης αρίθμησης, το οποίο χρησιμοποιείται για να αναγνωριστεί μοναδικά κάθε περιγραφή εξαρτήματος στο σύστημα.

**short\_desc:** Πεδίο χαρακτήρων μεταβλητού μήκους, μέγιστης χωρητικότητας 200 χαρακτήρων όπου αποθηκεύεται μια σύντομη περιγραφή του εξαρτήματος.

**long\_desc:** Πεδίο χαρακτήρων μεταβλητού μήκους, μέγιστης χωρητικότητας 200 χαρακτήρων όπου αποθηκεύεται μια εκτενής περιγραφή του εξαρτήματος.

## 3.3.5 Πίνακας department\_svds

Σε αυτό τον πίνακα είναι αποθηκευμένα τα τμήματα στα οποία ανήκουν τα εξαρτήματα του εργαστηρίου καθώς και κάποιες επιπλέον πληροφορίες για αυτά.

Στην επόμενη εικόνα (Εικόνα 11) βλέπουμε τον πίνακα τμημάτων και αμέσως μετά ακολουθεί η ανάλυση κάθε μιας από τις εγγραφές του.

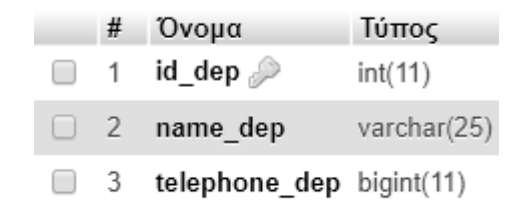

**Εικόνα 15: Πίνακας department\_svds.**

**id\_dep:** Το πρωτεύον κλειδί του πίνακα. Πρόκειται για πεδίο αυτόματης αρίθμησης, το οποίο χρησιμοποιείται για να αναγνωριστεί μοναδικά κάθε τμήματος στο οποίο ανήκει κάποιο από τα εξαρτήματα.

**name\_dep:** Πεδίο χαρακτήρων μεταβλητού μήκους, μέγιστης χωρητικότητας 25 χαρακτήρων. Χρησιμοποιείται για την αποθήκευση του ονόματος των αποθηκευμένων τμημάτων.

**telephone\_dep:** Πεδίο αριθμών μεταβλητού μήκους, μέγιστης χωρητικότητας 11 ψηφίων. Χρησιμοποιείται για την αποθήκευση του τηλεφώνου επικοινωνίας με το αντίστοιχο τμήμα.

# 3.3.6 Πίνακας comments\_svds

Σε αυτό τον πίνακα είναι αποθηκευμένα τα σχόλια τα οποία αποθηκεύονται για κάθε ένα από τα εξαρτήματα του εργαστηρίου καθώς και κάποιες επιπλέον πληροφορίες για αυτά. Τα σχόλια αυτά μπορεί να είναι είτε τα αρχικά σχόλια που

εισάγονται κατά την προσθήκη του εξαρτήματος είτε σχόλια τα οποία εισάγουν οι χρήστες.

Στην επόμενη εικόνα (Εικόνα 12) βλέπουμε τον πίνακα σχολίων με τις εγγραφές και τις ιδιότητες του και αμέσως μετά ακολουθεί η ανάλυση κάθε μιας από τις εγγραφές του.

|    | #        | Όνομα                             | Τύπος        |
|----|----------|-----------------------------------|--------------|
|    | 1        | $id_{\text{comment}} \gg int(11)$ |              |
|    | $\Box$ 2 | id_equip_com                      | int(11)      |
| r. | 3        | id user com                       | int(11)      |
|    |          | comments                          | varchar(100) |
|    |          | date com                          | datetime     |

**Εικόνα 16: Πίνακας comments\_svds.**

**id\_comment:** Το πρωτεύον κλειδί του πίνακα. Πρόκειται για πεδίο αυτόματης αρίθμησης, το οποίο χρησιμοποιείται για να αναγνωριστεί μοναδικά κάθε σχόλιο για κάποιο από τα εξαρτήματα που ανήκουν στο εργαστήριο.

**id\_equip\_com:** Πεδίο ψηφίων μεταβλητού μήκους, μέγιστης χωρητικότητας 11 ψηφίων. Χρησιμοποιείται για την αποθήκευση του αναγνωριστικού του εξαρτήματος όπως αυτό είναι αποθηκευμένο στον πίνακα των εξαρτημάτων.

**id\_user\_com:** Πεδίο ψηφίων μεταβλητού μήκους, μέγιστης χωρητικότητας 11ψηφίων. Χρησιμοποιείται για την αποθήκευση του αναγνωριστικού του χρήστη όπως αυτό είναι αποθηκευμένο στον πίνακα των χρηστών.

**comments:** Πεδίο χαρακτήρων μεταβλητού μήκους, μέγιστης χωρητικότητας 100 χαρακτήρων όπου αποθηκεύεται το σχόλιο το οποίο θέλουμε να αποθηκεύσουμε για το εξάρτημα.

**date\_com:** Πεδίο ημερομηνίας όπου αποθηκεύεται η τρέχουσα ημερομηνία κατά την στιγμή που αποθηκεύεται το σχόλιο στον πίνακα.

# 3.3.7 Πίνακας borrow\_svds

Σε αυτό τον πίνακα είναι αποθηκεύονται όλοι οι δανεισμοί καθώς και κάποιες επιπλέον πληροφορίες για αυτά ώστε να είναι πιο εύκολη η παρακολούθηση τους είτε από το διαχειριστή είτε από το δανειστή.

Στην επόμενη εικόνα (Εικόνα 13) βλέπουμε τον πίνακα δανεισμών και αμέσως μετά ακολουθεί η ανάλυση κάθε μιας από τις εγγραφές του.

|        | #  | Όνομα                      | Τύπος        |
|--------|----|----------------------------|--------------|
| U      | 1  | id_borrow <i></i>          | int(11)      |
| O      | 2  | aem_borrow                 | int(4)       |
| □      | 3  |                            | int(11)      |
| 0      | 4  | start date                 | datetime     |
| O      | 5  | expire_date                | datetime     |
| o      | 6  | history_flag               | tiny(1)      |
| O      | 7  | isborrowed                 | tinyint(1)   |
| O      | 8  | notify30                   | tinyint(10)  |
| □      | 9  | notify20                   | tinyint(10)  |
| O      | 10 | notify10                   | tinyint(10)  |
| O      | 11 | notify_expire              | tinyint(10)  |
| 0      | 12 | confirmation_borrow int(3) |              |
| □      | 13 | borrow_reason              | varchar(100) |
| $\Box$ | 14 | extend reason              | varchar(100) |

**Εικόνα 17: Πίνακας borrow\_svds.**

**id\_borrow:** Το πρωτεύον κλειδί του πίνακα. Πρόκειται για πεδίο αυτόματης αρίθμησης, το οποίο χρησιμοποιείται για να αναγνωριστεί μοναδικά κάθε νέο δανεισμό που δημιουργείται.

**aem\_borrow:** Πεδίο ψηφίων μεταβλητού μήκους, μέγιστης χωρητικότητας 4 ψηφίων. Χρησιμοποιείται για την αποθήκευση του αναγνωριστικού του χρήστη που χρεώνεται τον εξοπλισμό. Επίσης είναι δευτερεύον κλειδί (foreign key) που συνδέει το συγκεκριμένο πίνακα με τον πίνακα των χρηστών.

**id\_equip\_borrow:** Πεδίο ψηφίων μεταβλητού μήκους, μέγιστης χωρητικότητας 11 ψηφίων. Χρησιμοποιείται για την αποθήκευση του αναγνωριστικού του εξαρτήματος στο οποίο αναφέρεται ο δανεισμός. Επίσης είναι δευτερεύον κλειδί (foreign key) που συνδέει το συγκεκριμένο πίνακα με τον πίνακα των εξαρτημάτων.

**start\_date:** Πεδίο ημερομηνίας όπου αποθηκεύεται η ημερομηνία έναρξης του δανεισμού.

**expire\_date:** Πεδίο ημερομηνίας όπου αποθηκεύεται η ημερομηνία ολοκλήρωσης του δανεισμού.

**history\_flag:** Είναι το πεδίο σημαίας ιστορικού με μήκος ενός ψηφίου που χρησιμοποιείται για να μπορέσουμε να διατηρούμε ιστορικό των δανεισμών που έχουν ολοκληρωθεί. Κάθε φορά που ένας δανεισμός ολοκληρώνεται το συγκεκριμένο πεδίο παίρνει την τιμή μηδέν (0) ώστε να μπορεί μετά από έλεγχο να γίνεται εμφάνιση του ιστορικού δανεισμών και διαφοροποίηση τους από τους ενεργούς.

**isborrowed:** Είναι το πεδίο αναγνωριστικού με μήκος ενός ψηφίου που χρησιμοποιείται για να μπορέσουμε να ελέγχουμε αν ο δανεισμός έχει καταχωρηθεί με επιτυχία.

**notify30:** Πεδίο ψηφίων μεταβλητού μήκους, μέγιστης χωρητικότητας 10 ψηφίων. Λειτουργεί ως σημαία για τον έλεγχο αποστολής ενημερωτικού email 30 ημέρες πριν την λήξη του δανεισμού.

**notify20:** Πεδίο ψηφίων μεταβλητού μήκους, μέγιστης χωρητικότητας 10 ψηφίων. Λειτουργεί ως σημαία για τον έλεγχο αποστολής ενημερωτικού email 20 ημέρες πριν την λήξη του δανεισμού.

**notify10:** Πεδίο ψηφίων μεταβλητού μήκους, μέγιστης χωρητικότητας 10 ψηφίων. Λειτουργεί ως σημαία για τον έλεγχο αποστολής ενημερωτικού email 10 ημέρες πριν την λήξη του δανεισμού.

**notify\_expire:** Πεδίο ψηφίων μεταβλητού μήκους, μέγιστης χωρητικότητας 10 ψηφίων. Λειτουργεί ως σημαία για τον έλεγχο αποστολής ενημερωτικού email μετά από πέρας της περιόδου δανεισμού.

**confirmation\_borrow:** Είναι το πεδίο αναγνωριστικού με μήκος ενός ψηφίου που χρησιμοποιείται για να μπορέσουμε να ελέγχουμε αν ο δανεισμός έχει επιβεβαιωθεί από τον διαχειριστή του συστήματος.

**borrow\_reason:** Πεδίο χαρακτήρων μεταβλητού μήκους, μέγιστης χωρητικότητας 100 χαρακτήρων όπου αποθηκεύεται ο λόγος για τον οποίο θέλουμε να δανεισθούμε τα εξαρτήματα. Το πεδίο αυτό μπορεί να παραμείνει κενό.

**extend\_reason:** Πεδίο χαρακτήρων μεταβλητού μήκους, μέγιστης χωρητικότητας 100 χαρακτήρων όπου αποθηκεύεται ο λόγος για τον οποίο θέλουμε να επεκτείνουμε τον δανεισμό που έχουμε ενεργό. Το πεδίο αυτό δεν μπορεί να παραμείνει κενό.

### 3.3.8 Πίνακας basket\_svds

Σε αυτό τον πίνακα είναι αποθηκεύονται όλα τα εξαρτήματα που εισάγουμε στο καλάθι. Ο συγκεκριμένος πίνακας είναι βοηθητικός στον οποίο γίνεται η αποθήκευση των εξαρτημάτων που επιθυμεί ο χρήστης να συμπεριλάβει στο δανεισμό που θα πραγματοποιήσει. Μόλις πατηθεί το κουμπί ολοκλήρωσης δανεισμού αυτές είναι προσωρινές αποθηκεύσεις σβήνονται ενημερώνεται ο πίνακας των δανεισμών. Στην επόμενη εικόνα (Εικόνα 14) βλέπουμε τον πίνακα δανεισμών και αμέσως μετά ακολουθεί η ανάλυση κάθε μιας από τις εγγραφές του.

|          | # | Όνομα                                    | Τύπος   |
|----------|---|------------------------------------------|---------|
|          | 1 | id basket                                | int(11) |
|          |   | $\Box$ 2 <b>name basket</b> varchar(100) |         |
| $\Box$ 3 |   | id equip basket int(11)                  |         |
|          |   | $\Box$ 4 id user basket int(11)          |         |

**Εικόνα 18: Πίνακας basket\_svds.**

**id\_basket:** Το πρωτεύον κλειδί του πίνακα. Πρόκειται για πεδίο αυτόματης αρίθμησης, το οποίο χρησιμοποιείται για να αναγνωριστεί μοναδικά κάθε νέα εγγραφή στον πίνακα του καλαθιού .

**name\_basket:** Πεδίο χαρακτήρων μεταβλητού μήκους, μέγιστης χωρητικότητας 100 χαρακτήρων. Χρησιμοποιείται για την αποθήκευση του ονόματος των εξαρτημάτων που έχουν εισαχθεί στο καλάθι για να μπορέσει στη συνέχεια να γίνει η ολοκλήρωση του δανεισμού.

**id\_equip\_basket:** Πεδίο ψηφίων μεταβλητού μήκους, μέγιστης χωρητικότητας 11 ψηφίων. Χρησιμοποιείται για την αποθήκευση του αναγνωριστικού του εξαρτήματος στο οποίο αναφέρεται ο δανεισμός, όπως είναι αποθηκευμένο στον πίνακα των εξαρτημάτων.

**id\_user\_basket:** Πεδίο ψηφίων μεταβλητού μήκους, μέγιστης χωρητικότητας 11 ψηφίων. Χρησιμοποιείται για την αποθήκευση του αναγνωριστικού του χρήστη, ο οποίος εισάγει στο καλάθι, όπως αυτό είναι αποθηκευμένο στον πίνακα των χρηστών και στον οποίο θα γίνει η χρέωση του δανεισμού των εξαρτημάτων όπως αυτά έχουν επιλεχθεί.

## 3.4 Παρουσίαση Αρχείων

Σε αυτό το κεφάλαιο θα γίνει μια συνολική απεικόνιση των αρχείων τα οποία δημιουργήθηκαν με σκοπό να επιτευχθεί η ορθή λειτουργία του Πληροφοριακού Συστήματος που σχεδιάσαμε όπως φαίνεται στην επόμενη εικόνα (Εικόνα 16) ενώ ακολουθεί και η ανάλυση των σημαντικότερων από αυτά.

Τα αρχεία που δημιουργήθηκαν για τη λειτουργία του Ιστοχώρου της παρούσας διπλωματικής εργασίας είναι αρχεία πηγαίου κώδικα βασισμένα στις γλώσσες προγραμματισμού που αναλύθηκαν στο προηγούμενο κεφάλαιο.

Υπάρχουν αρχεία τα οποία σχετίζονται αποκλειστικά με την εμφάνιση της Ιστοσελίδας στα οποία έχουν χρησιμοποιηθεί τεχνολογίες HTML και CSS, ενώ υπάρχουν και αρχεία τα οποία σχετίζονται με τη λειτουργικότητα του Συστήματος στα οποία χρησιμοποιήθηκαν γλώσσες όπως η PHP, η JavaScript και η jQuery.

Κάποια από τα αρχεία είναι κοινά και υλοποιούν λειτουργίες με κοινά δικαιώματα τόσο για το διαχειριστή όσο και για τον απλό χρήστη, ωστόσο υπάρχουν και κάποια αρχεία τα οποία υλοποιούν λειτουργίες με αποκλειστική πρόσβαση στο διαχειριστή. Οι σελίδες αυτές μετά από τον απαιτούμενο έλεγχο ενημερώνουν και απομακρύνουν τον απλό χρήστη σε σελίδες όπου έχει δικαίωμα πρόσβασης.

Αρχικά να αναφέρουμε τους καταλόγους που δημιουργήθηκαν για την οργάνωση των αρχείων. Οι κατάλογοι είναι οι εξής:

**images:** Σε αυτό το φάκελο είναι αποθηκευμένες όσες εικόνες χρησιμοποιήθηκαν στην Ιστοσελίδα. Κάθε εικόνα έχει συγκεκριμένο όνομα ώστε να είναι εύκολη η εμφάνισή της μέσω του κώδικα.

**tcpdf:** Σε αυτό το φάκελο είναι αποθηκευμένη η κλάση που χρησιμοποιήθηκε για την εμφάνιση του ηλεκτρονικού εντύπου δανεισμού σε μορφή PDF.

**uploadedImages:** Σε αυτό το φάκελο αποθηκεύονται όσες εικόνες ανεβάζει ο διαχειριστής για κάποιο από τα εξαρτήματα που είναι διαθέσιμα. Όπως και στο φάκελο images κάθε εικόνα έχει μοναδικό όνομα ώστε να εμφανίζεται η εικόνα που αντιστοιχεί στο κάθε εξάρτημα ξεχωριστά.

**views:** Σε αυτό τον κατάλογο είναι αποθηκευμένα τα αρχεία που αποτελούν τα βασικά δομικά στοιχεία της σελίδας όπως το αρχείο σύνδεσης στη βάση δεδομένων (connection.php) , το αρχείο κεφαλίδας όπου υπάρχει η ετικέτα <head> </head> της HTML (header.php), το αρχείο ολοκλήρωσης της HTML (footer.php) όπου κλείνει η ετικέτα <body> και <html>, το αρχείο παρουσίασης του μενού επιλογών με τη μορφή μπάρας (navbar.php) , αρχείο CSS (styles.css) όπου υπάρχει ο κώδικας που συμβάλει στην καλαίσθητη οπτική παρουσίαση της Ιστοσελίδας ενώ τέλος μέσα στο αρχείο (footer.php) υπάρχει και ο κώδικας της JavaScript για την εκτέλεση του λειτουργικού κομματιού της σελίδας. Ο συγκεκριμένος κώδικας βρίσκεται μέσα σε ετικέτες, ώστε να μπορεί να αναγνωρισθεί από το Browser, για να μπορεί να εκτελέσει τις απαιτούμενες λειτουργίες.

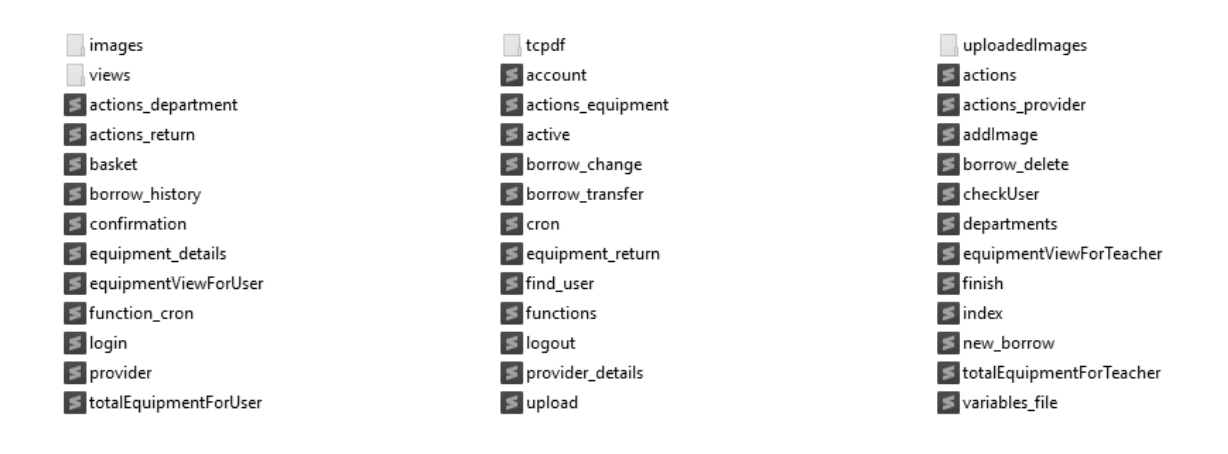

#### **Εικόνα 19: Συνολική απεικόνιση αρχείων.**

Παρακάτω ακολουθεί η ανάλυση των σημαντικότερων από τα αρχεία που δημιουργήθηκα. Τα βασικότερα από αυτά είναι:

#### **connect.php**

Το αρχείο connect.php είναι αποθηκευμένο στο φάκελο views και είναι το πιο σημαντικό από τα αρχεία που δημιουργήθηκαν καθώς είναι αυτό το οποίο επιτυγχάνει τη σύνδεση με τη βάση δεδομένων.

Εντός του αρχείου ορίζονται οι πληροφορίες σύνδεσης, όπως το όνομα της βάσης δεδομένων, το όνομα χρήστη και ο κωδικός πρόσβασης. Πρέπει να αναφέρουμε πως τόσο η σύνδεση της βάσης δεδομένων όσο και όλα τα ερωτήματα (Queries) που γίνονται σε αυτή γίνονται με προκατασκευασμένες εντολές PDO.

#### **checkUser.php**

Το συγκεκριμένο αρχείο χρησιμοποιείται για να γίνει έλεγχος για την ύπαρξη αναγνωρισμένου χρήστη. Για να μπορέσουμε να ασφαλίσουμε την σελίδα ώστε να μην δίνεται πρόσβαση σε αναρμόδιους χρήστες δημιουργήθηκε ένα αρχείο το οποίο ελέγχει το μοναδικό αναγνωριστικό (id) του χρήστη καθώς και τον τύπο του

(διδάσκοντας ή απλός χρήστης) και στη συνέχεια επιτρέπει την πρόσβαση στη σελίδα αλλιώς επιστρέφει στη σελίδα σύνδεσης.

Οι τύποι χρηστών που γίνονται αποδεκτοί είναι οι τιμές 0 και 1 κάθε μια από τις οποίες αντιστοιχεί στο διδάσκοντα και στο χρήστη αντίστοιχα. Οι ιδιότητες αυτές έχουν ορισθεί στον πίνακα users\_svds της βάσης δεδομένων. Στην επόμενη εικόνα (Εικόνα 17) εμφανίζεται ο κώδικας του αρχείου.

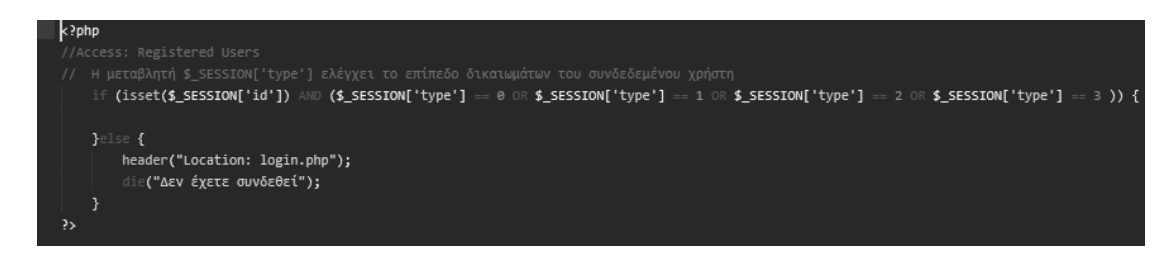

#### **Εικόνα 20: Αρχείο ελέγχου χρήστη checkUser.php.**

# **login.php**

Το αρχείο login.php χρησιμοποιείται για τη σύνδεση στη σελίδα. Για να μπορέσουμε να εξασφαλίσουμε πως ο χρήστης που επιχειρεί να συνδεθεί είναι αναγνωρισμένος ελέγχουμε εάν το email και το password που δόθηκαν στη φόρμα εισαγωγής, συμπίπτουν με κάποια από τις καταχωρήσεις στον πίνακα χρηστών.

Για να γίνει αυτό δημιουργείται ένα ερώτημα (Query) προς τη βάση δεδομένων από όπου επιλέγονται όσες καταχωρήσεις έχουν email και password τα οποία ταυτίζονται με αυτά που εισήγαγε ο χρήστης. Εάν το ερώτημα επιστρέψει αποτέλεσμα αυτό σημαίνει πως ο συνδυασμός υπάρχει, άρα ο χρήστης είναι αναγνωρισμένος του επιτρέπεται η είσοδος και αποθηκεύονται σε SESSION τα προσωπικά του δεδομένα.

Στην επόμενη εικόνα (Εικόνα 18) εμφανίζεται ο κώδικας του αρχείου σύνδεσης στην Ιστοσελίδα.

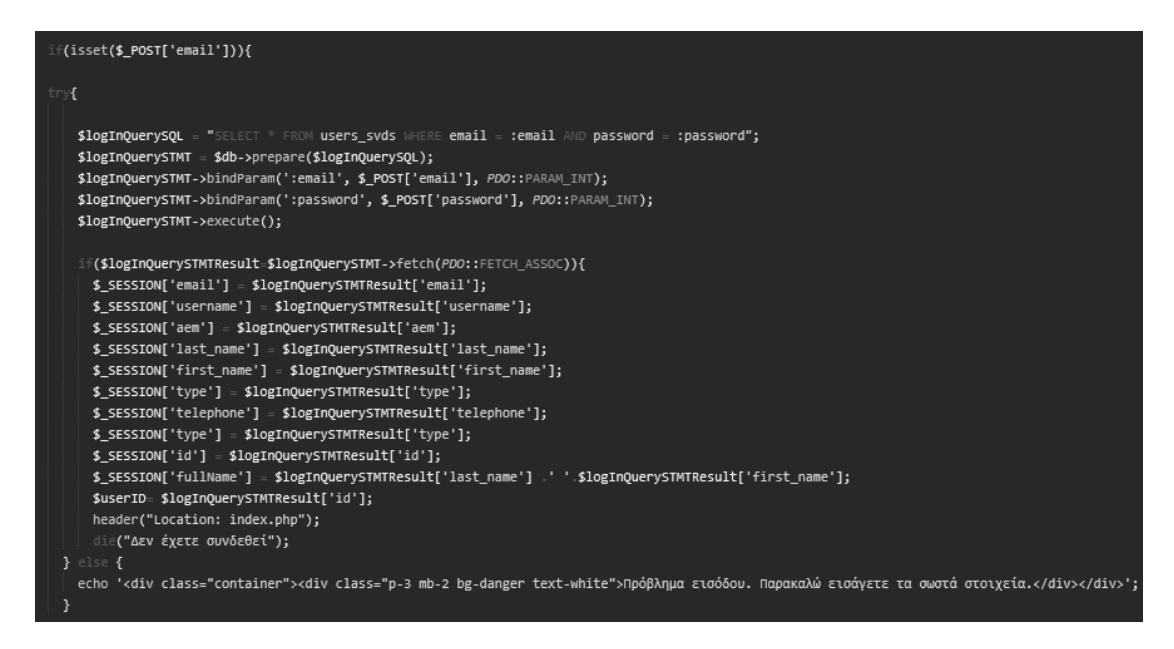

 **Εικόνα 21: Αρχείο εισόδου χρήστη login.php .**

#### **logout.php**

Το αρχείο logout.php χρησιμοποιείται για την αποσύνδεση από τη σελίδα η οποία είναι μια απαραίτητη μέθοδος για την ενίσχυση της ασφάλειάς της. Το στοιχείο που επιτρέπει στον Browser να γνωρίζει εάν υπάρχει χρήστης ή όχι είναι το SESSION το μόνο που πρέπει να γίνει ώστε να αποσυνδεθεί ο χρήστης είναι η διαγραφή του. Στην εικόνα (Εικόνα 19) που ακολουθεί βλέπουμε τον κώδικα με τον οποίο γίνεται αυτή η διαδικασία.

if(isset(\$ SESSION)){ session\_unset(); session destroy(); ł

 **Εικόνα 22: Εντολές διαγραφής SESSION.**

#### 3.5 Ασφάλεια Συστήματος

Ένα από τα σημαντικότερα ζητήματα που καλείται να αντιμετωπίσει ένας προγραμματιστής κατά την διαδικασία υλοποίησης ενός Πληροφοριακού Συστήματος είναι η ασφάλεια. Η έννοια της ασφάλειας είναι δύσκολο να γίνει αντιληπτή στο

χρήστη διότι πρόκειται μια διαδικασία που πραγματοποιείται στο back-end κομμάτι της ιστοσελίδας και δεν είναι εύκολα ορατή.

Μια από τις βασικές τεχνικές ασφαλούς σύνδεσης είναι μέσω πρόσβασης σε έναν Ιστοχώρο είναι μέσω κρυπτογράφησης https. Το https (Hypertext Transfer Protocol Secure) χρησιμοποιείται για να δηλώσει μία ασφαλή δικτυακή σύνδεση http. Ένας ενιαίος εντοπιστής (URL), που έχει ως πρόθεμα το https υποδηλώνει ότι θα χρησιμοποιηθεί κανονικά το πρωτόκολλο http, αλλά η σύνδεση θα γίνει σε διαφορετική πόρτα (443 αντί 80) και τα δεδομένα θα ανταλλάσσονται κρυπτογραφημένα. Για να μπορέσει να γίνει αυτό θα πρέπει να συμπεριλάβουμε τον απαραίτητο PHP κώδικα σε όλες τις σελίδες του Συστήματος μας ή για μεγαλύτερη ευκολία να το περιέχει ένα αρχείο το οποίο συνδέεται με όλα τα υπόλοιπα μέσω της εντολής include.

Στην επόμενη εικόνα (Εικόνα 22) βλέπουμε τις συγκεκριμένες εντολές οι οποίες αποτελούν μια από τις μεθόδους εξασφάλισης ασφαλούς σύνδεσης σε μια Ιστοσελίδα.

if(!isset(\$\_SERVER['HTTPS']) || \$\_SERVER['HTTPS'] == ""){ \$redirect = "https://" \$\_SERVER['HTTP\_HOST'] \$\_SERVER['REQUEST\_URI']; header("HTTP/1.1 301 Moved Permanently"); header("Location: \$redirect"); die("Please visit <a href='\$redirect>\$redirect' </a>");  $\mathcal{Y}$ 

**Εικόνα 23: Ασφαλής σύνδεση https.**

Ο όρος ασφάλεια εμφανίζεται τόσο στη σωστή λειτουργία της σελίδας, ώστε να πραγματοποιεί τις απαιτούμενες λειτουργίες, όσο και στο κομμάτι της προστασίας από κακόβουλες επιθέσεις από κάποιον επίδοξο hacker. Εάν το πρώτο κομμάτι είναι εύκολα κατανοητό δεν ισχύει το ίδιο και για το κομμάτι αντιμετώπισης επιθέσεων. Πολύ συχνό φαινόμενο αποτελεί η προσπάθεια απόκτησης πληροφοριών από μια Ιστοσελίδα όπως αριθμοί τραπεζικών λογαριασμών, διευθύνσεις κατοικίας, αριθμοί πιστωτικών καρτών, προσωπικών διευθύνσεων email κ.ά.

Η προστασία αυτών των πληροφοριών και η διασφάλιση της εμπιστευτικότητας των προσωπικών δεδομένων κάθε χρήστη αποτελεί σημαντική ευθύνη του προγραμματιστή. Για να μπορέσουν να αντιμετωπισθούν τέτοια ζητήματα υπάρχουν κάποιες χρήσιμες πρακτικές ασφαλείας οι οποίες μπορούν να χρησιμοποιηθούν. Μερικά από τις πιο γνωστές πρακτικές είναι:

- **Εμπιστευτικότητα:** αποτελεί τη διασφάλιση της ανάγνωσης των δεδομένων μόνον από εξουσιοδοτημένους χρήστες γεγονός που απαιτεί ελέγχους των δεδομένων αλλά και των δικαιωμάτων που έχει ο συνδεδεμένος χρήστης.
- **Ακεραιότητα:** ομοίως με την προηγούμενη πρακτική και η διαδικασία τροποποίησης ή διαγραφής δεδομένων είναι επιτρεπτή μόνο σε εξουσιοδοτημένους χρήστες βάση των δικαιωμάτων που τους έχουν παραχωρηθεί.
- **Διαθεσιμότητα:** σημαίνει ότι οι πόροι παραμένουν διαθέσιμοι προς του χρήστες, όποτε τους χρειάζονται.
- **Αυθεντικοποίηση:** είναι η διαδικασία της επιβεβαίωσης της ταυτότητας των χρηστών οι οποίοι προσπαθούν να συνδεθούν στην Ιστοσελίδα.

Στον σχεδιασμό και την υλοποίηση της Ιστοσελίδας στην παρούσα διπλωματική εργασία χρησιμοποιήθηκαν συγκεκριμένες μέθοδοι ανάπτυξης κώδικα ώστε να αντιμετωπισθούν πιθανά προβλήματα ασφαλείας. Οι κυριότερες από αυτές τις μεθόδους είναι:

- 1) Επικύρωση δεδομένων εισόδου
- 2) Εξουσιοδότηση
- 3) Αυθεντικοποίηση
- 4) Έλεγχος και Καταγραφή

#### 3.5.1 Επικύρωση δεδομένων εισόδου

Η σωστή επικύρωση των δεδομένων εισόδου είναι ένα από τα ισχυρότερα μέτρα άμυνας κατά των επιθέσεων σε μια διαδικτυακή εφαρμογή. Πιθανή ευπάθεια στην επικύρωση δεδομένων εισόδου μπορεί να οδηγήσει σε επιθέσεις ψεκασμού

#### *Σχεδιασμός και Υλοποίηση Ιστοχώρου διαχείρισης εργαστηριακού εξοπλισμού*

εντολών SQL (SQL injection) που θα οδηγήσουν στην «κλοπή» δεδομένων από μη εξουσιοδοτημένους χρήστες γεγονός που δεν είναι αποδεκτό καθώς θα οδηγήσει σε πρόσβαση σε ιδιωτικές πληροφορίες το οποίο θα πρέπει να μην επιτρέπεται από την Ιστοσελίδα.

Για την αντιμετώπιση τέτοιων επιθέσεων στο σύστημά μας γίνεται φιλτράρισμα των μεταβλητών που λαμβάνονται από τα πεδία στις διάφορες φόρμες με τη βοήθεια της συνάρτησης filter\_var(), η οποία ''καθαρίζει'' τα δεδομένα που δίνει ο χρήστης από ανεπιθύμητους χαρακτήρες και επικυρώνει τον τύπο τους, σύμφωνα με το ορισμένο φίλτρο ώστε να εξασφαλισθεί πως ο τύπος δεδομένων που έχει εισαχθεί συνάδει με αυτό που θα πρέπει να εισαχθεί από το χρήστη ώστε η πληροφορία να είναι αξιοποιήσιμη.

Στην επόμενη εικόνα (Εικόνα 20) εμφανίζεται η χρήση της συγκεκριμένης συνάρτησης σε όλα τα δεδομένα που πρόκειται να εισαχθούν, για κάθε ένα νέο εξάρτημα, στη βάση δεδομένων. Ελέγχοντας τα δεδομένα εισαγωγής σαν μεταβλητές κειμένου ή μεταβλητές αριθμών μπορούμε να εξασφαλίσουμε πως οι πληροφορίες των εξαρτημάτων περιέχουν τις τιμές που εισάγει ο διαχειριστής και επιπλέον προστατεύονται από πιθανές επιθέσεις από μη εξουσιοδοτημένους χρήστες .

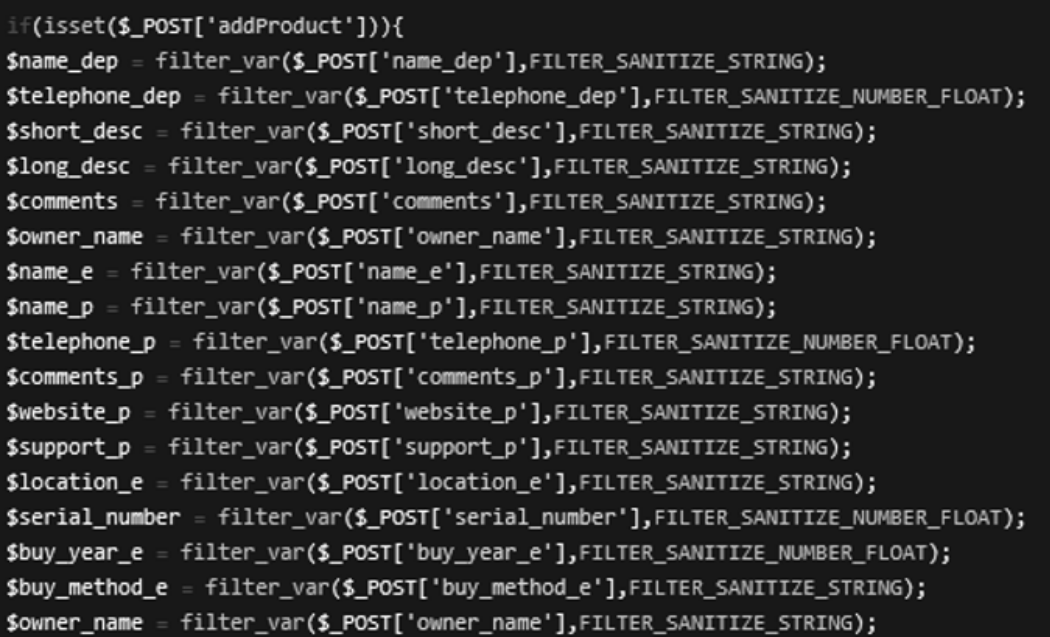

**Εικόνα 24: Παράδειγμα χρήσης συνάρτησης filter\_var().**

#### *Σχεδιασμός και Υλοποίηση Ιστοχώρου διαχείρισης εργαστηριακού εξοπλισμού*

Ένας ακόμα τρόπος αντιμετώπισης του SQL injection είναι με τη χρήση προκατασκευασμένων εντολών PDO, όπου τα ερώτημα προς τη βάση δεδομένων διαχωρίζονται από τα δεδομένα, τα οποία δεν χρησιμοποιούνται αυτούσια στην εντολή, αλλά αντικαθίστανται από τα σύμβολα που τα αντιπροσωπεύουν. Στην επόμενη εικόνα (Εικόνα 21) εμφανίζεται η χρήση προκατασκευασμένων εντολών PDO για τα ερωτήματα προς τη βάση.

| \$idToShow= filter_var(\$_GET['id_equip'],FILTER_SANITIZE_NUMBER_FLOAT); |
|--------------------------------------------------------------------------|
| SequipQuerySQL = "SELECT FROM equip_svds MHERE id_equip= :idToShow";     |
| SequipQuerySTMT _ \$db->prepare(\$equipQuerySQL);                        |
| \$equipQuerySTMT->bindParam(':idToShow', \$idToShow, PDO::PARAM_INT);    |
| \$equipQuerySTMT->execute();                                             |

**Εικόνα 25: Παράδειγμα χρήσης προκατασκευασμένων εντολών PDO.**

Τέλος μια εξίσου συχνή μέθοδος επικύρωσης των δεδομένων εισόδου είναι μέσω των ετικετών της HTML.Τα δεδομένα που εισάγονται σε μια φόρμα μπορούν να προσδιοριστούν με κατάλληλες ετικέτες ώστε να γνωρίζει ο Browser το είδος πληροφοριών που αναμένει να δεχτεί και αν το είδος δεν ταιριάζει με αυτό που θα εισαχθεί τότε εμφανίζεται μήνυμα προειδοποίησης. Οι κανόνες επικύρωσης εισάγονται στην ετικέτα <input> και προσδιορίζει τη μορφή πληροφορίας που θα εισάγει ο χρήστης. Ενδεικτικά οι πιο γνωστοί κανόνες επικύρωσης είναι:

- type="email": θα εισαχθούν δεδομένα σε μορφή email, δηλαδή θα υπάρχει κείμενο στη συνέχεια το σύμβολο '@' και στο τέλος η κατάληξη κάποιας ηλεκτρονικής διεύθυνσης.
- type="password": θα εισαχθούν δεδομένα σε μορφή κωδικού, δηλαδή θα αποτελείται από χαρακτήρες οι οποίοι δεν θα εμφανίζονται αλλά θα αντικαθίστανται με κουκίδες.
- type="text": θα εισαχθούν δεδομένα σε μορφή κειμένου και μπορεί να περιέχει χαρακτήρες, αριθμούς και σύμβολα.
- type="button": ορίζει πως το συγκεκριμένο πεδίο είναι ένα κουμπί.
- type="submit": ορίζει πως είναι ένα κουμπί το οποίο θα εκτελέσει μια φόρμα εισαγωγής.
- type="reset": ορίζει ένα κουμπί επαναφοράς το οποίο επαναφέρει όλα τα πεδία της φόρμας στις αρχικές τους τιμές.
- required: ο συγκεκριμένος κανόνας ειδοποιεί το Browser πως το συγκεκριμένο πεδίο δεν μπορεί να είναι κενό και απαιτείται κάποια είσοδος. Ο κανόνας αυτός συνδυάζεται και με τους προηγούμενους ώστε να διασφαλίσουμε τόσο την ύπαρξη δεδομένων στην είσοδο όσο και το είδος τους.

Στην εικόνα που ακολουθεί (Εικόνα 22) εμφανίζεται η χρήση της ετικέτας <input> με κάποιους κανόνες επικύρωσης.

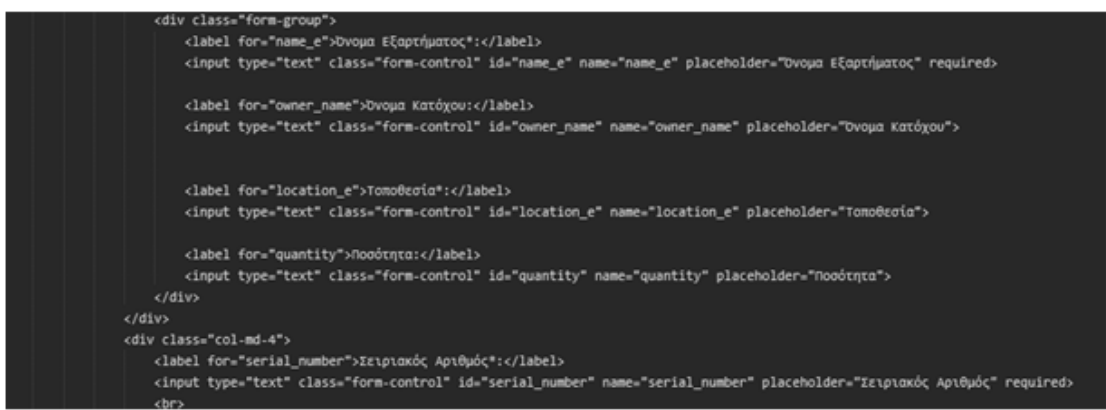

**Εικόνα 26: Κανόνες επικύρωσης ετικέτας <input>.**

# 3.5.2 Εξουσιοδότηση

Η έννοια της εξουσιοδότησης αναφέρεται στις ενέργειες που μπορεί να εκτελέσει μια οντότητα στην Ιστοσελίδα το οποίο απαιτεί τον έλεγχο των δικαιωμάτων της. Μια λανθασμένη εξουσιοδότηση μπορεί να οδηγήσει σε αποκάλυψη πληροφοριών και σε τροποποίηση δεδομένων από οντότητα η οποία δεν έχει ορισθεί με το δικαίωμα αυτό.

Κατά την πρόσβαση στην Ιστοσελίδα γίνεται έλεγχος εάν ο χρήστης είναι εγγεγραμμένους ενώ ταυτόχρονα ελέγχεται και ο τύπος του με τις τιμές 0 και 1 κάθε μια από τις οποίες αντιστοιχεί στο διδάσκοντα και στο χρήστη αντίστοιχα. Σε περίπτωση που δεν συνδεθεί ο χρήστης καμία ενέργεια δεν μπορεί να γίνει και επιστρέφει στη σελίδα εισόδου. Εάν συνδεθεί ένας χρήστης, τότε θα γίνει κατάλληλος έλεγχος του τύπου δικαιωμάτων του και ανάλογα με αυτόν θα του επιτραπεί η είσοδος σε αντίστοιχες σελίδες με τις αντίστοιχες δυνατότητες επίτευξης λειτουργιών.

### 3.5.3 Αυθεντικοποίηση

Για την επίτευξη της αυθεντικοποίησης και την αποφυγή ενδεχόμενων επιθέσεων από μη εγγεγραμμένους χρήστες απαιτείται η εισαγωγή email και password και ελέγχεται εάν ο συνδυασμός του ταιριάζει με κάποια από τις καταχωρήσεις στον πίνακα χρηστών της βάσης δεδομένων.

Επιπλέον, σε όλες τις σελίδες γίνεται έλεγχος ύπαρξης χρήστη μέσω της μεταβλητής SESSION καθώς και των δικαιωμάτων του χρήστη που είναι συνδεδεμένος.

# 3.5.4 Έλεγχος και καταγραφή

Η διασφάλιση της ποιότητας μέσω της χρήσης αυτοματοποιημένων ελέγχων, καθώς και η ελαχιστοποίηση των προειδοποιήσεων του μεταγλωττιστή ή του διερμηνευτή αποτελούν ζητήματα τα οποία προσδίδουν μεγαλύτερη ασφάλεια σε ένα σύστημα.

Έτσι, επιδιώξαμε η εφαρμογή μας να μην εμφανίζει κανένα προειδοποιητικό μήνυμα (warnings) προς το χρήστη. Τα μηνύματα αυτά εμφανίζονται με τη βοήθεια της κονσόλας (console), του βοηθητικού εργαλείου για προγραμματιστές από τον Google Chrome. Κατά τη διαδικασία υλοποίησης της Ιστοσελίδας ελέγχθηκαν και διορθώθηκαν όλα τα πιθανά λάθη (errors) και warnings των ιστοσελίδων του συστήματός μας ώστε να εξασφαλισθεί η ορθότητα και η εγκυρότητα λειτουργίας.

#### 3.6 Σύνοψη Κεφαλαίου

Στο τρίτο κεφάλαιο, έγινε αναλυτική περιγραφή του τρόπου σχεδίασης και ανάπτυξης του συστήματος. Παρουσιάστηκαν οι απαιτήσεις του συστήματος και ο σχεδιασμός της βάσης δεδομένων και όλων των πινάκων που την απαρτίζουν ώστε να μπορεί να εξυπηρετεί τις ανάγκες της σελίδας. Έγινε περιγραφή των πινάκων και ανάλυση των ιδιοτήτων τους για την κατανόηση του τρόπου λειτουργίας της.

Επιπλέον, παρουσιάσθηκαν γραφικά όσα αρχεία δημιουργήθηκαν για την υλοποίηση της, με μια σύντομη περιγραφή των κυριότερων εξ αυτών. Τέλος, αναλύθηκαν λεπτομερώς όλες οι εφαρμοσμένες τεχνικές που χρησιμοποιήθηκαν για την επίτευξη της ασφάλειας του συστήματος. Ακολουθούν οι λειτουργίες του συστήματος και η παρουσίασή τους μέσω της διεπαφής χρήστη (User Interface, UI).

# **Κεφάλαιο 4ο – Λειτουργίες & Διεπαφή Χρήστη**

Στο κεφάλαιο αυτό παρουσιάζονται όλες οι λειτουργίες που προσφέρει το σύστημα στους χρήστες του μέσω της διεπαφής χρήστη (User Interface, UI), η οποία διαφοροποιείται ανάλογα με την ιδιότητα του χρήστη (διαχειριστής, απλός χρήστης).

Ο σχεδιασμός της διεπαφής χρήστη σε ένα σύστημα αποτελεί ένα από τα βασικότερα στοιχεία που θα καθορίσουν την αποδοτική λειτουργία της. Μια άσχημα διαμορφωμένη διεπαφή μπορεί να κάνει τον χρήστη να απορρίψει την εφαρμογή και να επιλέξει κάποια άλλη αντίστοιχη της, παρά το γεγονός ότι αυτή μπορεί να λειτουργεί σωστά και είναι σε θέση να επιτελέσει τις απαιτούμενες λειτουργίες.

Γι' αυτό το λόγο, φροντίσαμε να προσδώσουμε στην εφαρμογή μας όλους εκείνους τους απαραίτητους μηχανισμούς που θα συντελέσουν στην καλύτερη και ευκολότερη διαχείρισή της από τους χρήστες της. Το Πληροφοριακό Σύστημα που υλοποιήθηκε στην παρούσα διπλωματική εργασία, παρέχει ένα πολύ φιλικό γραφικό περιβάλλον αποτελούμενο από κουμπιά και παράθυρα διαλογικότητας, καθιστώντας το εύχρηστο και ευχάριστο προς το χρήστη.

## 4.1 Σύνδεση & Αποσύνδεση από το σύστημα

Όπως έχουμε αναφέρει και παραπάνω στο κείμενο της παρούσας διπλωματικής εργασίας, το σύστημα υλοποιήθηκε με τέτοιο τρόπο ώστε να μην υποστηρίζει χρήση από μη εξουσιοδοτημένους χρήστες. Πρακτικά αυτό σημαίνει πως για να χρησιμοποιήσει κάποιος την εφαρμογή, θα πρέπει πρώτα να συνδεθεί και εφόσον διαθέτει αποδεκτό λογαριασμό τότε του παρέχεται η πρόσβαση.

Στη σελίδα σύνδεσης υπάρχει μια φόρμα με δύο πεδία <input> όπου ο χρήστης καλείται να εισάγει τα προσωπικά του email και password, πατώντας σύνδεση αιτείται να συνδεθεί. Στο back-end κομμάτι της σελίδας δημιουργείται ένα ερώτημα (Querie) προς τη βάση δεδομένων το οποίο ελέγχει εάν κάποιος από τους χρήστες του πίνακα users\_svds διαθέτει αυτές τις ιδιότητες που έχουν εισαχθεί. Εάν υπάρχει κάποια εγγραφή με αυτά τα στοιχεία τότε του επιτρέπεται η είσοδος στη σελίδα και γίνεται redirect στην αρχική σελίδα στο index.php. Η σελίδα αυτή έχει δημιουργηθεί με τέτοιο τρόπο ώστε να μην επιτρέπει σε μη εξουσιοδοτημένους χρήστες να έχουν

πρόσβαση σε αυτή, σε περίπτωση που γράψουν το url όνομα της σελίδας στη διεύθυνση του Browser.

Στην περίπτωση που τα στοιχεία που έχουν εισαχθεί δεν αντιστοιχούν σε κάποιο εγγεγραμμένο χρήστη τότε γίνεται ανακατεύθυνση (redirect) στη σελίδα σύνδεσης και εμφανίζεται ενημερωτικό μήνυμα.

Αξίζει να αναφερθεί πως εάν η σύνδεση του χρήστη γίνει με επιτυχία τότε αμέσως αποθηκεύονται σε SESSION τα προσωπικά του στοιχεία από τον πίνακα χρηστών για να είναι πιο εύκολη η χρήση των δεδομένων αυτών αλλά και για να μπορεί να γίνει έλεγχος για τα δικαιώματα εισόδου στις υπόλοιπες σελίδες.

Στην εικόνα που ακολουθεί (Εικόνα 23) βλέπουμε τη φόρμα σύνδεσης στην Ιστοσελίδα, τη φόρμα στην οποία ο χρήστης καλείται να εισάγει τα προσωπικά του στοιχεία σύνδεσης.

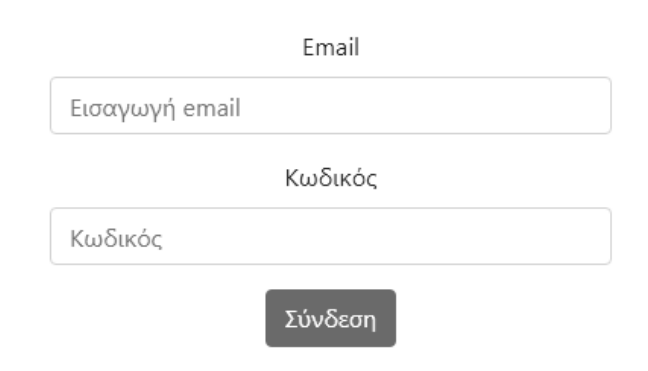

 **Εικόνα 27: Φόρμα σύνδεσης στην Ιστοσελίδα.**

Η αποσύνδεση από το σύστημα αποτελεί μια πολύ απλή διαδικασία, καθώς ο χρήστης το μόνο που έχει να κάνει είναι να πατήσει στο κουμπί της αποσύνδεσης. Το σύστημα θα λάβει το αίτημα του χρήστη και θα ολοκληρώσει την αποσύνδεση διαγράφοντας το SESSION της ενεργής συνεδρίας το οποίο είχε δημιουργηθεί κατά την είσοδο στη σελίδα όπως αναφέρθηκε παραπάνω. Μετά την αποσύνδεση του χρήστη, εμφανίζεται μια σελίδα με ένα αποχαιρετιστήριο μήνυμα όπου υπάρχει και κουμπί για την μεταφορά στην σελίδα εισόδου. Στην εικόνα που ακολουθεί (Εικόνα 24) βλέπουμε το κουμπί αποσύνδεσης από τη σελίδα και αμέσως μετά (Εικόνα 25) βλέπουμε τη σελίδα αποσύνδεσης με το αποχαιρετιστήριο μήνυμα.

# άπ(0) Καλάθι | <sup>[+</sup> Αποσύνδεση

 **Εικόνα 28: Κουμπί αποσύνδεσης από τη σελίδα.**

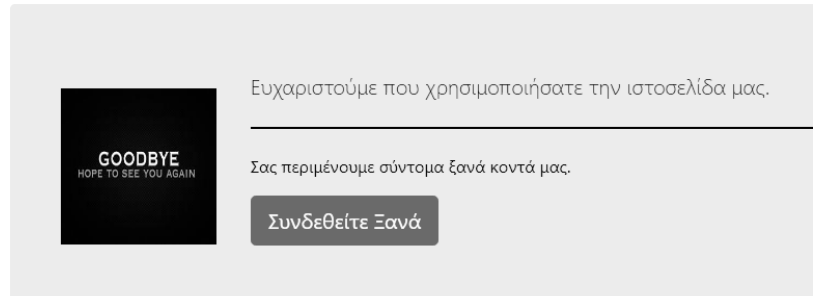

**Εικόνα 29: Σελίδα αποσύνδεσης και αποχαιρετιστήριο μήνυμα.**

# 4.2 Αρχική Σελίδα

Στην αρχική σελίδα του Συστήματος μεταφέρεται ο χρήστης μόνο εάν έχει συνδεθεί με επιτυχία. Σε αυτή τη σελίδα υπάρχουν οι βασικές επιλογές που μπορεί να κάνει ο χρήστης όπως να επισκεφτεί το προφίλ του, τη σελίδα με τα εξαρτήματα που υπάρχουν, τους ενεργούς του δανεισμούς και τέλος να μεταφερθεί σε σελίδα αναζήτησης εξαρτήματος. Σε κάθε μια από αυτές τις σελίδες υπάρχει επιλογή μετάβασης σε άλλες σελίδες μέσω μπάρας επιλογών που βρίσκεται στην κορυφή της σελίδας. Τέλος να αναφέρουμε πως υπάρχει δυνατότητα με κουμπί να γίνει αποσύνδεση από το Σύστημα και από την αρχική σελίδα. Στην εικόνα που ακολουθεί (Εικόνα 26) φαίνεται η σελίδα αυτή με τις επιλογές της.

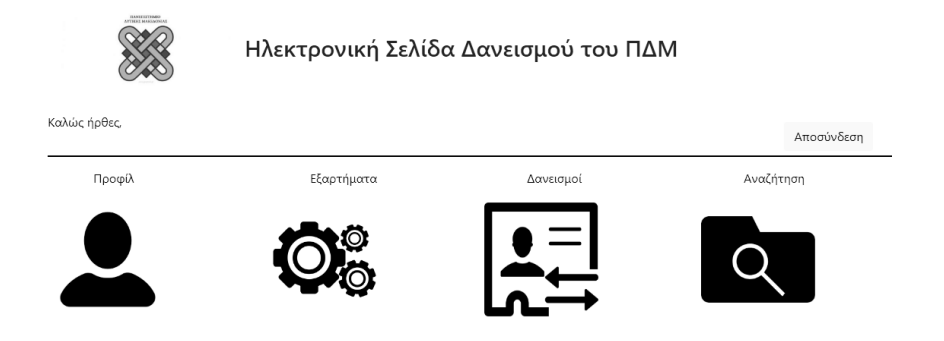

**Εικόνα 30: Αρχική σελίδα μετά τη σύνδεση του χρήστη.**

# 4.3 Σελίδα εξαρτημάτων

Σε αυτή τη σελίδα εμφανίζονται τα εξαρτήματα τα οποία έχει αποθηκεύσει ο διαχειριστής στη βάση δεδομένων, από τα οποία μπορεί να επιλέξει ο χρήστης ποια επιθυμεί να δανεισθεί. Υπάρχουν φίλτρα αναζήτησης που καθιστούν πιο εύκολη την αναζήτηση κάποιου εξαρτήματος. Τα φίλτρα αυτά σχετίζονται με το όνομα του εξαρτήματος, το έτος απόκτησης, την τοποθεσία καθώς και με το κριτήριο εάν είναι διαθέσιμο ή όχι. Στον πίνακα με τα εξαρτήματα παρουσιάζονται και βασικά στοιχεία του εξαρτήματος ενώ πατώντας πάνω στο όνομα του εξαρτήματος ή στην εικόνα του μεταφερόμαστε σε μια νέα σελίδα όπου βρίσκονται όλες οι πληροφορίες του εξαρτήματος καθώς και τα σχόλια που υπάρχουν σχετικά με αυτό.

Στην εικόνα που ακολουθεί (Εικόνα 27) φαίνεται ο πίνακας με τα εξαρτήματα και στην αμέσως επόμενη εικόνα (Εικόνα 28) φαίνεται η σελίδα με τις λεπτομέρειες και τα σχόλια για το επιλεγμένο εξάρτημα.

|        | Αναζήτηση: Όνομα εξαρτήματος |                | Ημερομηνία απόκτησης |               | Τοποθεσία | Συνολικός Διαθέσιμος |  |              |
|--------|------------------------------|----------------|----------------------|---------------|-----------|----------------------|--|--------------|
|        |                              |                | $1 \quad 2$          | $\Rightarrow$ |           |                      |  |              |
| Εικόνα | Όνομα                        | Έτος απόκτησης |                      | Τοποθεσία     |           | Απόθεμα              |  | Περιγραφή    |
|        | arduino                      |                | 2017                 |               | uowm lab  | 10                   |  | arduino 2017 |

**Εικόνα 31: Παρουσίαση πληροφοριών εξαρτήματος και φίλτρα αναζήτησης.**

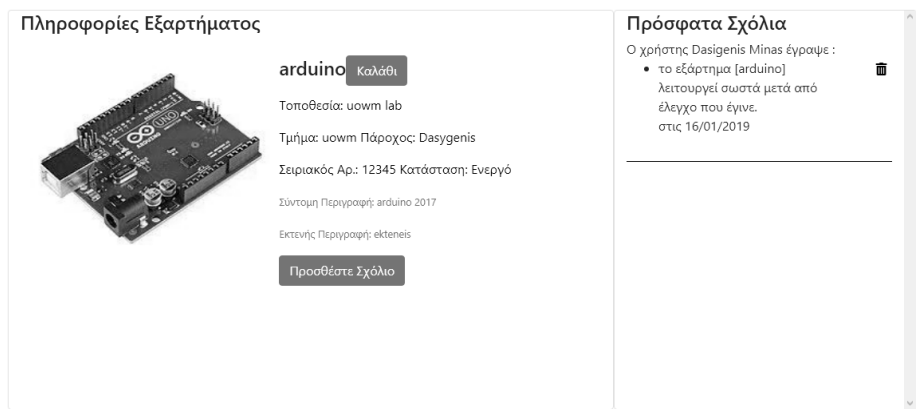

**Εικόνα 32: Λεπτομέρειες εξαρτήματος και σχετικά σχόλια.**

Στην εικόνα που ακολουθεί (Εικόνα 29) φαίνεται ο πίνακας με τα εξαρτήματα όπως αυτός παρουσιάζεται στον διαχειριστή ο οποίος έχει και δικαιώματα επεξεργασίας του. Πατώντας το αντίστοιχο κουμπί μπορεί να διαγράψει το εξάρτημα, να επεξεργαστεί τις υπάρχουσες πληροφορίες και επίσης να ανεβάσει μια φωτογραφία για το συγκεκριμένο εξάρτημα.

|        | Αναζήτηση: Όνομα εξαρτήματος |                | Ημερομηνία απόκτησης                                       | Τοποθεσία | Συνολικός Διαθέσιμος |                              |
|--------|------------------------------|----------------|------------------------------------------------------------|-----------|----------------------|------------------------------|
|        |                              |                | $\rightarrow$ $\rightarrow$<br>1 <sup>1</sup><br>$\vert$ 2 |           |                      |                              |
| Εικόνα | Όνομα                        | Έτος απόκτησης | Τοποθεσία                                                  | Απόθεμα   | Περιγραφή            | Ενέργειες                    |
|        | arduino                      | 2017           | uowm lab                                                   | 10        | arduino 2017         | Διαγραφή<br>Αλλαγή<br>Εικόνα |

 **Εικόνα 33: Παρουσίαση εξαρτήματος και διαθέσιμες επιλογές διαχειριστή.**

## 4.4 Σελίδα νέου δανεισμού

Η σελίδα νέου δανεισμού έχει πολλές ομοιότητες με τη σελίδα εξαρτημάτων με τη διαφορά πως στο τέλος κάθε γραμμής του πίνακα υπάρχει ένα κουμπί προσθήκης του εξαρτήματος στο καλάθι, το οποίο βρίσκεται σε διαφορετική σελίδα και από το οποίο μπορεί να μεταφερθεί στη σελίδα ολοκλήρωσης δανεισμού. Ο χρήστης μπορεί τόσο στη σελίδα καλαθιού όσο και στη σελίδα ολοκλήρωσης δανεισμού να αφαιρέσει κάποιο εξάρτημα εάν τελικά δεν το θέλει.

Στην εικόνα που ακολουθεί (Εικόνα 30) φαίνεται ο πίνακας με τα εξαρτήματα με το κουμπί προσθήκης στο καλάθι ενώ αμέσως μετά φαίνεται η απεικόνιση του εξαρτήματος στο καλάθι (Εικόνα 31).

| <b>Αναζήτηση Εξαρτημάτων:</b> Ονομα εξαρτήματος<br>Αναζήτηση |          |                   |           |   |  |  |
|--------------------------------------------------------------|----------|-------------------|-----------|---|--|--|
| Εικόνα                                                       | Ονομασία | <b>Ιδιοκτήτης</b> | Τοποθεσία |   |  |  |
|                                                              | arduino  | Minas Dasigenis   | uowm lab  | 谓 |  |  |

**Εικόνα 34: Εξάρτημα και κουμπί εισαγωγής στο καλάθι.**

|    | Το καλάθι μου |            |  |  |
|----|---------------|------------|--|--|
|    | Καθαρισμός    | Ολοκλήρωση |  |  |
| ID | Ονομασία      | Αφαίρεση   |  |  |
| 1  | arduino       |            |  |  |

**Εικόνα 35: Απεικόνιση καλαθιού με το εξάρτημα που έχει προσθέσει ο χρήστης.**

Όπως βλέπουμε στην εικόνα καλαθιού δίνεται η επιλογή αφαίρεσης του εξαρτήματος από το καλάθι, η επιλογή καθαρισμού η οποία αφαιρεί όλα τα εξαρτήματα από το καλάθι και τέλος το κουμπί ολοκλήρωσης το οποίο μεταφέρει το χρήστη στη σελίδα ολοκλήρωσης δανεισμού.

## 4.5 Σελίδα ολοκλήρωσης δανεισμού

Πατώντας το κουμπί ολοκλήρωση στη σελίδα καλαθιού ο χρήστης μεταφέρεται στη σελίδα ολοκλήρωσης δανεισμού όπου εισάγει τις τελικές λεπτομέρειες σχετικά με το δανεισμό που θέλει να ολοκληρώσει.

#### *Σχεδιασμός και Υλοποίηση Ιστοχώρου διαχείρισης εργαστηριακού εξοπλισμού*

Ο χρήστης έχει τη δυνατότητα να βλέπει τα εξαρτήματα που έχει επιλέξει να δανεισθεί από τα οποία μπορεί να αφαιρέσει κάποιο εάν τελικά δεν επιθυμεί να το συμπεριλάβει στο δανεισμό του. Επιπλέον γίνεται έλεγχος της απαιτούμενης ποσότητας δανεισμού και της διαθέσιμης ποσότητας του εξαρτήματος. Εάν η διαθέσιμη ποσότητα είναι μεγαλύτερη από την απαιτούμενη τότε μπορεί να ολοκληρωθεί ο δανεισμός, αλλιώς εμφανίζεται ενημερωτικό μήνυμα προς το χρήστη ώστε να τροποποιήσει την ζητούμενη ποσότητα.

Τέλος υπάρχει και ένα προαιρετικό πεδίο εισαγωγής αιτιολόγησης δανεισμού. Σε αυτό το πεδίο ο χρήστης εισάγει το λόγο για τον οποίο θέλει να δανεισθεί τα συγκεκριμένα εξαρτήματα. Στην εικόνα που ακολουθεί (Εικόνα 32) φαίνεται η φόρμα ολοκλήρωσης δανεισμού.

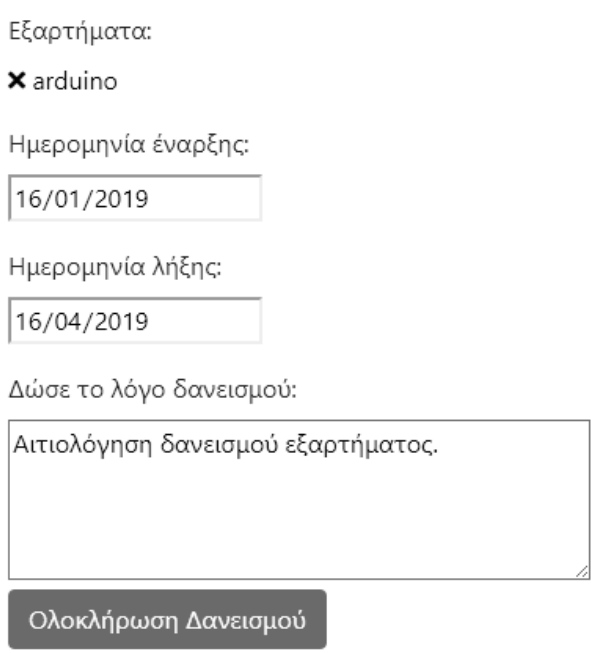

 **Εικόνα 36: Φόρμα ολοκλήρωσης δανεισμού.**

Εάν ο χρήστης πατήσει το κουμπί ολοκλήρωσης δανεισμού τότε εμφανίζεται ενημερωτικό μήνυμα επιτυχούς καταχώρησης του δανεισμού και μεταβαίνει αυτόματα σε μια σελίδα εντύπου χρέωσης ηλεκτρονικού εξοπλισμού σε μορφή PDF ώστε να μπορεί ο χρήστης να εκτυπώσει τη σύμβαση και να την δώσει στο διδάσκοντα για το αρχείο του.

### 4.6 Σελίδα ενεργών δανεισμών

Στη σελίδα ενεργών δανεισμών ο χρήστης μπορεί να έχει μια συγκεντρωτική εικόνων των ενεργών του δανεισμών με κάποιες πληροφορίες σχετικά με αυτούς. Οι πληροφορίες αυτές αφορούν το όνομα του δανειζόμενου εξαρτήματος, την ημερομηνία έναρξης του δανεισμού, την ημερομηνία λήξης του δανεισμού εάν έχει επιβεβαιωθεί από τον διαχειριστή σε διαφορετική περίπτωση εμφανίζεται μήνυμα "Εκκρεμεί επιβεβαίωση". Επιπλέον υπάρχει αναγνωριστικό εικονίδιο με πράσινο αι κόκκινο χρώμα ώστε να γνωρίζει η περίοδος δανεισμού έχει περάσει ή εάν είναι ακόμα ενεργός.

Τέλος υπάρχει και κουμπί τροποποίησης δανεισμού με το οποίο ο χρήστης μεταφέρεται και πάλι στην σελίδα ολοκλήρωσης δανεισμού όπου πρέπει να συμπληρώσει τις νέες ημερομηνίες δανεισμού αλλά και ένα πεδίο αιτιολόγησης επέκτασης δανεισμού. Σε αντίθεση με την αρχική ολοκλήρωση δανεισμού το πεδίο αιτιολόγησης επέκτασης είναι υποχρεωτικό ώστε να γνωρίζει τον λόγο ο διαχειριστής.

## 4.7 Σελίδες διαχειριστή

Οι σελίδες που παρουσιάστηκαν μέχρι στιγμής είναι κοινές τόσο για το διαχειριστή όσο και για τον απλό χρήστη με κάποιες μικρές διαφορές σε ορισμένες όπως στη σελίδα παρουσίασης των εξαρτημάτων όπου ο διαχειριστής μπορεί να επεξεργαστεί τις πληροφορίες τους ακόμη και να διαγράψει κάποιο από αυτά.

Εκτός από τις σελίδες που είναι κοινές τόσο για το διαχειριστή όσο και για τον απλό χρήστη, υπάρχουν κάποιες σελίδες τις οποίες μπορεί να επισκεφτεί μόνο ο διαχειριστής. Οι σελίδες σχετίζονται με τη δημιουργία, την παρακολούθηση και την επεξεργασία των ενεργών δανεισμών και εξαρτημάτων. Εκτός από τη σελίδα με τους ενεργούς δανεισμούς παρέχεται και η δυνατότητα προβολής πληροφοριών για ολοκληρωμένους δανεισμούς μαζί με κάποιες πληροφορίες σχετικά με αυτούς όπως και η δυνατότητα προσθήκης και επεξεργασίας εξαρτήματος. Οι σελίδες αυτές είναι οι εξής:

Νέος δανεισμός

- Επιβεβαίωση δανεισμών
- Ενεργοί δανεισμοί
- Ιστορικό δανεισμών
- Εκτύπωση εντύπου ηλεκτρονικού δανεισμού
- Προσθήκη νέου εξαρτήματος
- Επεξεργασία υπάρχοντος εξαρτήματος
- Προβολή προμηθευτών
- Προσθήκη νέου προμηθευτή
- Επεξεργασία προμηθευτή
- Προβολή τμημάτων
- Προσθήκη νέου τμήματος
- Επεξεργασία τμημάτων
- Προσθήκη-Ενημέρωση εικόνας εξαρτήματος

Στη συνέχεια ακολουθεί ανάλυση αυτών των σελίδων ώστε να γίνει κατανοητή η λειτουργία τους στην διαχείριση και την παρακολούθηση των ενεργών δανεισμών αλλά και του ιστορικού των δανεισμών από τον διαχειριστή της σελίδας αλλά και την προσθήκη και επεξεργασία των εξαρτημάτων, των προμηθευτών και των τμημάτων για κάθε ένα εξάρτημα.

## 4.7.1 Νέος δανεισμός

Η σελίδα νέου δανεισμού από το λογαριασμό του διαχειριστή είναι ίδια ακριβώς με τη δημιουργία δανεισμού από τον απλό χρήστη. Με το κατάλληλο κουμπί τα εξαρτήματα προστίθενται στο καλάθι όπου μπορεί να γίνει η επεξεργασία καλαθιού με τον ίδιο τρόπο που το χειρίζεται και ο απλός χρήστης. Η μοναδική διαφορά εμφανίζεται στη σελίδα ολοκλήρωσης δανεισμού.

Εάν η ολοκλήρωση δανεισμού πραγματοποιείται από το διαχειριστή τότε εκτός από τις ημερομηνίες και το σχόλιο σχετικά με την αιτιολόγηση του δανεισμού ο διαχειριστής πρέπει να εισάγει και το ΑΕΜ του φοιτητή στον οποίο απευθύνεται ο δανεισμός των εξαρτημάτων.

# 4.7.2 Επιβεβαίωση δανεισμών

Στη σελίδα επιβεβαίωσης δανεισμών εμφανίζονται όλοι οι νέοι δανεισμοί που έχουν δημιουργήσει οι χρήστες και ο διαχειριστής καλείται να τους επιβεβαιώσει με το πάτημα του αντίστοιχου κουμπιού. Στην επόμενη εικόνα (Εικόνα 33) εμφανίζεται η εικόνα επιβεβαίωσης δανεισμών από τον διαχειριστή.

Ο χρήστης savvidis gregory (ΑΕΜ= 541) θέλει να δανεισθεί:

· arduino

από 16/01/2019 μέχρι 16/04/2019

Αρχική Χρέωση : Αιτιολόγηση δανεισμού εξαρτήματος.

Επιβεβαίωση

**Εικόνα 37: Επιβεβαίωση δανεισμού από το διαχειριστή.**

# 4.7.3 Ενεργοί δανεισμοί

Σε αυτή τη σελίδα παρουσιάζονται όλοι οι ενεργοί δανεισμοί των χρηστών της σελίδας και κάποιες σχετικές πληροφορίες σχετικά με αυτούς. Οι πληροφορίες αυτές αφορούν το όνομα του δανειστή και το ΑΕΜ του, το όνομα του εξαρτήματος που έχει δανεισθεί, η αρχική και η καταληκτική ημερομηνία δανεισμού, το χρονικό περιθώριο μέχρι την καταληκτική ημερομηνία και επιπλέον τα κουμπιά με τις δύο επιλογές.

Με αυτές τις επιλογές ο διαχειριστής έχει τη δυνατότητα να ολοκληρώσειτερματίσει κάποιον από αυτούς τους δανεισμούς ή να επεξεργαστεί κάποια καταχώρηση ώστε να επεκταθεί ο δανεισμός. Αξίζει να σημειωθεί πως για τη διευκόλυνση του διαχειριστή στην παρακολούθηση των δανεισμών, οι ενεργοί δανεισμοί αναπαρίστανται με πράσινο χρώμα ενώ όσοι δανεισμοί έχουν περατωθεί χρησιμοποιήθηκε κόκκινο χρώμα.

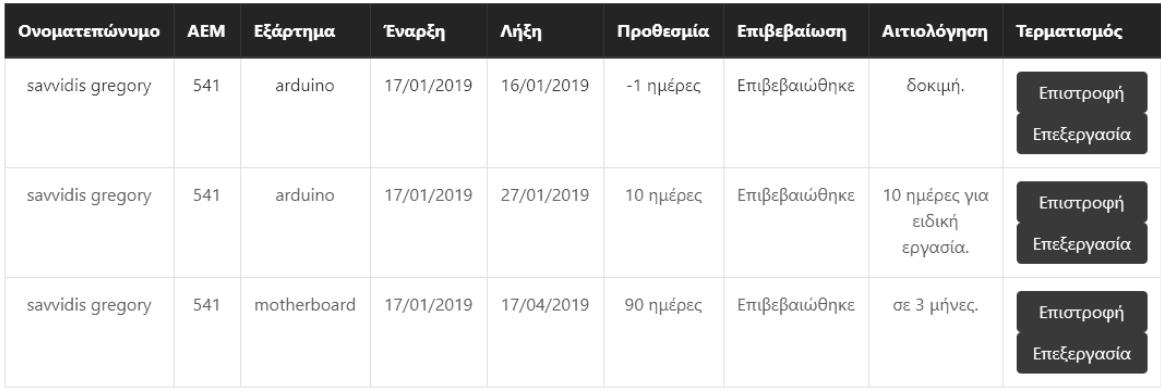

**Εικόνα 38: Σελίδα ενεργών δανεισμών και επιλογές επεξεργασίας.**

# 4.7.4 Ιστορικό δανεισμών

Η σελίδα ιστορικού δανεισμών εμφανίζει όλους τους δανεισμούς που έχουν ολοκληρωθεί. Λειτουργεί σαν αρχείο για να γνωρίζει ο διαχειριστής ποιοι χρήστες έχουν δανεισθεί τα εξαρτήματα στο παρελθόν. Η δομή της σελίδας αυτής μοιάζει με τη σελίδα ενεργών δανεισμών χωρίς ωστόσο να παρέχει επιπλέον επιλογές στο διαχειριστή. Οι πληροφορίες που παρουσιάζονται σε αυτή τη σελίδα αφορούν το όνομα του δανειστή και το ΑΕΜ του, το όνομα του εξαρτήματος που έχει δανεισθεί, η αρχική και η καταληκτική ημερομηνία δανεισμού, το χρονικό περιθώριο από τη στιγμή που ολοκληρώθηκε ο δανεισμός καθώς και ο λόγος για τον οποίο χρησιμοποιήθηκε το εξάρτημα.

## 4.7.5 Εκτύπωση εντύπου ηλεκτρονικού δανεισμού

Όπως αναφέρθηκε παραπάνω μόλις ολοκληρωθεί ο δανεισμός ο χρήστης μεταφέρεται σε νέα σελίδα εκτύπωσης των στοιχείων του δανεισμού. Με τον ίδιο τρόπο και ο διαχειριστής μπορεί να εκτυπώσει τα στοιχεία του δανεισμού σε έντυπη μορφή.

Με τη σελίδα εκτύπωσης εντύπου ηλεκτρονικού δανεισμού ο διαχειριστής εισάγει το ΑΕΜ του χρήστη που επιθυμεί και εμφανίζονται όλοι οι ενεργοί του δανεισμοί μαζί με το σχόλιο αιτιολόγησης δανεισμού εάν υπάρχει. Στη συνέχεια του δίνεται η επιλογή να διαλέξει ποια από αυτά τα εξαρτήματα που έχει δανεισθεί ο εκάστοτε χρήστης θα συμπεριλάβει στο αρχείο PDF το οποίο θα εκτυπωθεί.

Η μορφή του αρχείου είναι ίδια με το αρχείο το οποίο εμφανίζεται στο χρήστη μόλις ολοκληρωθεί ο δανεισμός. Στην εικόνα που ακολουθεί (Εικόνα 34) φαίνεται η τελική μορφή του PDF το οποίο θα εκτυπωθεί.

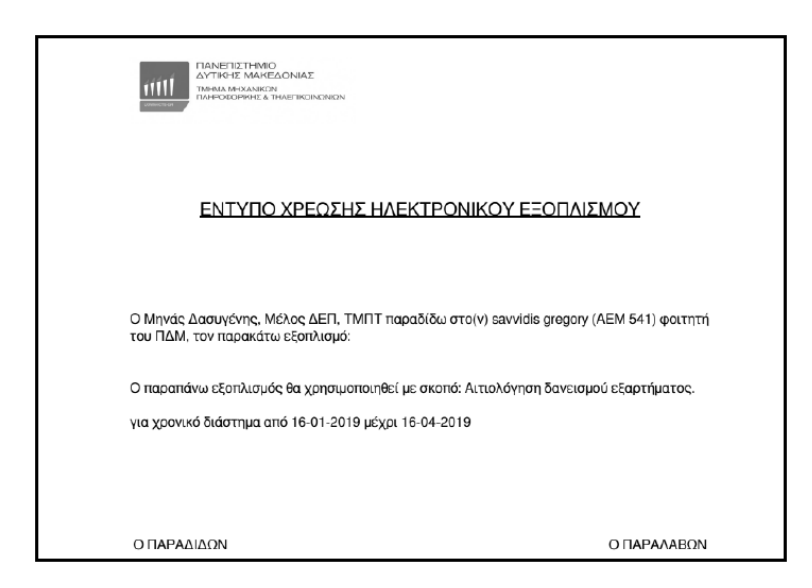

 **Εικόνα 39: Τελική μορφή εντύπου χρέωσης ηλεκτρονικού εξοπλισμού.**

# 4.7.6 Προσθήκη νέου εξαρτήματος

Μια από τις αρμοδιότητες του διαχειριστή στην Ιστοσελίδα είναι και η προσθήκη των νέων εξαρτημάτων που προστίθενται κατά καιρούς στο διαθέσιμο εξοπλισμό του Τμήματος.

Στη σελίδα προβολής εξαρτημάτων εάν ο συνδεδεμένος χρήστης έχει \$type == 1, έχει δηλαδή δικαιώματα διαχειριστή, του εμφανίζεται ένα επιπλέον κουμπί για την προσθήκη νέου εξαρτήματος.

Πατώντας το κουμπί αυτό μεταφέρεται σε μια νέα σελίδα όπου υπάρχει μια φόρμα συμπλήρωσης των πληροφοριών του νέου εξαρτήματος. Οι πληροφορίες αυτές σχετίζονται με την ονομασία του, τη μέθοδο απόκτησης του, την ποσότητα κ.ά.

Εκτός από αυτές τις πληροφορίες ο διαχειριστής καλείται να συμπληρώσει και τις πληροφορίες του προμηθευτή επιλέγοντας μέσω ενός dropdown menu από τους

ήδη καταχωρημένους είτε πατώντας προσθήκη νέου προμηθευτή, εισάγοντας τις πληροφορίες του. Το ίδιο απαιτείται και για το τμήμα στο οποίο ανήκει το εξάρτημα.

Στην εικόνα που ακολουθεί (Εικόνα 39) βλέπουμε τη σελίδα εξαρτημάτων με το κουμπί προσθήκης νέου εξαρτήματος, όπως δηλαδή παρουσιάζεται στο διαχειριστή. Ενώ την αμέσως επόμενη εικόνα (Εικόνα 40) βλέπουμε τη σελίδα που εμφανίζεται στο διαχειριστή με τη φόρμα συμπλήρωσης στοιχείων του νέου εξαρτήματος.

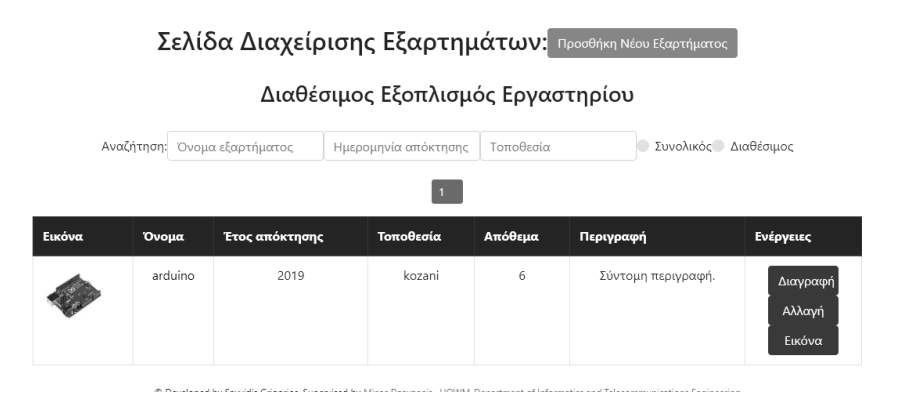

**Εικόνα 40: Σελίδα εξαρτημάτων και κουμπί προσθήκης νέου εξαρτήματος.**

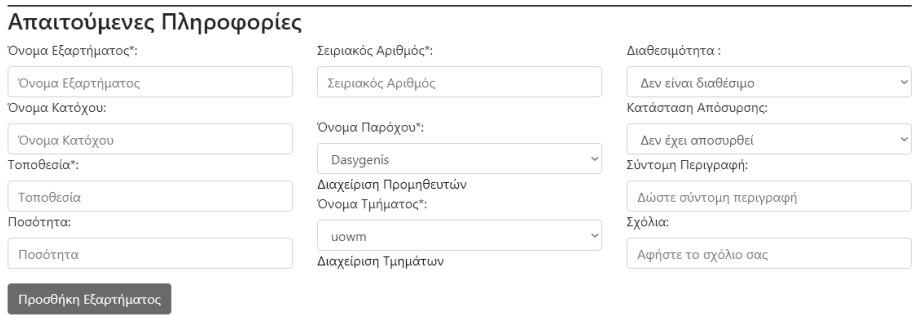

 **Εικόνα 41: Φόρμα εισαγωγής στοιχείων νέου προμηθευτή.**

# 4.7.7 Επεξεργασία υπάρχοντος εξαρτήματος

Όπως αναφέραμε προηγουμένως, μια από τις αρμοδιότητες του διαχειριστή στην Ιστοσελίδα είναι και η προσθήκη των νέων εξαρτημάτων. Εκτός από αυτό όμως υπάρχει και η δυνατότητα επεξεργασίας ενός ήδη καταχωρημένου εξαρτήματος.

Στη σελίδα επεξεργασίας εξαρτήματος στο διαχειριστή εμφανίζεται μια φόρμα συμπληρωμένη με τα ήδη αποθηκευμένα στοιχεία του εξαρτήματος το οποίο

#### *Σχεδιασμός και Υλοποίηση Ιστοχώρου διαχείρισης εργαστηριακού εξοπλισμού*

επέλεξε να τροποποιήσει. Πατώντας το κουμπί ανανέωση εξαρτήματος ενημερώνει τον πίνακα εξαρτημάτων στον οποίο αποθηκεύονται οι αλλαγές τις οποίες έχει κάνει μέσω της συγκεκριμένης φόρμας.

Στην εικόνα που ακολουθεί (Εικόνα 41) φαίνεται η φόρμα επεξεργασίας εξαρτήματος η οποία είναι προσυμπληρωμένη με τις υπάρχουσες πληροφορίες.

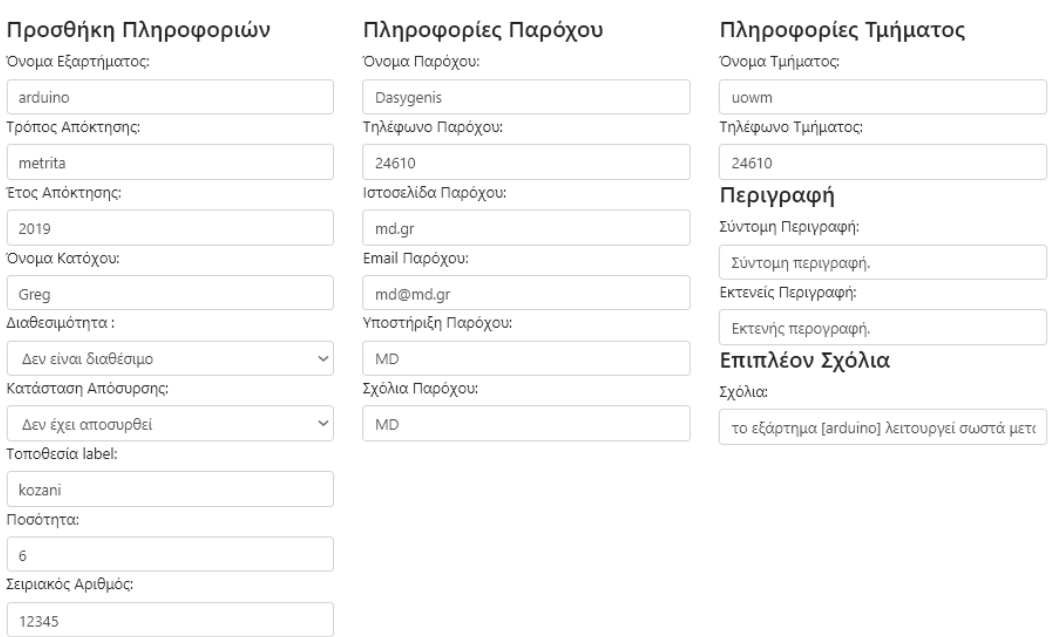

**Εικόνα 42: Φόρμα ενημέρωσης-τροποποίησης εξαρτήματος.**

# 4.7.8 Προβολή προμηθευτών

.<br>Ανανέωση Εξαρτήματος

Όπως αναφέρθηκε πιο πάνω ο διαχειριστής κατά τη διαδικασία προσθήκης νέου εξαρτήματος καλείται να επιλέξει και τον προμηθευτή στην εκάστοτε περίπτωση. Οι προμηθευτές οι οποίοι έχουν αποθηκευτεί στον αντίστοιχο πίνακα της βάσης δεδομένων εμφανίζονται σε ένα dropdown menu. Σε πολλές περιπτώσεις ωστόσο είναι πιθανή η ανάγκη προσθήκης νέου προμηθευτή εάν η αγορά δεν αντιστοιχεί σε κάποιον από τις προηγούμενες αγορές.

Σε αυτή την περίπτωση στη σελίδα προσθήκης νέου εξαρτήματος δίνεται η επιλογή διαχείρισης προμηθευτών (βλ. Εικόνα 40). Πατώντας σε αυτό το σύνδεσμο ο διαχειριστής μεταφέρεται σε μια καινούργια σελίδα όπου μπορεί να δει όλους του

αποθηκευμένους προμηθευτές μαζί με τις πληροφορίες που αντιστοιχούν σε καθένα από αυτούς. Στην εικόνα που ακολουθεί (Εικόνα 42) βλέπουμε τη σελίδα προβολής αποθηκευμένων προμηθευτών μαζί με τις σχετικές πληροφορίες.

# Καταχωρημένοι Προμηθευτές Προσθήκη Νέου Προμηθευτή

 $\sqrt{2}$ 

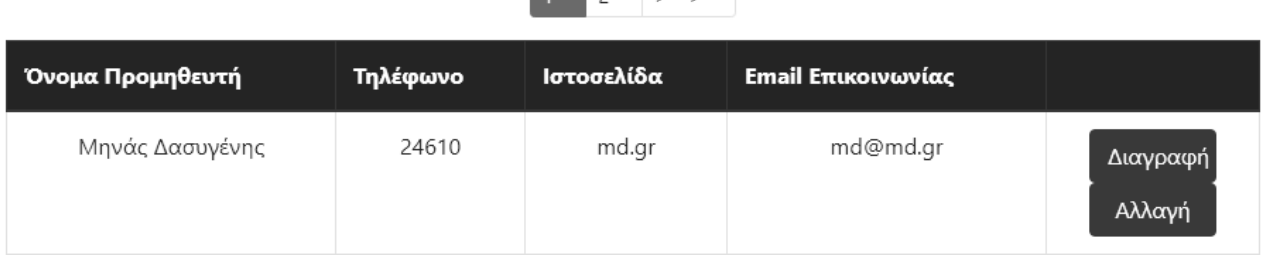

 **Εικόνα 43: Σελίδα προβολής προμηθευτών.**

# 4.7.9 Προσθήκη νέου προμηθευτή

Εκτός από την προβολή των αναγνωρισμένων προμηθευτών ο διαχειριστής έχει την ικανότητα να προσθέσει νέο προμηθευτή. Πατώντας στο κατάλληλο κουμπί όπως φαίνεται στην προηγούμενη εικόνα (Εικόνα 42) μεταφέρεται σε μια νέα σελίδα όπου θα συμπληρώσει τις απαραίτητες πληροφορίες.

Στην σελίδα προσθήκες νέου προμηθευτή υπάρχει μια φόρμα εισαγωγής όπου ο διαχειριστής καλείται να συμπληρώσει τα πεδία με τα στοιχεία του προμηθευτή, όπως είναι το όνομα, το τηλέφωνο, το email επικοινωνίας κ.ά.

Στην επόμενη εικόνα που ακολουθεί (Εικόνα 43) φαίνονται τα πεδία τα οποία πρέπει να συμπληρωθούν με τις απαραίτητες για κάθε προμηθευτή πληροφορίες.

 $\rightarrow$ 

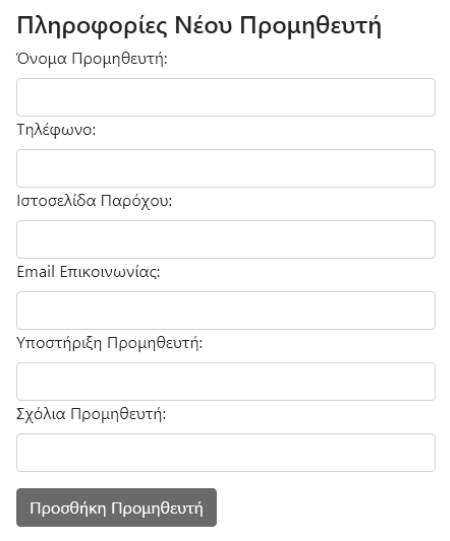

 **Εικόνα 44: Φόρμα εισαγωγής νέου προμηθευτή.**

## 4.7.10 Επεξεργασία προμηθευτή

Μέχρι τώρα έχουμε αναφέρει πως μια από τις αρμοδιότητες του διαχειριστή τις σελίδας είναι η προβολή και η προσθήκη νέων προμηθευτών με τους οποίους πιθανόν να υπάρχει συνεργασία για την απόκτηση κάποιων εξαρτημάτων. Εκτός από την προβολή των προμηθευτών και την προσθήκη νέου στο διαχειριστή δίνεται η δυνατότητα επεξεργασίας ενός ήδη καταχωρημένου προμηθευτή. Όπως φαίνεται στην εικόνα (Εικόνα 42) σε κάθε μια καταχώρηση του πίνακα προμηθευτών υπάρχει η δυνατότητα διαγραφής και αλλαγής των αποθηκευμένων στοιχείων.

Εάν πατηθεί το κουμπί της διαγραφής τότε αυτόματα διαγράφεται η συγκεκριμένη καταχώρηση και γίνεται επαναφόρτιση της σελίδας προμηθευτών. Εάν ο διαχειριστής πατήσει το κουμπί "Αλλαγή" τότε μεταφέρεται σε μια νέα σελίδα όπου υπάρχει μια προσυμπληρωμένη φόρμα με τις αποθηκευμένες πληροφορίες του προμηθευτή. Στο σημείο αυτό μπορεί να τροποποιήσει τις συγκεκριμένες πληροφορίες και στη συνέχεια πατώντας το κουμπί "Ανανέωση Πληροφοριών" μπορεί να αποθηκεύσει τις αλλαγές τις οποίες έχει κάνει. Στην επόμενη εικόνα που ακολουθεί (Εικόνα 44) φαίνονται τα πεδία τα οποία μπορεί να ενημερώσει ο διαχειριστής με τις νέες πληροφορίες.

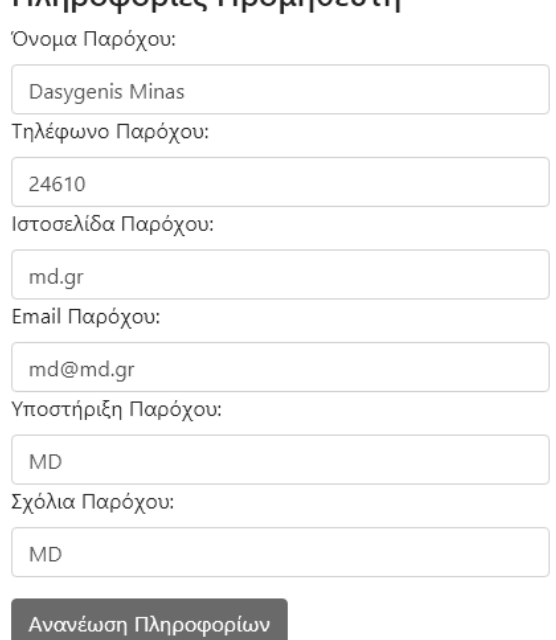

#### **Πληροφορίες Προμηθευτή**

#### **Εικόνα 45: Φόρμα ενημέρωσης πληροφοριών προμηθευτή.**

Αυτές είναι οι τρεις (3) λειτουργίες τις οποίες μπορεί να υλοποιήσει ο διαχειριστής για την προσθήκη, την επεξεργασία και την διαγραφή ενός συνεργαζόμενου προμηθευτή. Η ίδια λογική χρησιμοποιήθηκε και στην προσθήκη, επεξεργασία και διαγραφή ενός τμήματος από αυτά στα οποία ανήκουν τα εξαρτήματα.

## 4.7.11 Προβολή τμημάτων

Όπως αναφέρθηκε πιο πάνω ο διαχειριστής κατά τη διαδικασία προσθήκης νέου εξαρτήματος καλείται να επιλέξει το τμήμα στο οποίο ανήκει το νέο εξάρτημα. Τα ήδη καταχωρημένα τμήματα έχουν αποθηκευτεί στον αντίστοιχο πίνακα της βάσης δεδομένων εμφανίζονται σε ένα dropdown menu. Σε πολλές περιπτώσεις ωστόσο είναι πιθανή η ανάγκη προσθήκης νέου τμήματος εάν το εξάρτημα δεν ανήκει στον εξοπλισμό των ήδη καταχωρημένων τμημάτων.

Σε αυτή την περίπτωση στη σελίδα προσθήκης νέου τμήματος δίνεται η επιλογή διαχείρισης τμημάτων (βλ. Εικόνα 40). Πατώντας σε αυτό το σύνδεσμο ο διαχειριστής μεταφέρεται σε μια καινούργια σελίδα όπου μπορεί να δει όλα τα αποθηκευμένα τμήματα μαζί με τις πληροφορίες που αντιστοιχούν σε καθένα από αυτά.

Στην εικόνα που ακολουθεί (Εικόνα 45) βλέπουμε τη σελίδα προβολής αποθηκευμένων τμημάτων μαζί με τις σχετικές πληροφορίες.

# Καταχωρημένα Τμήματα Προσθήκη Νέου Τμήματος

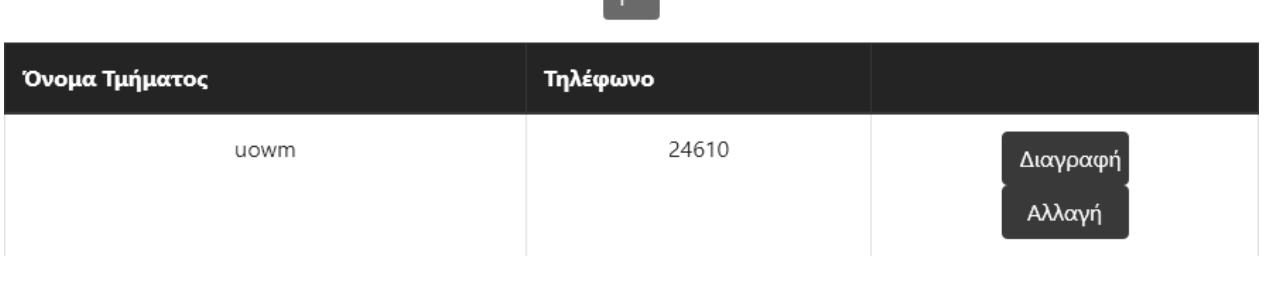

**Εικόνα 46: Σελίδα προβολής τμημάτων.**

# 4.7.12 Προσθήκη νέου τμήματος

Εκτός από την προβολή των αποθηκευμένων τμημάτων ο διαχειριστής έχει τη δυνατότητα να προσθέσει νέο τμήμα. Πατώντας στο κατάλληλο κουμπί όπως φαίνεται στην προηγούμενη εικόνα (Εικόνα 45) μεταφέρεται σε μια νέα σελίδα όπου θα συμπληρώσει τις απαραίτητες πληροφορίες για το τμήμα το οποίο θέλει να προσθέσει.

Στην σελίδα προσθήκες νέου τμήματος υπάρχει μια φόρμα εισαγωγής όπου ο διαχειριστής καλείται να συμπληρώσει τα πεδία με τα στοιχεία του τμήματος, όπως είναι το όνομα και το τηλέφωνο.

Στην επόμενη εικόνα που ακολουθεί (Εικόνα 46) φαίνονται τα πεδία τα οποία πρέπει να συμπληρωθούν με τις απαραίτητες πληροφορίες για κάθε τμήμα.

# Πληροφορίες Νέου Τμήματος

Όνομα Τμήματος:

Τηλέφωνο Τμήματος:

Προσθήκη Τμήματος

**Εικόνα 47: Φόρμα εισαγωγής νέου τμήματος.**

4.7.13 Επεξεργασία τμήματος

Μέχρι τώρα έχουμε αναφέρει πως μια από τις αρμοδιότητες του διαχειριστή τις σελίδας είναι η προβολή και η προσθήκη νέων τμημάτων με τα οποία πιθανόν να υπάρχει συνεργασία για την τοποθέτηση κάποιων εξαρτημάτων. Εκτός από την προβολή των τμημάτων αυτών και την προσθήκη νέου, στο διαχειριστή δίνεται η δυνατότητα επεξεργασίας ενός ήδη καταχωρημένου τμήματος. Όπως φαίνεται στην εικόνα (Εικόνα 42) σε κάθε μια καταχώρηση του πίνακα τμημάτων υπάρχει η δυνατότητα διαγραφής και αλλαγής των αποθηκευμένων στοιχείων.

Εάν πατηθεί το κουμπί της διαγραφής τότε αυτόματα διαγράφεται η συγκεκριμένη καταχώρηση και γίνεται επαναφόρτιση της σελίδας συνεργαζόμενων τμημάτων. Εάν ο διαχειριστής πατήσει το κουμπί "Αλλαγή" τότε μεταφέρεται σε μια νέα σελίδα όπου υπάρχει μια προσυμπληρωμένη φόρμα με τις αποθηκευμένες πληροφορίες του εκάστοτε τμήματος. Στο σημείο αυτό μπορεί να τροποποιήσει τις συγκεκριμένες πληροφορίες και στη συνέχεια πατώντας το κουμπί "Ανανέωση Πληροφοριών" μπορεί να αποθηκεύσει τις αλλαγές τις οποίες έχει κάνει.

Στην σελίδα επεξεργασίας τμήματος υπάρχουν τα ίδια πεδία με τα αυτά που υπάρχουν στη σελίδα προσθήκης νέου τμήματος για την προσθήκη του ονόματος και του τηλεφώνου.

Στην επόμενη εικόνα που ακολουθεί (Εικόνα 47) φαίνονται τα πεδία τα οποία μπορεί να τροποποιήσει ο διαχειριστής με τις νέες πληροφορίες.

# Πληροφορίες Τμήματος

Όνομα Τμήματος:

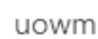

Τηλέφωνο Τμήματος:

24610

Ανανέωση Πληροφορίων

**Εικόνα 48: Φόρμα ενημέρωσης πληροφοριών τμήματος.**

Αυτές είναι οι τρεις (3) λειτουργίες τις οποίες μπορεί να υλοποιήσει ο διαχειριστής για την προσθήκη, την επεξεργασία και την διαγραφή ενός συνεργαζόμενου τμήματος.

# 4.7.14 Προσθήκη-Ενημέρωση εικόνας εξαρτήματος

Όπως αναφέρθηκε νωρίτερα για κάθε ένα εξάρτημα τα οποία είναι αποθηκευμένα στη βάση δεδομένων υπάρχουν δύο πεδία για το όνομα της φωτογραφίας του.

Το ένα πεδίο χρησιμοποιείται για την αποθήκευση του πραγματικού ονόματος της εικόνας όπως αυτό είναι αποθηκευμένο στον τοπικό δίσκο του υπολογιστή από τον οποίο ανεβαίνει η φωτογραφία, ενώ στο δεύτερο πεδίο αποθηκεύεται όνομα του αρχείου σε κρυπτογραφημένη μορφή ώστε να αποφευχθεί το ενδεχόμενο δύο εικόνες να έχουν το ίδιο όνομα. Κάτι τέτοιο θα προκαλούσε πρόβλημα στο Browser καθώς δεν θα ήξερε ποια από τις δύο εικόνες να εμφανίσει.

Η αντιστοίχιση εικόνας σε ένα εξάρτημα είναι μια λειτουργία την οποία μπορεί πραγματοποιήσει ο διαχειριστής. Στη σελίδα προβολής εξαρτημάτων (βλ. Εικόνα 39) εκτός από τις επιλογές διαγραφής και τροποποίησης ενός αποθηκευμένου εξαρτήματος, δίνεται και η δυνατότητα προσθήκης εικόνας.

#### *Σχεδιασμός και Υλοποίηση Ιστοχώρου διαχείρισης εργαστηριακού εξοπλισμού*

Πατώντας το κουμπί "Εικόνα" ο διαχειριστής μεταφέρεται σε μια νέα σελίδα όπου καλείται να επιλέξει ένα νέο αρχείο εικόνας και στη συνέχεια πατώντας "Ανεβάστε Εικόνα" αποθηκεύει το συγκεκριμένο αρχείο ως εικόνα του συγκεκριμένου εξαρτήματος.

Πέρα από την προσθήκη νέας εικόνας ο διαχειριστής μπορεί να σβήσει την εικόνα που είναι αντιστοιχισμένη στο εξάρτημα και είτε να το αφήσει κενό είτε να προσθέσει μια καινούργια. Σε περίπτωση που δεν υπάρχει διαθέσιμη φωτογραφία για κάποιο εξάρτημα τότε υπάρχει αποθηκευμένη στο Σύστημα μια default φωτογραφία η οποία εμφανίζεται σαν εικόνα εξαρτήματος. Η διαδικασία αυτή γίνεται μετά από σχετικό έλεγχο στο αντίστοιχο πεδίο της βάσης δεδομένων

Στην εικόνα που ακολουθεί (Εικόνα 48) βλέπουμε τη σελίδα αλλαγής εικόνας, στην οποία υπάρχει το κουμπί επιλογής αρχείου και τα δυο κουμπιά για την προσθήκη ή την διαγραφή της εικόνας.

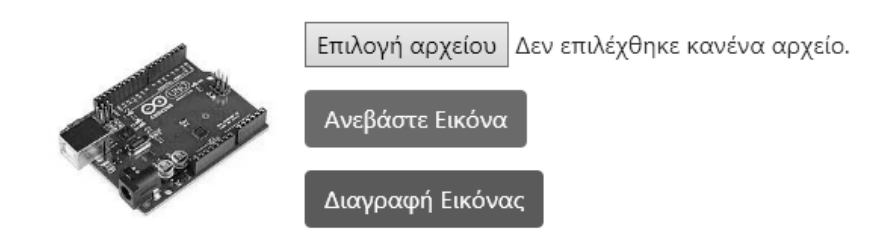

## Υπάρχουσα φωτογραφία

 **Εικόνα 49: Σελίδα προσθήκης-επεξεργασίας-διαγραφής εικόνας εξαρτήματος.**

### 4.8 Έλεγχος δανεισμών μέσω server

Όπως έχουμε αναφέρει η Ιστοσελίδα παρέχει τη δυνατότητα αποστολής ενημερωτικού email προς το χρήστη ανά τακτά χρονικά διαστήματα πριν αλλά και μετά την ολοκλήρωση του δανεισμού του.

Πιο συγκεκριμένα έχει δημιουργηθεί το αρχείο cron.php το οποίο εκτελείται αυτόματα από το server zafora και ελέγχει όλους τους ενεργούς δανεισμούς που βρίσκονται στον πίνακα borrow\_svds όπου υπάρχουν κατάλληλα πεδία ελέγχου για την επιτυχή ή όχι αποστολή των μηνυμάτων αυτών. Τα πεδία αυτά είναι notify30, notify20, notify10 τα οποία χρησιμοποιούνται για τον έλεγχο αποστολής email 30, 20

#### *Σχεδιασμός και Υλοποίηση Ιστοχώρου διαχείρισης εργαστηριακού εξοπλισμού*

και 10 μέρες πριν την καταληκτική ημερομηνία του δανεισμού. Επιπλέον υπάρχει το πεδίο notify\_expire το οποίο χρησιμοποιείται ώστε να γίνεται έλεγχος αποστολής email 30, 60 κ.ο.κ μετά την ημέρα ολοκλήρωσης του δανεισμού που έχει δημιουργήσει ο χρήστης.

Στην εικόνα που ακολουθεί (Εικόνα 50) βλέπουμε την εντολή που πρέπει να εισάγουμε στο server ώστε να εκτελεί το αρχείο cron.php σε καθημερινή βάση ώστε να γίνεται ο έλεγχος και η αποστολή των απαραίτητων μηνυμάτων καθημερινά.

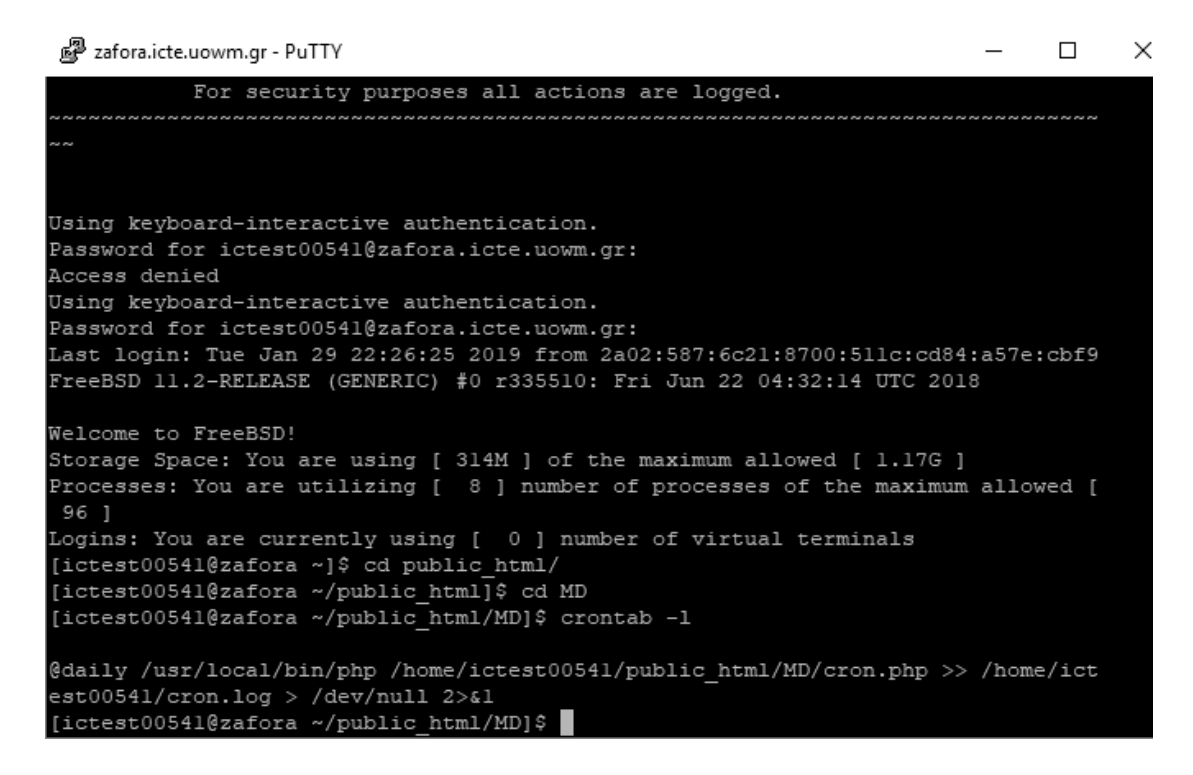

**Εικόνα 50: Εντολή αυτόματης εκτέλεσης του cron.php από τοserver.**

Τέλος αξίζει να αναφερθεί πως το αρχείο αυτό δεν είναι προσβάσιμο από τη σελίδα είτε από τη μεριά του διαχειριστή είτε του απλού χρήστη αλλά πρόκειται για ένα script το οποίο έχει δηλωθεί στο server να εκτελείται ανά τακτά χρονικά διαστήματα και επιτελέι τους ελέγχους αυτόματα.

# 4.9 Σύνοψη Κεφαλαίου

Στο κεφάλαιο αυτό αναλύθηκε λεπτομερώς ο τρόπος λειτουργίας του συστήματος. Παρουσιάστηκαν αναλυτικά όλες οι ενέργειες και τα περιβάλλοντα των χρηστών ανάλογα με τα δικαιώματα πρόσβασης και δόθηκαν αρκετά στιγμιότυπα από διάφορες σελίδες για μια πρώτη οπτική εικόνα του συστήματος και με σκοπό την καλύτερη κατανόηση των λειτουργιών του. Στο επόμενο και τελευταίο κεφάλαιο παρουσιάζονται τα συμπεράσματα και τα οφέλη χρήσης του συστήματος που υλοποιήθηκε στην παρούσα διπλωματική εργασία καθώς και μετρικές του Συστήματος συνολικά.

# Κεφάλαιο 5ο – Επίλογος

Στο κεφάλαιο αυτό γίνεται μια συγκεντρωτική παρουσίαση όσων σχολιάστηκαν και αναλύθηκαν στην παρούσα διπλωματική εργασία. Παρουσιάζονται τα συμπεράσματα που εξάχθηκαν κατά την υλοποίηση του συστήματος και περιγράφονται οι μελλοντικές επεκτάσεις που μπορούν να πραγματοποιηθούν για τη βελτιστοποίηση του συστήματος. Ακόμη, γίνεται αναφορά στις μετρικές του πληροφοριακού συστήματος που υλοποιήθηκε και παρέχεται η ανάλυση SWOT (Strengths, Weaknesses, Opportunities, Threats) του συστήματος.

## 5.1 Σύνοψη του Συστήματος

Στην παρούσα διπλωματική εργασία, σχεδιάστηκε και υλοποιήθηκε ένας Ιστόχωρος διαχείρισης εργαστηριακού εξοπλισμού για τις ανάγκες του εργαστηρίου του Τμήματος. Το παρόν σύστημα ονομάστηκε iLoan και έχει ως σκοπό τη διευκόλυνση της διαχείρισης όλων των εξαρτημάτων που ανήκουν στα εργαστήρια του Πανεπιστημίου τα οποία είναι διαθέσιμα προς παραχώρηση στους φοιτητές για την εκπόνηση διαφόρων εργασιών.

Το σύστημα αποτελείται από μία βάση δεδομένων και από μία ιστοσελίδα διαχείρισης εξαρτημάτων. Η βάση δεδομένων χρησιμοποιείται για την αποθήκευση πληροφοριών σχετικά με τους χρήστες, τα εξαρτήματα, τους δανεισμούς και τα σχόλια σχετικά με αυτούς τους δανεισμούς και τα εξαρτήματα. Η ιστοσελίδα αποτελεί το περιβάλλον του χρήστη το οποίο ανάλογα με την ιδιότητα και τα δικαιώματα πρόσβασής του (αν δηλαδή αυτός είναι διαχειριστής ή απλός χρήστης) διαφοροποιείται και προσφέρει κάποιες διαφοροποιήσεις ως προς τις λειτουργίες που μπορεί να υλοποιήσει.

Πιο συγκεκριμένα ο διαχειριστής της σελίδας έχει πλήρη πρόσβαση σε όλες τις λειτουργίες της, έχε δηλαδή τον απόλυτο έλεγχο στη αποδοτικότητα της. Σύμφωνα με τα δικαιώματα του μπορεί να προσθέσει νέο εξάρτημα στα ήδη υπάρχοντα παρέχοντας τις απαραίτητες πληροφορίες σχετικά με αυτά. Σε περίπτωση αλλαγής, έχει τη δυνατότητα να επεξεργαστεί κάποιο από τα καταχωρημένα εξαρτήματα και να τροποποιήσει κάποιο από τα στοιχεία του. Ακόμη μπορεί να διαγράψει και κάποιο από τα εξαρτήματα ή τα να το θέσει σε κατάσταση απόσυρσης.

Κατά τη διαδικασία προσθήκης εξαρτήματος ο διαχειριστής καλείται να προσδιορίσει τον προμηθευτή του εξαρτήματος αλλά και το τμήμα στο οποίο ανήκει το εξάρτημα αυτό. Μέσω της σελίδας μπορεί να δει και να επεξεργαστεί όλους τους προμηθευτές οι οποίοι είναι αποθηκευμένοι στη βάση δεδομένων αλλά και να εισάγει κάποιον νέο προμηθευτή παρέχοντας κάποιες απαραίτητες πληροφορίες. Με τον ίδιο τρόπο μπορεί να διαχειριστεί και τα τμήματα που είναι αποθηκευμένα στον αντίστοιχο πίνακα της βάσης δεδομένων.

Μια από τις βασικότερες λειτουργίες του διαχειριστή είναι η δημιουργία νέου δανεισμού επιλέγοντας τα εξαρτήματα, το χρονικό διάστημα αλλά και το φοιτητή στον οποίο θα γίνει η χρέωση των εξαρτημάτων. Σε περίπτωση που ο δανεισμός γίνει από κάποιον φοιτητή τότε του εμφανίζεται ειδοποίηση ώστε να επιβεβαιώσει το δανεισμό. Υπάρχει η δυνατότητα παρακολούθησης όλων των ενεργών δανεισμών αλλά και όσων έχουν ολοκληρωθεί και βρίσκονται στο ιστορικό.

Τέλος εκτός από τη δημιουργία και τη δημιουργία και την επιβεβαίωση δανεισμών μπορεί να ολοκληρώσει κάποιο δανεισμό και την επιστροφή των εξαρτημάτων από το φοιτητή.

Από τη μεριά του απλού χρήστη οι λειτουργίες είναι λιγότερες καθώς δεν έχει πλήρη δικαιώματα εκτέλεσης των λειτουργιών της Ιστοσελίδας. Ο απλός χρήστης μπορεί να δημιουργήσει νέο δανεισμό επιλέγοντας τα εξαρτήματα που επιθυμεί και το χρονικό διάστημα για το οποίο θέλει να τα έχει στη διάθεση του. Μόλις γίνει ολοκλήρωση του δανεισμού γίνεται εμφάνιση των πληροφοριών του δανεισμού σε μορφή PDF ώστε να μπορεί να το εκτυπώσει για να γίνει από κοινού υπογραφή με το διδάσκοντα.

Επιπλέον, μπορεί να δει όλους τους ενεργούς δανεισμούς και να επεκτείνει κάποιον από αυτούς παρέχοντας τον λόγο για επέκτασης του δανεισμού. Σε αντίθεση με τον αρχικό λόγο δανεισμού που δεν είναι υποχρεωτικός, ο λόγος επέκτασης δανεισμού είναι υποχρεωτικός ώστε να γνωρίζει ο διδάσκοντας εάν θα δώσει έγκριση στην επέκταση ή όχι.

Η υλοποίηση του Ιστοχώρου έγινε με τη χρήση των γλωσσών προγραμματισμού HTML5, CSS, PHP και JavaScript, AJAX αλλά και με τη χρήση του framework Bootstrap. Η βάση δεδομένων MySQL απαρτίζεται από οκτώ (8)

101

πίνακες. Για λόγους ασφάλειας, η σύνδεση με το σύστημα και η διαχείριση των δεδομένων που αποθηκεύει πραγματοποιείται με τη χρήση προκατασκευασμένων εντολών PDO. Για επιπλέον ασφάλεια του συστήματος γίνεται φιλτράρισμα και επικύρωση των τύπων των δεδομένων που εισάγονται από το χρήστη από τις διάφορες φόρμες επικοινωνίας και χρησιμοποιούνται SESSIONS για την αποθήκευση και χρήση των δεδομένων του συνδεδεμένου χρήστη.

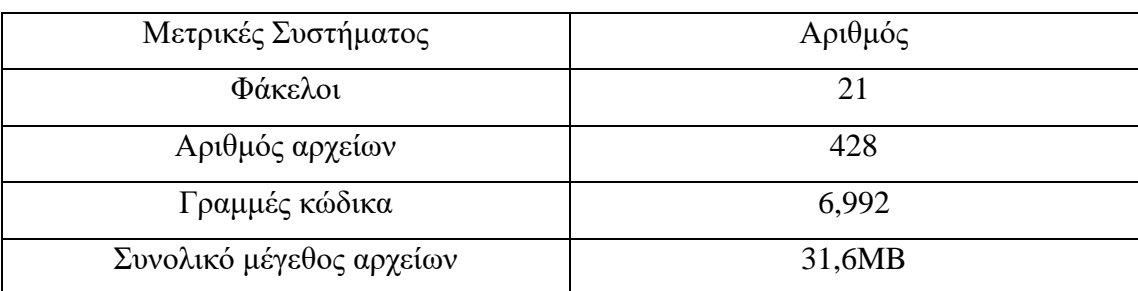

Οι μετρικές του συστήματος περιγράφονται στον Πίνακα 4.

**Πίνακας 4: Μετρικές του Συστήματος.**

### 5.2 Συμπεράσματα

Με την ολοκλήρωση της παρούσας διπλωματικής εργασίας τα συμπεράσματα που μπορούν να εξαχθούν, σύμφωνα με όσα παρουσιάστηκαν και αναλύθηκαν στα προηγούμενα κεφάλαια, είναι πολλά και ενδιαφέροντα και σχετίζονται άμεσα με τη λειτουργικότητα του συστήματος και τα οφέλη που παρέχει η χρήση του στην αποδοτικότερη αξιοποίηση και έλεγχο των διαθέσιμων εξαρτημάτων του εργαστηρίου.

Είναι γεγονός πως η καταγραφή των εξαρτημάτων και των δανεισμών σε χαρτί μπορεί να εμφανίσει πολλές δυσλειτουργίες, είτε επειδή τα έγγραφα αυτά μπορούν να χαθούν είτε επειδή όσο περνάει ο καιρός τόσο περισσότερο χαρτί θα χρησιμοποιείται γεγονός που έχει και περιβαλλοντολογικές επιπτώσεις. Εκτός αυτού βέβαια είναι επιτακτική και η ανάγκη χώρου αποθήκευσης αυτών των εγγράφων καθώς όσο περισσότεροι δανεισμοί τόσο περισσότερα έντυπα προς αποθήκευση.

Σε αυτό το πρόβλημα παρέχει λύση το Πληροφοριακό Σύστημα που δημιουργήθηκε στην παρούσα διπλωματική εργασία. Η χρήση του επιτρέπει την αποθήκευση όλων των εξαρτημάτων και των καταχωρημένων δανεισμών σε ηλεκτρονική μορφή γεγονός που επιτρέπει τη διαχείριση του από οπουδήποτε καθώς δεν υπάρχει η ανάγκη να μεταφερθεί ο διαχειριστής ως το εργαστήριο ή το σημείο αποθήκευσης των εγγράφων, αλλά αρκεί να συνδεθεί στην Ιστοσελίδα και να έχει τον πλήρη έλεγχο.

Τέλος η παρακολούθηση του ιστορικού των ολοκληρωμένων δανεισμών εμφανίζει την ανάγκη διατήρησης επιπλέον εγγράφων ως αρχείο, άρα ακόμη μεγαλύτερη κατανάλωση πόρων, σε αντίθεση με το Σύστημα το οποίο παρουσιάζει το ιστορικό των δανεισμών με πάτημα ενός κουμπιού.

## 5.3 Ανάλυση SWOT

Στην ενότητα αυτή παρουσιάζεται η ανάλυση SWOT (Strengths, Weaknesses, Opportunities, Threats) του συστήματος. Η ανάλυση SWOT αποτελεί ένα εργαλείο στρατηγικού σχεδιασμού, το οποίο βοηθά να συλλέξουμε κάποιες πληροφορίες σχετικές με το σύστημά μας. Οι πληροφορίες αυτές σχετίζονται με τα δυνατά και αδύνατα σημεία και με τις ευκαιρίες και τις απειλές. Συλλέγοντας αυτές τις πληροφορίες καθίσταται ευκολότερος ο καθορισμός των απαιτήσεων και των μελλοντικών επεκτάσεων του συστήματος.

# 5.3.1 Δυνατά Σημεία (Strengths)

Η λειτουργία του Ιστοχώρου που υλοποιήθηκε στην παρούσα διπλωματική εργασία εμφανίζει όλα τα πλεονεκτήματα που μπορεί να φέρει μια τέτοιου είδους εφαρμογή και τα οποία έχουν αναφερθεί και αναλυθεί νωρίτερα στο κείμενο της διπλωματικής. Ενδεικτικά αναφέρουμε κάποια από αυτά όπως είναι:

- Παρέχει τη δυνατότητα πρόσβασης από οποιαδήποτε υπολογιστική μηχανή ή κινητή συσκευή με μοναδική προϋπόθεση την πρόσβαση στο internet χωρίς την ανάγκη εγκατάστασης επιπρόσθετου λογισμικού.
- Με τη δυνατότητα πρόσβασης από το internet παρέχει ταυτόχρονα την ευελιξία χρήσης από όποιο μέρος και αν βρίσκεται ο χρήστης ή ο διδάσκοντας.
- Δεν καταναλώνει πόρους του Συστήματος, είτε είναι Windows, Linux, Unix κ.ά. αφού εκτελείται αποκλειστικά από το Browser.

Ένα από τα βασικά του πλεονεκτήματα που το διαφοροποιούν έναντι παρόμοιων συστημάτων είναι ότι παρέχει τις υπηρεσίες του δωρεάν, χωρίς καμία οικονομική επιβάρυνση για την απόκτηση άδειας χρήσης του. Σύμφωνα με αυτό το γεγονός γίνεται εύκολα κατανοητή η προτίμηση του από τους χρήστες οι οποίοι επιθυμούν εύκολα και γρήγορα να δανειστούν τα εξαρτήματα που επιθυμούν, αλλά και να είναι σε θέση άμεσα να ελέγχουν τους ενεργούς τους δανεισμούς ώστε να μπορούν να συμμορφωθούν με τις καταληκτικές ημερομηνίες με τις οποίες έχουν δεσμευτεί έναντι του διδάσκοντα.

Ταυτόχρονα και ο διδάσκοντας μπορεί από τη μεριά του να έχει τον πλήρη έλεγχο των εξαρτημάτων που είναι διαθέσιμα αλλά και πληροφορίες σχετικά με τη λειτουργικότητα τους με τα σχόλια τα οποία σχετίζονται με κάθε εξάρτημα. Τέλος εκτός από τον έλεγχο των εξαρτημάτων μπορεί να διαχειριστεί και τους ενεργούς δανεισμούς, είτε να τους ολοκληρώσει είτε να τους επεκτείνει, αλλά και να δημιουργήσει καινούργιους.

Όσον αφορά το κομμάτι του front-end της εφαρμογής, με το οποίο έρχεται σε άμεση επαφή ο χρήστης, έχει σχεδιαστεί με τέτοιο τρόπο, ώστε να λειτουργεί σε διάφορα μεγέθη οθονών, επιτρέποντας την προβολή σε υπολογιστές, σε κινητά τηλέφωνα και tablets. Το περιβάλλον είναι εύχρηστο και απλό και δεν απαιτεί από το χρήστη ιδιαίτερες γνώσεις για να το χρησιμοποιήσει.

### 5.3.2 Αδυναμίες (Weaknesses)

Η δοκιμή ενός συστήματος σε πραγματικές συνθήκες αποτελεί τον σημαντικότερο παράγοντα κατανόησης των αδυναμιών και εξαγωγής ασφαλών συμπερασμάτων ενώ αποτελεί μια πολύ χρήσιμη πρακτική για τον εντοπισμό προβλημάτων και των δυνατοτήτων εξέλιξης. Παρόλο που η σχεδίαση και η υλοποίηση μιας Ιστοσελίδας λαμβάνει κατάλληλα μέτρα την αποφυγή δυσλειτουργικών περιπτώσεων, δεν πρέπει να παραμελείται η δοκιμή του σε πραγματικές συνθήκες. Σύμφωνα με αυτά, η βασική αδυναμία που παρουσιάζει το Σύστημα που σχεδιάστηκε είναι το γεγονός πως δεν έχει δοκιμαστεί ακόμα σε πραγματικές συνθήκες εργασίας φόρτου εργασίας συνεπώς δεν μπορούν να προσδιοριστούν τυχόν απρόσμενες δυσλειτουργίες.

104

## 5.3.3 Ευκαιρίες (Opportunities)

Οι εργασίες τις οποίες αναλαμβάνουν τακτικά οι φοιτητές του τμήματος μας δημιουργεί πολλές ευκαιρίες χρήσης της Ιστοσελίδας. Τα πολλά και ουσιαστικά πλεονεκτήματα της χρήσης του Συστήματος που υλοποιήθηκε εμφανίζονται στην εξυπηρέτηση αναγκών τόσο από τη μεριά του διαχειριστή όσο και από αυτή του απλού χρήστη.

Η ευκολία χρήσης και μεταφερσιμότητας του Συστήματος ανεξάρτητα από τη συσκευή που θα χρησιμοποιηθεί και το λειτουργικό σύστημα που υποστηρίζει η κάθε συσκευή επιτρέπει την διαδεδομένη χρήση του και το καθιστά ιδιαίτερα χρήσιμο για την επίτευξη του επιθυμητού στόχου που δεν είναι άλλος από τη δημιουργία και τη διαχείριση ενεργών αλλά και νέων δανεισμών και εξαρτημάτων του εργαστηρίου του Τμήματος.

### 5.3.4 Απειλές (Threats)

Η κύρια απειλή που εμφανίζεται είναι ο ολοένα και αυξανόμενος όγκος δεδομένων που καλείται να διαχειριστεί η Ιστοσελίδα και δεδομένου πως δεν έχει δοκιμαστεί κάτω από ιδιαίτερα απαιτητικές συνθήκες ίσως εμφανίσει κάποιες απαραίτητες βελτιώσεις που πρέπει να γίνουν στην Ιστοσελίδα. Πέρα από αυτή την περίπτωση ωστόσο δεν υπάρχουν άλλες απειλές για το Σύστημα καθώς είναι ένα εργαλείο το οποίο θα δώσει λύση σε πολλές προβληματικές καταστάσεις που δημιουργήθηκαν κατά την καταγραφή δανεισμών και εξαρτημάτων σε έντυπη μορφή.

## 5.4 Μελλοντικές Επεκτάσεις

Βασιζόμενοι στο γνωστό ρητό πως "Ο εχθρός του καλού είναι το καλύτερο" και δεδομένης της ραγδαίας εξέλιξης νέων τεχνολογιών είμαστε σε θέση να πούμε με βεβαιότητα πως ότι έχει επιτευχθεί μπορεί να ξεπεραστεί. Έτσι, παρόλο που το σύστημα που αναπτύχθηκε είναι πλήρως λειτουργικό και καλύπτει το εύρος αναγκών και δυνατοτήτων σύμφωνα με το οποίο δημιουργήθηκε, πάντα υπάρχει χώρος για βελτίωση και προσθήκη νέων λειτουργιών. Μερικές από τις πιθανές μελλοντικές επεκτάσεις είναι οι εξής:

- Προσθήκη απαραίτητων παραμέτρων ώστε να υποστηρίζεται η λειτουργία του Συστήματος και από άλλα τμήματα και εργαστήρια.
- Δυνατότητα επέκτασης που θα επιτρέπει την εδαφική επέκταση του ώστε να μπορεί ο χρήστης να δανειστεί εξαρτήματα που είναι τοποθετημένα σε άλλα τμήματα, παρέχοντας τη δυνατότητα προβολής εξαρτημάτων και από άλλες βάσεις δεδομένων.
- Δυνατότητα δημιουργίας εφαρμογής για Android και iOS.

# 5.5 Σύνοψη Κεφαλαίου

Σε αυτό το τελευταίο κεφάλαιο της εργασίας, συνοψίσαμε ξανά τον τρόπο σχεδίασης και υλοποίησης του Πληροφοριακού Συστήματος της παρούσας διπλωματικής εργασίας και αναφερθήκαμε στα συμπεράσματα και τα οφέλη χρήσης του. Επιπλέον, εξηγήσαμε επιπλέον πληροφορίες για το Σύστημα με τη βοήθεια της SWOT ανάλυσης και αναφέραμε πιθανές μελλοντικές επεκτάσεις που θα επιτρέψουν στη γενικευμένη χρήση του και πέρα από τα όρια του Τμήματος.
## Βιβλιογραφία

[1] Διαδίκτυο, παγκόσμιος ιστός και τεχνικές [προγραμματισμού,](https://www.skroutz.gr/books/122918.%CE%94%CE%B9%CE%B1%CE%B4%CE%AF%CE%BA%CF%84%CF%85%CE%BF-%CF%80%CE%B1%CE%B3%CE%BA%CF%8C%CF%83%CE%BC%CE%B9%CE%BF%CF%82-%CE%B9%CF%83%CF%84%CF%8C%CF%82-%CE%BA%CE%B1%CE%B9-%CF%84%CE%B5%CF%87%CE%BD%CE%B9%CE%BA%CE%AD%CF%82-%CF%80%CF%81%CE%BF%CE%B3%CF%81%CE%B1%CE%BC%CE%BC%CE%B1%CF%84%CE%B9%CF%83%CE%BC%CE%BF%CF%8D.html) [Αλέξανδρος](https://www.skroutz.gr/books/a.34529.karakos-alexandros-s.html) Σ. [Καράκος,](https://www.skroutz.gr/books/a.34529.karakos-alexandros-s.html) Αρ. Σελίδων 394, 2007

[2] Τιμ Μπέρνερς Λι, Ιστότοπος, **[https://tvxs.gr/news/san-simera/tim-mperners-li](https://tvxs.gr/news/san-simera/tim-mperners-li-o-pateras-toy-internet-o-efeyretis-toy-world-wide-web)[o-pateras-toy-internet-o-efeyretis-toy-world-wide-web](https://tvxs.gr/news/san-simera/tim-mperners-li-o-pateras-toy-internet-o-efeyretis-toy-world-wide-web)**, Ιανουάριος 2019

[3] Ανάπτυξη Διαδικτυακών Εφαρμογών - Θεωρία και Πράξη, Παναγιώτης Δ. Κεντερλής, Αθήνα, 2009

[4]Bootstrap,Ιστότοπος,**[https://www.w3schools.com/bootstrap4/bootstrap\\_get\\_sta](https://www.w3schools.com/bootstrap4/bootstrap_get_started.asp) [rted.asp](https://www.w3schools.com/bootstrap4/bootstrap_get_started.asp)**, Ιανουάριος 2019

[5] Sublime Text, Ιστότοπος, **<https://www.sublimetext.com/>**, Ιανουάριος 2019

[6] phpMyAdmin, Ιστότοπος, **<https://www.phpmyadmin.net/>**, Ιανουάριος 2019

[7] WinSCP for Windows, Ιστότοπος, **<http://winscp.net/eng/index.php>**, Ιανουάριος 2019

[8] PuTTY for Windows, Ιστότοπος, **<http://www.putty.org/>**, Ιανουάριος 2019

## **Παράρτημα**

## **Οδηγίες Εγκατάστασης Ιστοχώρου**

Για να επιτευχθεί η σωστή εγκατάσταση και λειτουργία του συστήματος σε οποιονδήποτε εξυπηρετητή, οι ελάχιστες απαιτήσεις που είναι απαραίτητες είναι η εγκατάσταση των παρακάτω βιβλιοθηκών λογισμικού (εάν δεν υπάρχουν ήδη): Apache Web Server 2.2.29+, PHP 5.6+, η επέκταση PDO για MySQL Server, η επέκταση Curl της PHP, MySQL server 5.5.42+. Μια εναλλακτική είναι η λήψη και εγκατάσταση του Xampp πακέτου, το οποίο περιέχει όλα τα παραπάνω, όπως και ένα πίνακα ελέγχου για τη διαχείρισή τους. Επίσης θα πρέπει να δοθεί προσοχή ώστε η έκδοση της PHP θα πρέπει να είναι από την 5η και πάνω ώστε να είναι δυνατή η υποστήριξη των PDO.

1) Εγκατάσταση του XAMPP Μπορείτε να κατεβάσετε το XAMPP από εδώ: http://sourceforge.net/projects/xampp/ και κατεβάζοντας την αντίστοιχη έκδοση που υποστηρίζει το λειτουργικό σύστημα του υπολογιστή σας, κατεβάστε το αρχείο .exe. Εκτελώντας αυτό το αρχείο και ακολουθώντας τα βήματα που προτείνονται θα εγκαταστήσετε με επιτυχία τον XAMPP στον υπολογιστή σας.

2) Αντιγραφή του φακέλου public html στον εξυπηρετητή (server).

3) Παροχή δικαιωμάτων 755 στον κατάλογο και στα περιεχόμενά του. Σε ένα σύστημα Unix για την παροχή των δικαιωμάτων δίνουμε την εντολή chmod -R 755 \*.

4) Στο αρχείο connection.php να γίνει αντικατάσταση του host με το socket που αντιστοιχεί στη βάση δεδομένων του καινούριου server που θα υποστηρίζει τη λειτουργία του Ιστοχώρου.

5) Στο phpMyAdmin εισαγωγή του αρχείου md.sql, το οποίο αποτελεί το αρχείο αρχικοποίησης της βάσης δεδομένων και περιέχει τους πίνακες της βάσης όπως αυτοί αναλύθηκαν παραπάνω.

6) Αφού γίνει η εισαγωγή της βάσης δεδομένων, χρήστης μπορεί να συνδεθεί στο σύστημα. Εκτέλεση του λογισμικού στον browser και είσοδος στο σύστημα με τα εξής στοιχεία:

**Όνομα Χρήστη:** το ακαδημαϊκό email

**Κωδικός Πρόσβασης:** ο αντίστοιχος κωδικός που έχει δοθεί από τη γραμματεία της σχολής